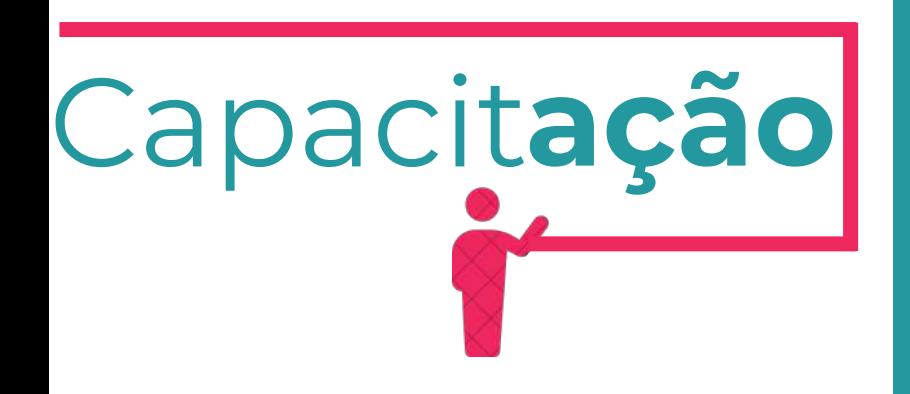

Julho de 2024

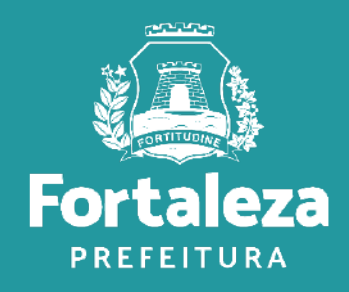

Urbanismo e Meio Ambiente

# **Autorização Especial de Utilização Sonora - Estabelecimento**

## 1.**DEFINIÇÃO**

**AUTORIZAÇÃO ESPECIAL DE UTILIZAÇÃO SONORA PARA ESTABELECIMENTO –** 2. **AEUS**

2.1 O LICENCIAMENTO 2.2 EMISSÃO (FLUXOGRAMA E PASSO A PASSO)

## **3. AUTORIZAÇÃO ESPECIAL DE UTILIZAÇÃO SONORA PARA ESTABELECIMENTO PARA EVENTO**

3.1 O LICENCIAMENTO 3.2 EMISSÃO (FLUXOGRAMA E PASSO A PASSO)

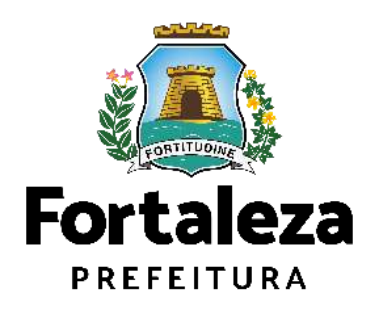

Urbanismo e **Meio Ambiente** 

# ÍNDICE

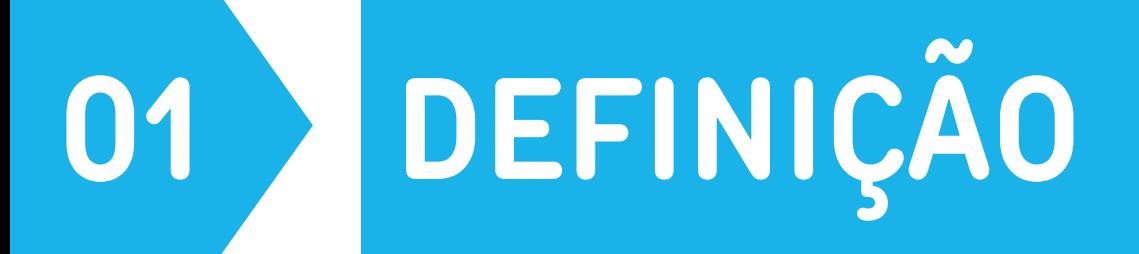

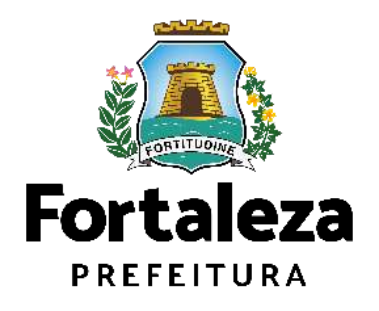

# **DEFINIÇÃO**

### **Lei Complementar nº 236/2019 – Código da Cidade**

**Art. 91.** É proibido perturbar o sossego e o bem-estar público com ruídos, vibrações, sons excessivos ou incômodos de qualquer natureza, produzidos por qualquer forma ou que contrariem os níveis máximos de intensidade fixados por este Código.

**Art. 93.** As vibrações serão consideradas prejudiciais quando ocasionarem ou puderem ocasionar danos à saúde, ao bem-estar público ou danos materiais ou quando ultrapassarem os níveis estabelecidos no Anexo XI, deste Código.

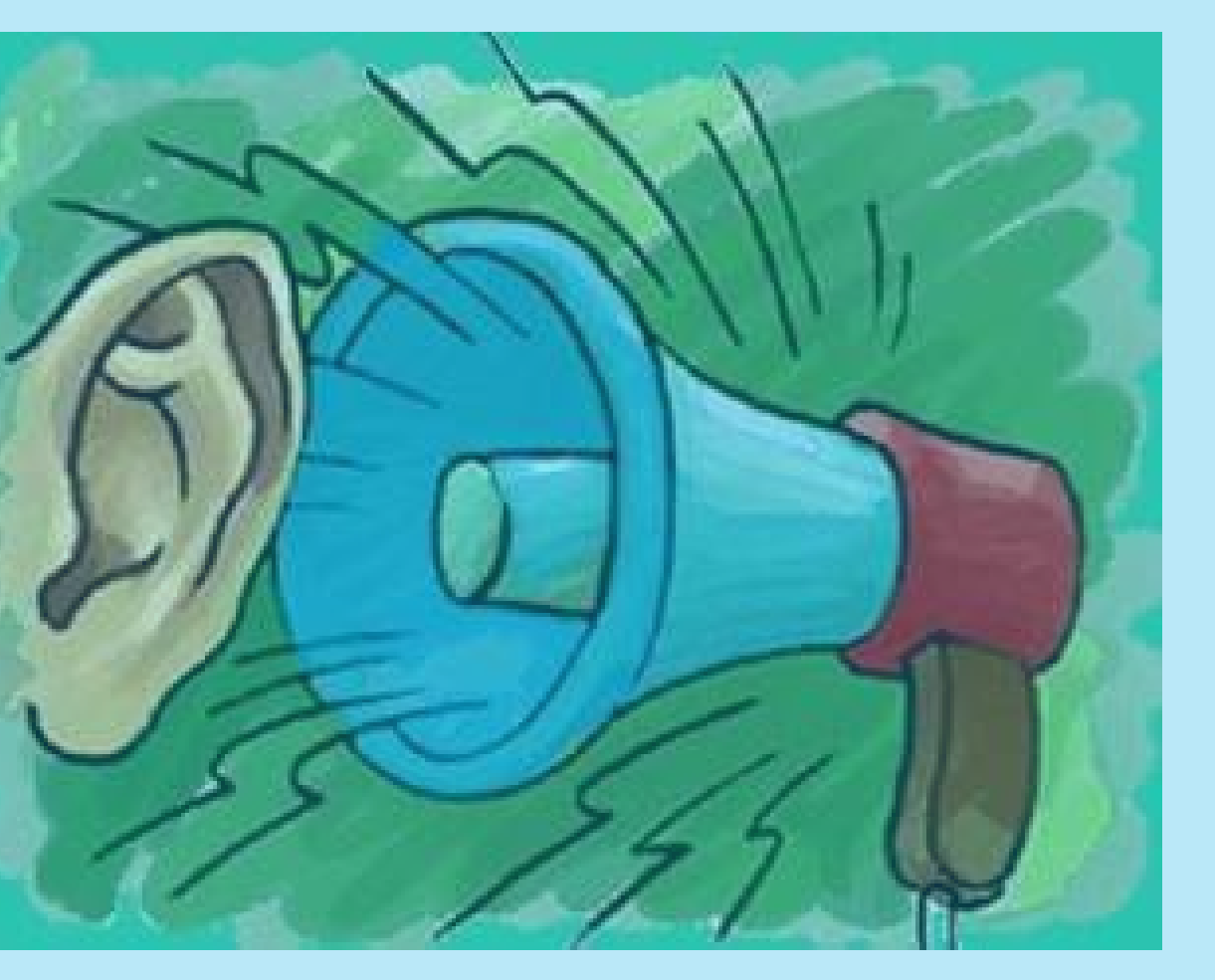

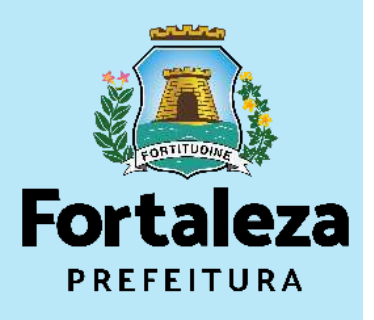

# **DEFINICAO**

**Art. 96**. o **nível máximo de som permitido** a alto-falantes, rádios, televisores, orquestras, instrumentos sonoros isolados, bandas, aparelhos ou utensílios sonoros de qualquer natureza usados em residências, estabelecimentos comerciais e de diversões públicas, festivais esportivos, comemorações e atividades congêneres é de **70dB(A) (setenta decibéis na escala de compensação A) no período diurno (entre 6h e 22h), e de 60dB(A) (sessenta decibéis na escala de compensação A), no período noturno (entre 22h e 6h),** medidos do imóvel residencial ou comercial localizado mais próximo dos limites do local onde se encontrar a fonte emissora.

§1º Para medições realizadas dentro do imóvel onde se dá o incômodo, o nível máximo permitido é de 55dB(A) (cinquenta e cinco decibéis na escala de compensação A) em qualquer horário.

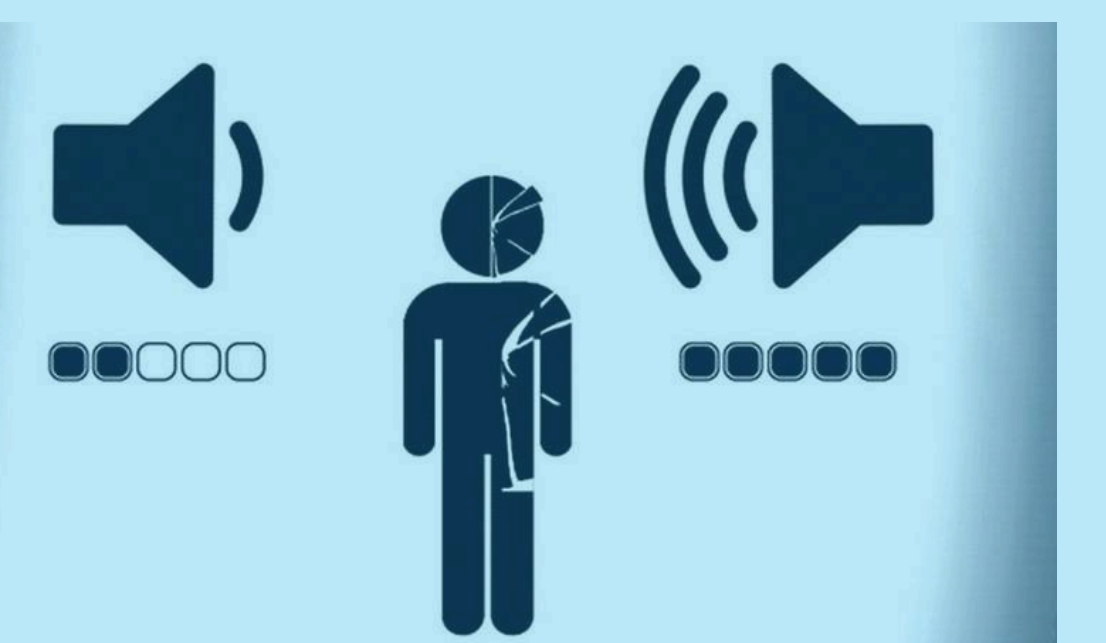

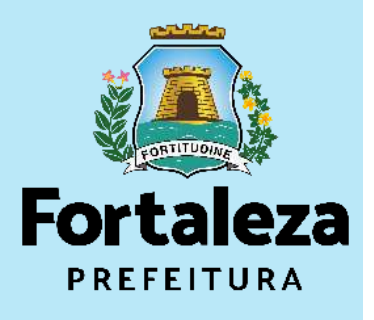

# **DEFINIÇÃO**

A Autorização Especial de Utilização Sonora é o documento que autoriza o **uso de equipamento(s) sonoro(s) (rádios, televisores, bandas, aparelhos ou utensílios sonoros amplificados) em estabelecimentos e eventos** realizados em áreas públicas e privadas no Município de Fortaleza.

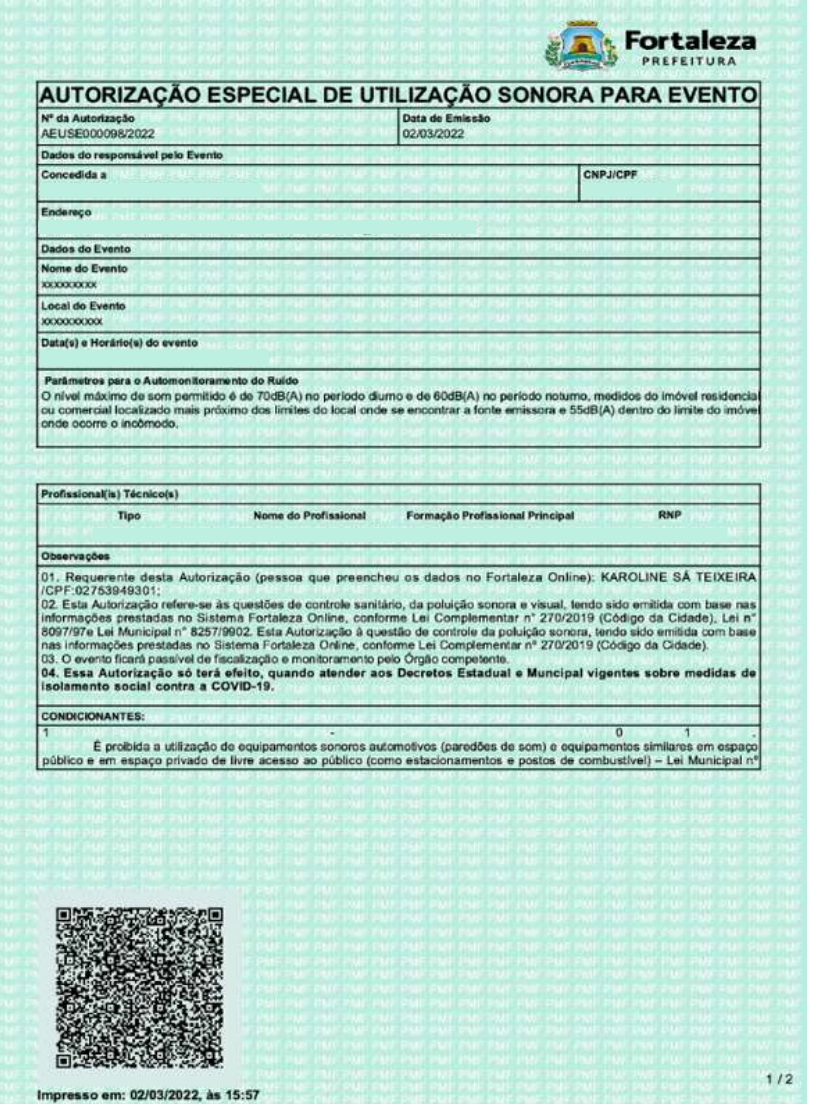

Exemplo de Autorização Especial de Utilização Sonora para Evento

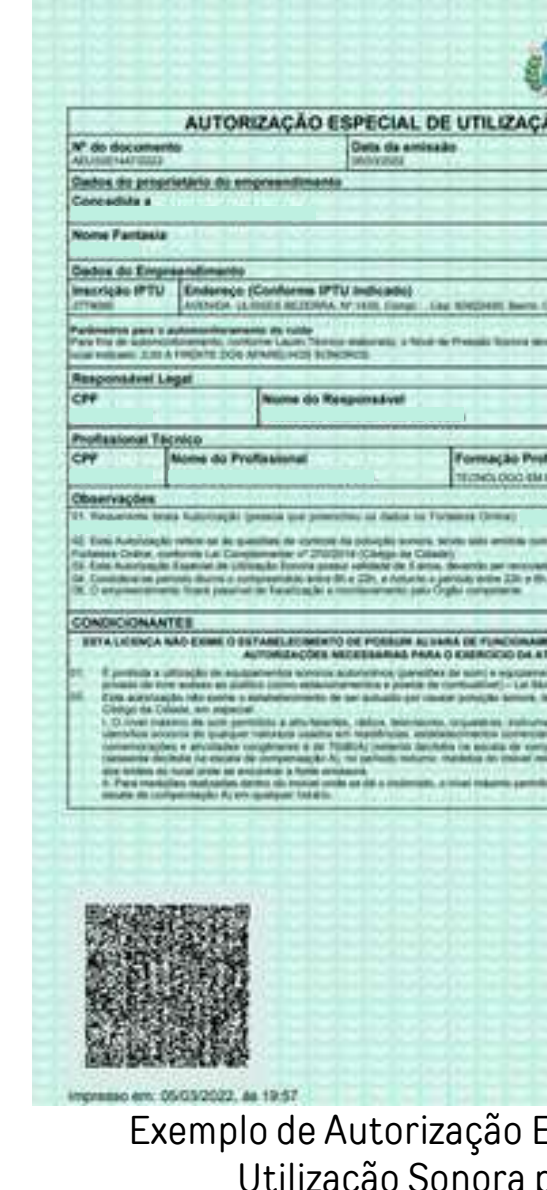

Exemplo de Autorização Especial de Utilização Sonora para Estabelecimento

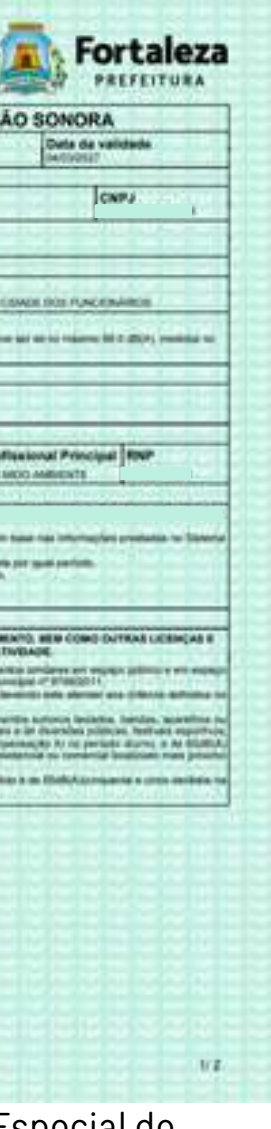

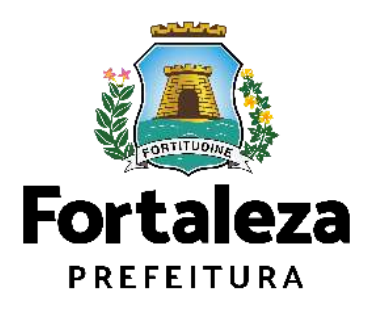

# DEFINIÇÃO

### **TAXAS**

A **taxa** referente a Autorização Especial de Utilização Sonora (Evento e Estabelecimento) será respectiva ao valor do serviço "Solicitação Geral".

Os valores estão definidos no Código Tributário Municipal, Lei Complementar nº 159/2013 (atualizada pela LC nº 241/2017) - ANEXO II - Tabela II .

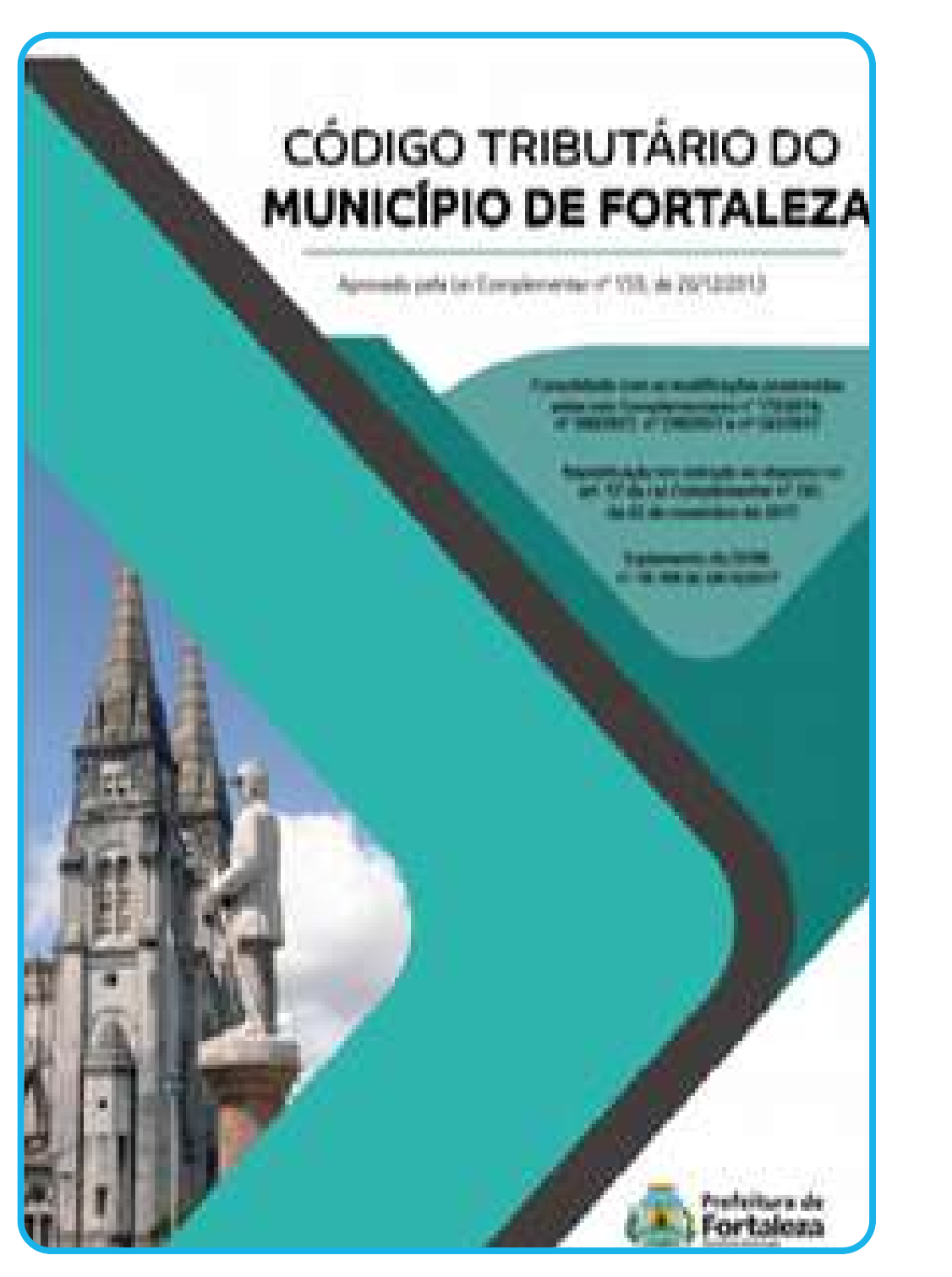

Código Tributário do Município de Fortaleza

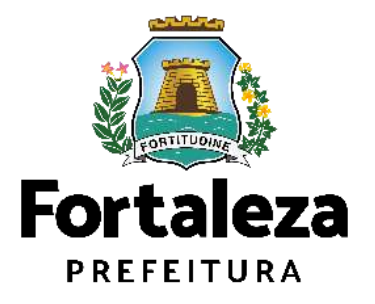

# **AUTORIZAÇÃO ESPECIAL DE UTILIZAÇÃO SONORA PARA ESTABELECIMENTO - AEUS**

**2**

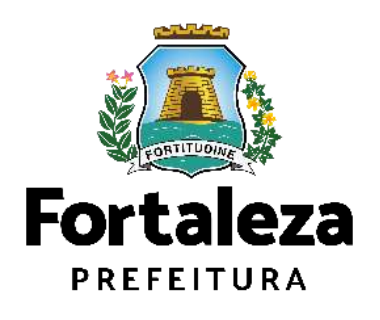

A **Autorização Especial de Utilização Sonora - AEUS** é o documento que autoriza a utilização de equipamento sonoro em estabelecimentos (rádios, televisores, bandas, aparelhos ou utensílios sonoros), sendo emitida automaticamente a partir de atos declaratórios, podendo a Autorização ser monitorada e o estabelecimento ser fiscalizado a qualquer tempo.

A emissão da Autorização fica condicionada à apresentação de **LAUDO TÉCNICO** elaborado por profissional habilitado, junto com a Anotação de Responsabilidade Técnica - ART (CREA/CE) ou Registro Responsabilidade Técnica - RRT (CAU/BR).

> VALIDADE 05 ANOS E DEVE SER RENOVADA POR IGUAL PERÍODO

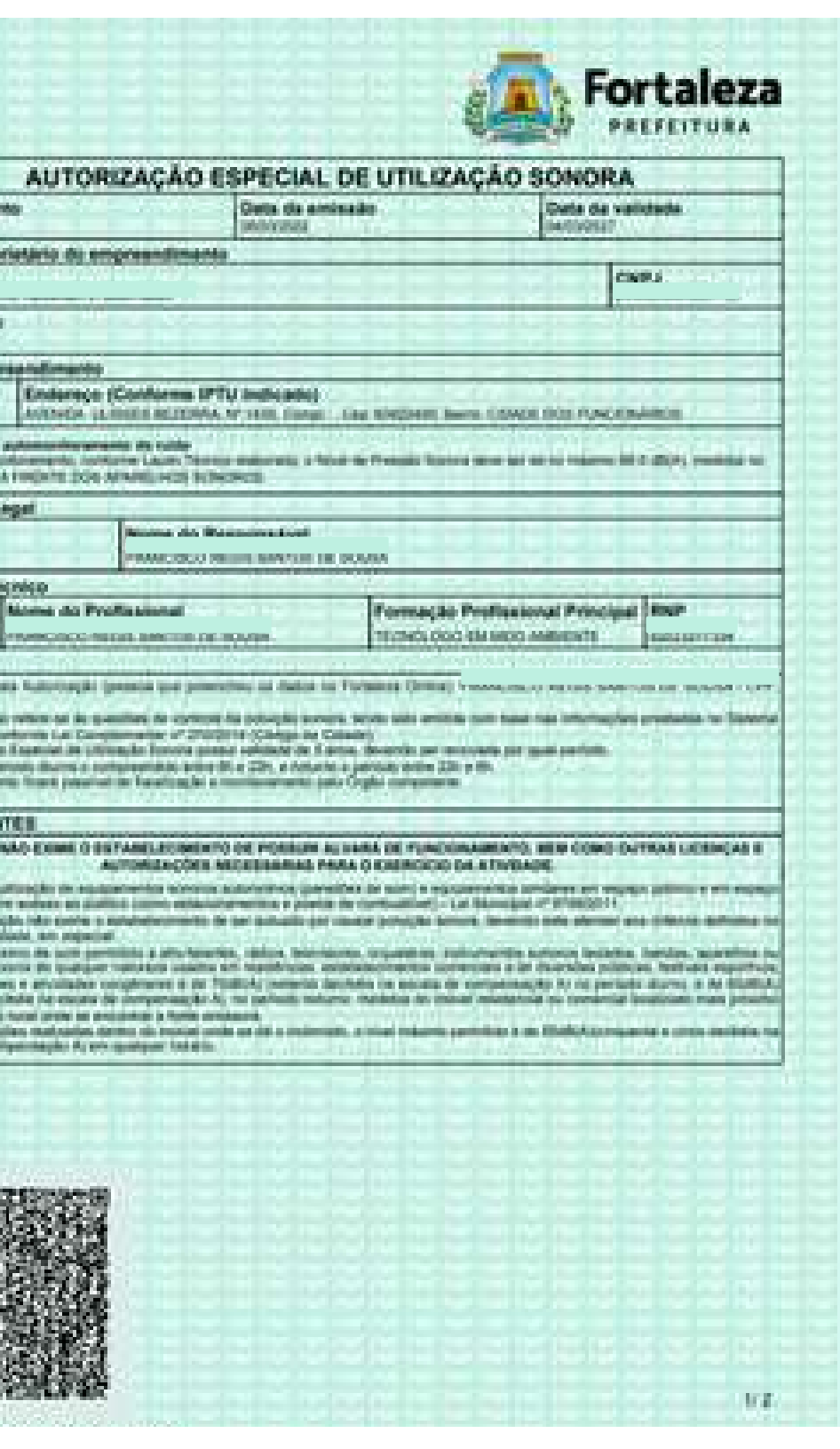

**Jose Family** 

marketing of

*CONTROLLER* **BIFFA, LA BING** 

> **Chestman BROADLE AND**

Exemplo de Autorização Especial de Utilização Sonora para Estabelecimento

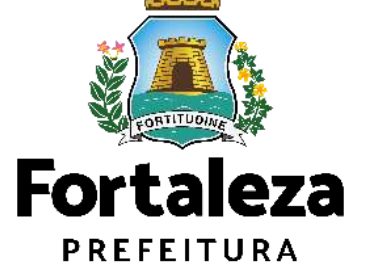

### **Isenção da Autorização Especial de Utilização Sonora para Estabelecimento - AEUS**

A Isenção da Autorização Especial de Utilização Sonora para Estabelecimento é emitida para os estabelecimentos que utilizem **som ambiente**.

De acordo com o Código da Cidade, considera-se **som ambiente** os estabelecimentos que produzam ruídos com nível de pressão sonora de até **60dB(A)** medidos no **interior do estabelecimento.**

A Isenção não possui validade, podendo esta perder sua validez apenas nos casos em que houver modificação na Legislação ou quando as características forem modificadas.

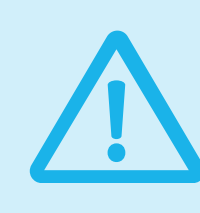

Exemplo de Certidão de Isenção de Autorização Especial de Utilização Sonora

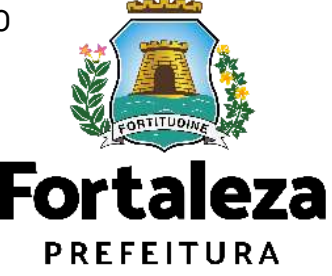

Urbanismo e Meio Ambiente

Art. 103 do Código da Cidade, excepcionam-se, para os efeitos desta Lei, os sons produzidos por **atividades de templos religiosos**.

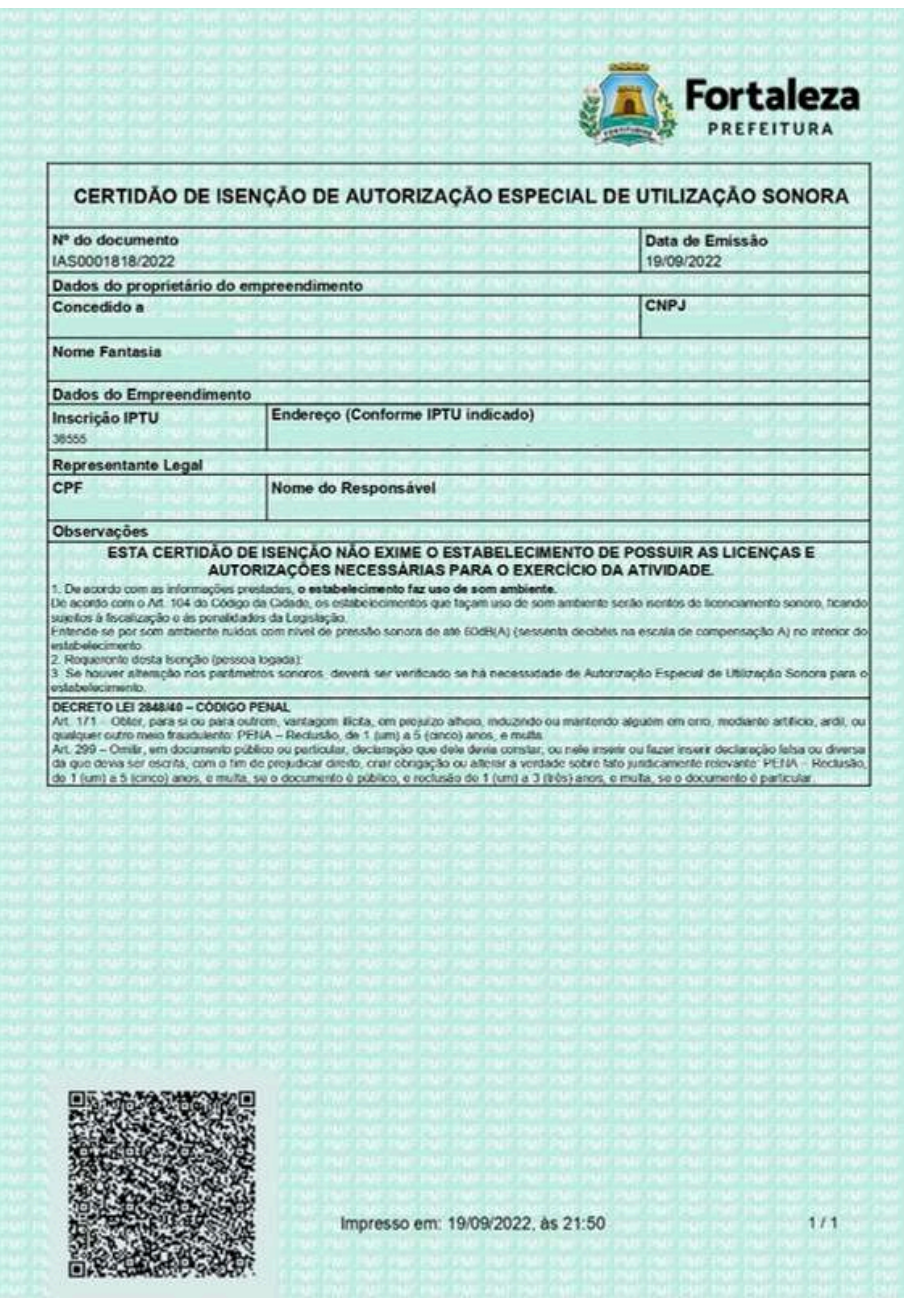

A autorização não exime o estabelecimento de ser autuado por causar poluição sonora.

A qualquer momento, em razão da comprovação de perturbação do sossego público, a autorização poderá ser suspensa, caso haja recorrência da infração, a autorização poderá ser revogada

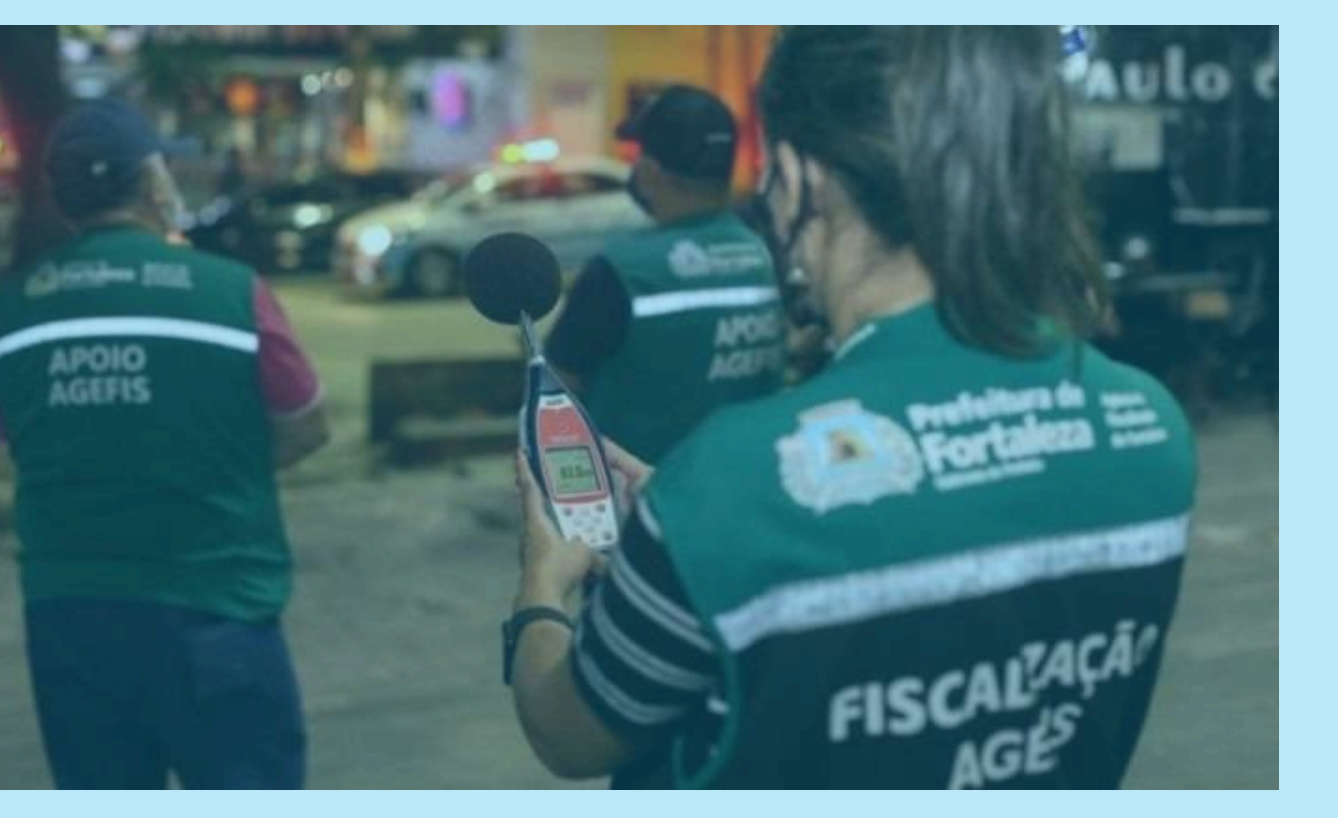

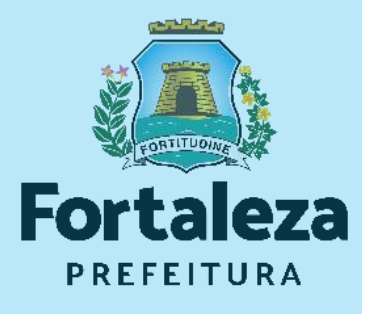

Urbanismo e **Meio Ambiente** 

### **AUTORIZAÇÃO ESPECIAL DE UTILIZAÇÃO SONORA PARA ESTABELECIMENTO - AEUS**

# **2.1 O LICENCIAMENTO**

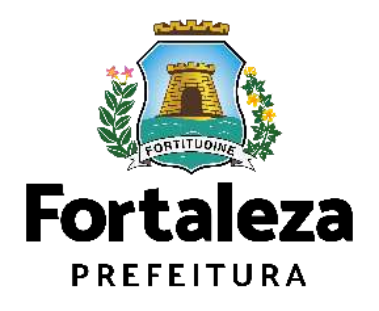

## O LICENCIAMENTO

Na Plataforma de Licenciamento Digital Autodeclaratório (Fortaleza Online) estão disponíveis os serviços que podem ser emitidos *online* para o cidadão, como: Consulta de Adequabilidade Locacional, Alvará de Construção, Alvará de Funcionamento, Plano de Gerenciamento de Resíduos. Licenciamento Ambiental, Licença de Publicidade, Autorização de Publicidade para Evento, Autorização Especial de Utilização Sonora para Evento, Autorização Especial de Utilização Sonora para Estabelecimentos, Licença Sanitária, Certidão e outros.

Este sistema atende ao cidadão de forma que a obtenção de licenças e autorizações sejam solicitadas via internet, a qualquer hora do dia.

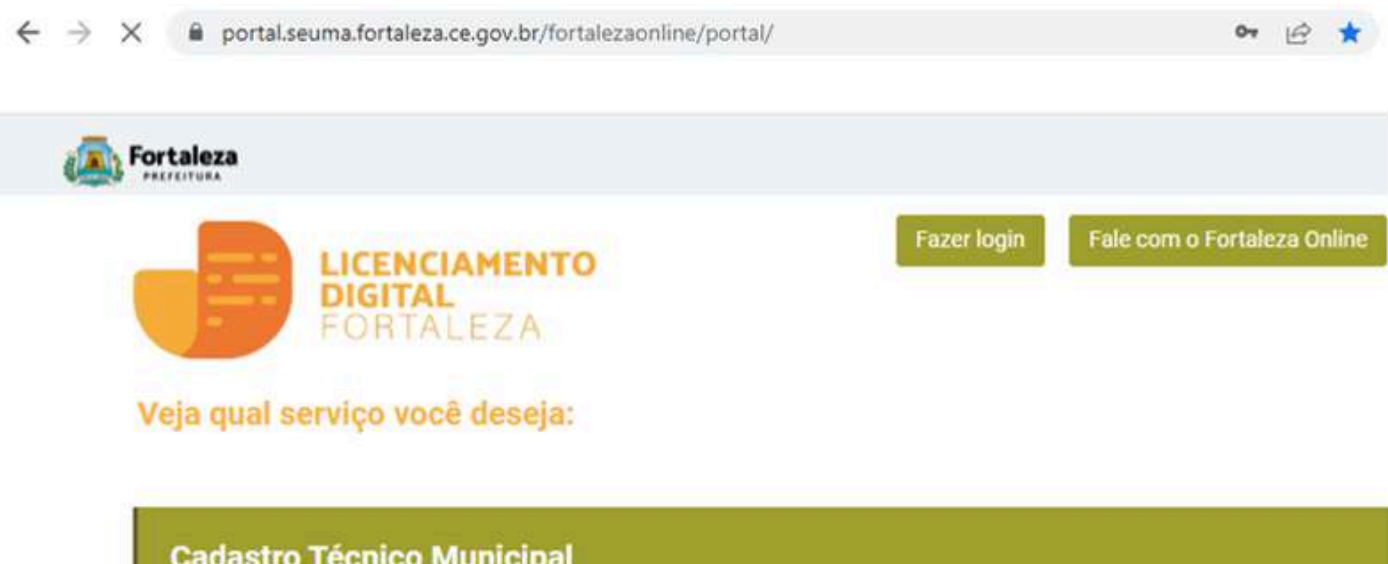

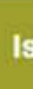

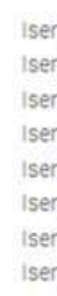

**Cadastro Técnico Municipal** 

### Isenções de Licenças

- Isenção de Plano de Gerenciamento de Resíduos (PGRS ou PGRCC)
- Isenção de Licença Ambiental para Atividade
- Isenção de Licença Ambiental para Construção Civil
- Isenção de Licença para Obras Parciais (Pequenas Reformas)
- Isenção de Licença Sanitária
- Isenção de Autorização Sonora para Estabelecimento
- Isenção de Licença de Publicidade
- Isenção do Certificado de Inspeção Predial (CIP)
- Isenção de Licença para Instalação Urbanístico-Ambiental
- Isenção Única de Funcionamento

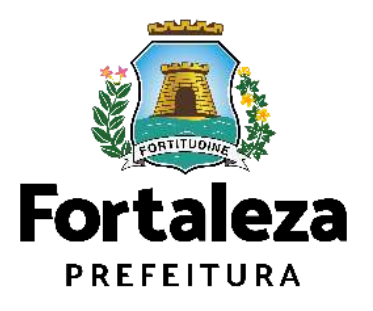

Para utilizar a Plataforma de **Licenciamento Digital Auto Declaratório** é necessário se cadastrar utilizando um e-mail\* válido, seu número de CPF e uma senha.

\*O e-mail não poderá ser o mesmo já utilizado no sistema por outro CPF.

Você também poderá verificar o MANUAL de "Tire suas dúvidas sobre acesso e alterações no seu cadastro" disponível na aba "Outros Serviços".

### **LICENCIAMENTO DIGITAL AUTODECLARATÓRIO**

### **Outros Serviços**

- Confira aqui os documentos necessários para emissão dos licenciamentos
- Consulte o CNAE da atividade
- Verifique a autenticidade de qualquer Documento ou Licença
- Tire suas dúvidas sobre acesso e alterações no seu cadastro

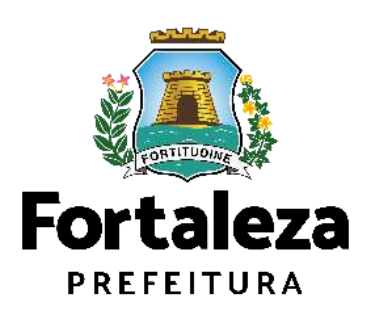

Urbanismo e **Meio Ambiente** 

Plataforma onde as licenças podem ser emitidas pelo requerente direto na internet.

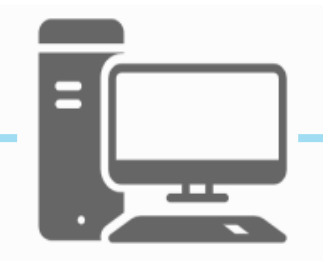

# O LICENCIAMENTO

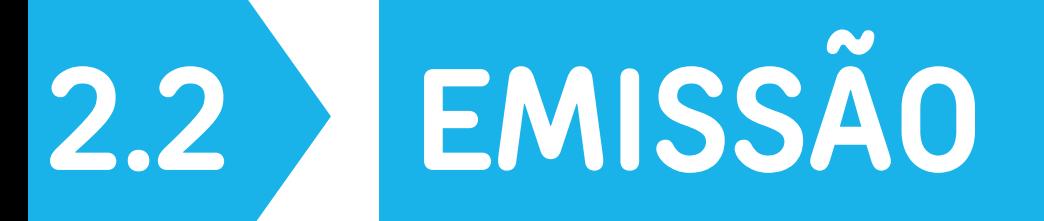

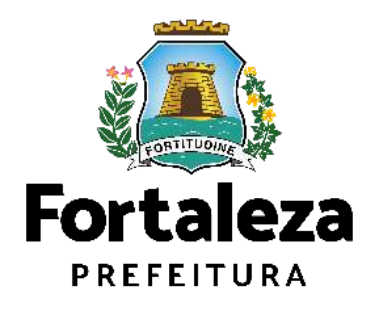

Parabéns! Você emitiu uma Autorização Sonora para Estabelecimento.

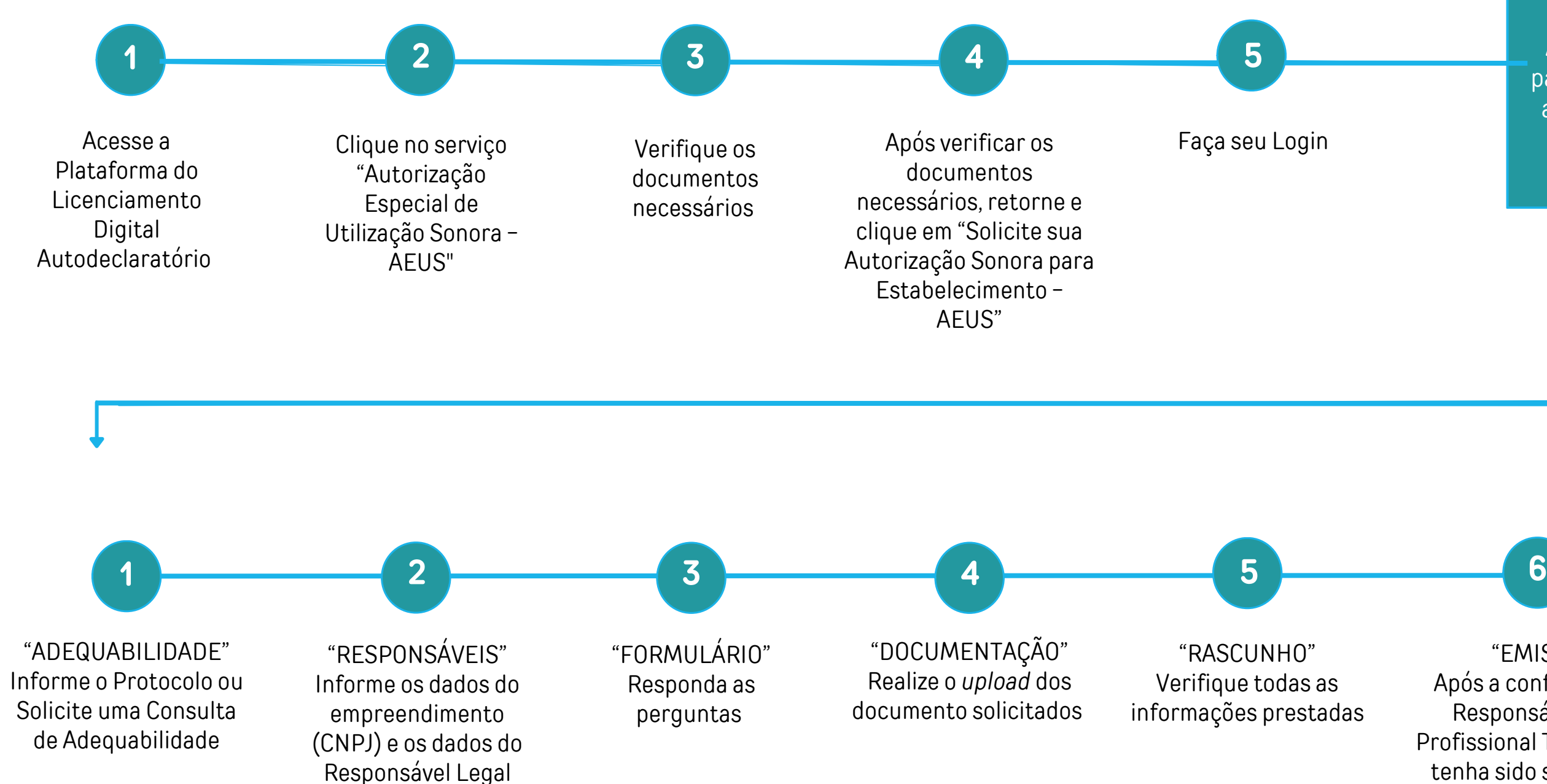

Você deu início a solicitação de uma Autorização Sonora para Estabelecimento, agora siga o fluxo do serviço!

"EMISSÃO" Após a confirmação do Responsável Legal, Profissional Técnico (caso tenha sido solicitado) e pagamento do DAM, clique em EMITIR

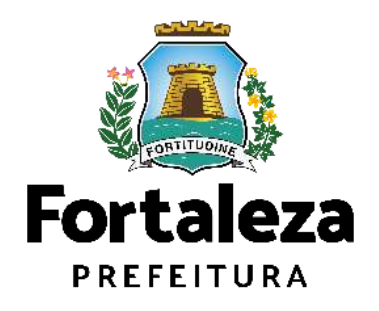

Urbanismo e **Meio Ambiente** 

## FLUXOGRAMA

### **PASSO 1 - ACESSO**

Acesse a Plataforma Licenciamento Digital Auto Declaratório e clique em "Autorização Especial de Utilização Sonora para Estabelecimento".

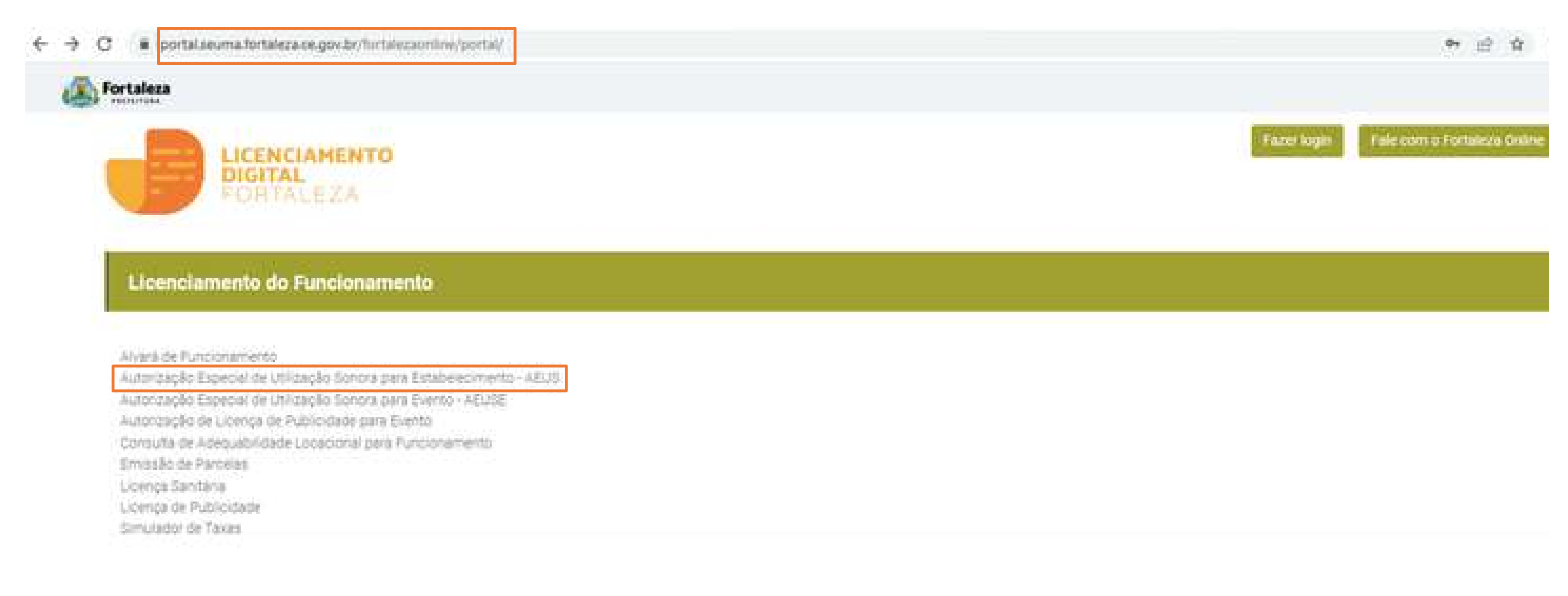

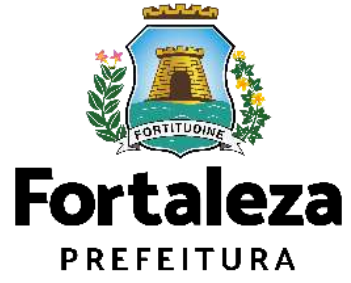

### PASSO 2 - ACESSO

Verifique os documentos necessários, depois retorne e clique em "Solicite sua Autorização Especial de Utilização Sonora para Estabelecimento".

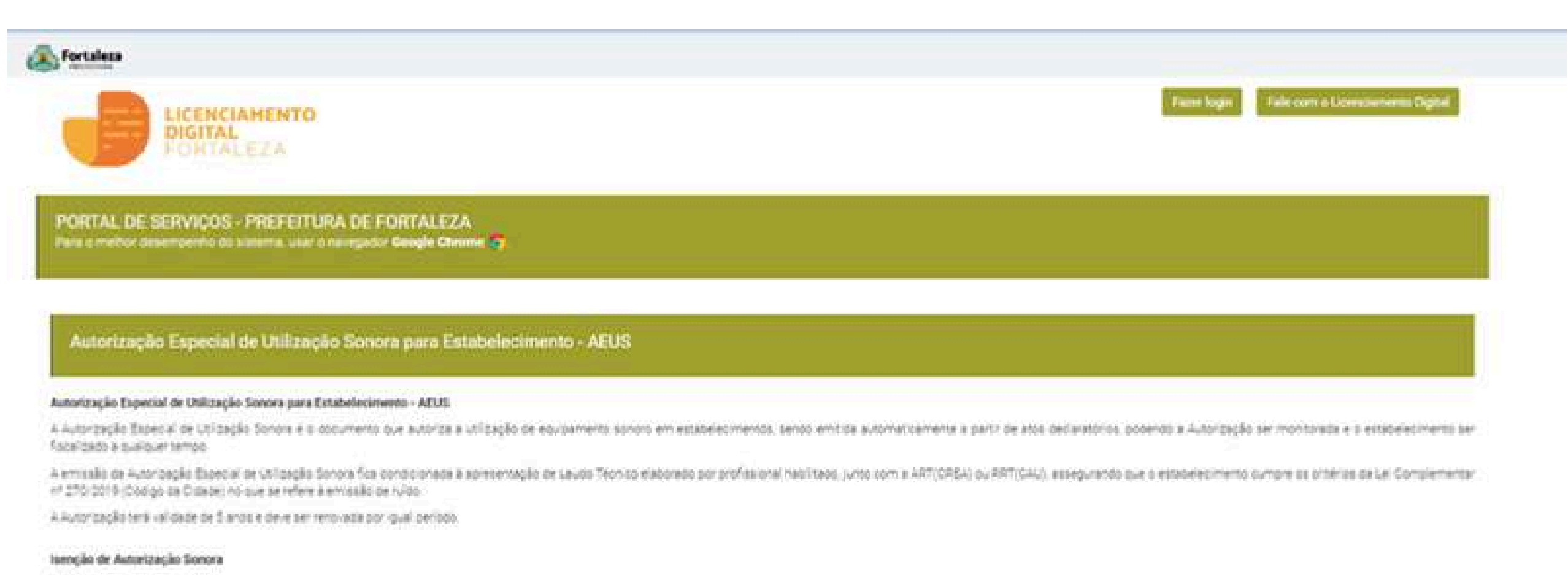

A loenção de Autorização Especial de Utilização Sonora é a feriamenta que permite ao cidadão verticar, de forma automática e gratuita, se é necessão obter autorização para utilização de equipamento sonoro, senso isentas de but utilizem som antolente.

De acordo com a La Complementar nº 270/2019 (Código da Cidade), considera-se som ambiente os estabelecimentos que produzaminuldos com nivél de pressão sonos de até 60dB(A) medidos no interior do estabelecimento.

Consideration

- + Antifique on stocumentos necessários para entissão da Autorização Sonora
- + verhouse themo as Astering a para elaboração de Laudo Técnico
- · Verifique se seu estabelecimento é l'oento de Autorização Sonora
- + Solicite sua Autorização Sonora
- + Renove sua Autorização Sonora
- + Ahee sua Autorizable Sonora
- + Pesquise suas Autorizações Sonoras emitidas
- + Pesquise seus Requermentis de Autorizações Sonoras
- + Pesquise suas isenções de Autorizações Sonoras entitidas
- + Pesquise seus Pequermentis de Isenções de Autorizações Sonoras
- + Cancele sua Autorização Sonora
- + Cercele sua loanção de Autorização Sonora
- + Consulte a legislic@o para se certificar da errosalo coneta da sua Autorzação Sonora

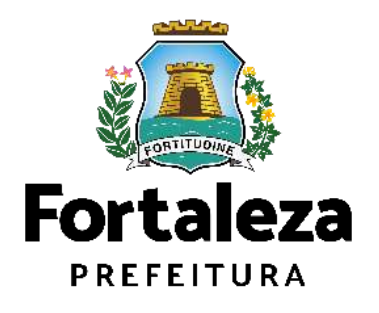

### **PASSO 3 - LOGIN**

Faça o seu Login e clique em "Entrar".

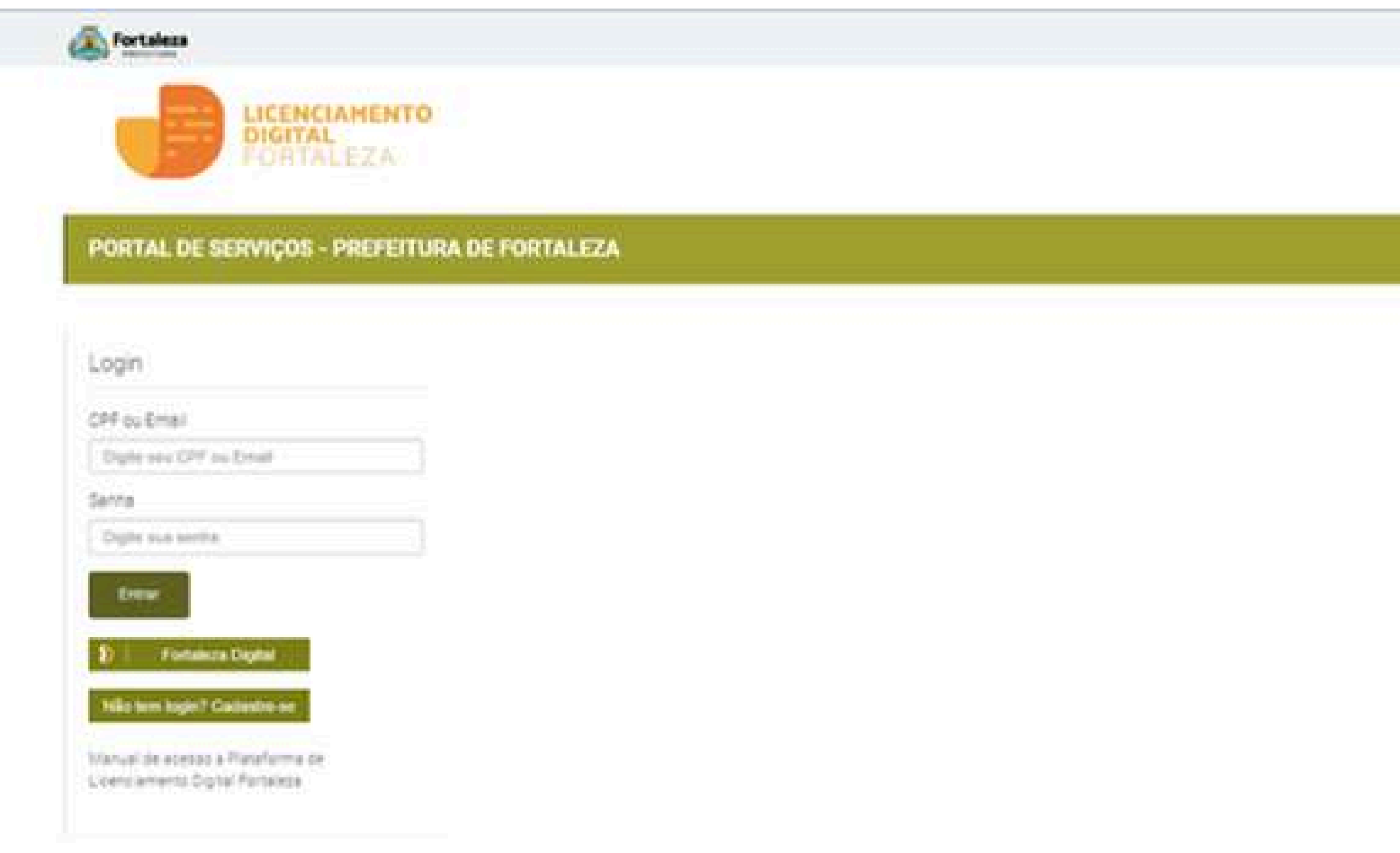

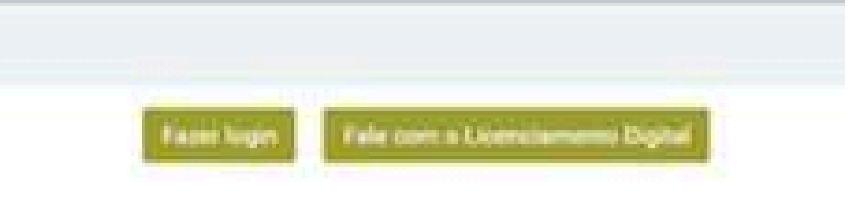

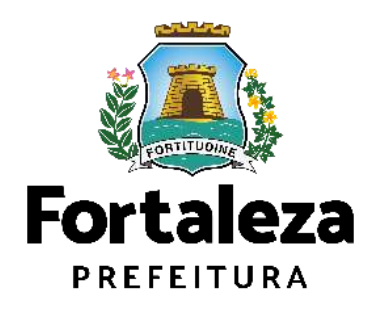

### **PASSO 4 - ADEQUABILIDADE**

Clique em "Solicitar Consulta de Adequabilidade" ou "Informar Protocolo".

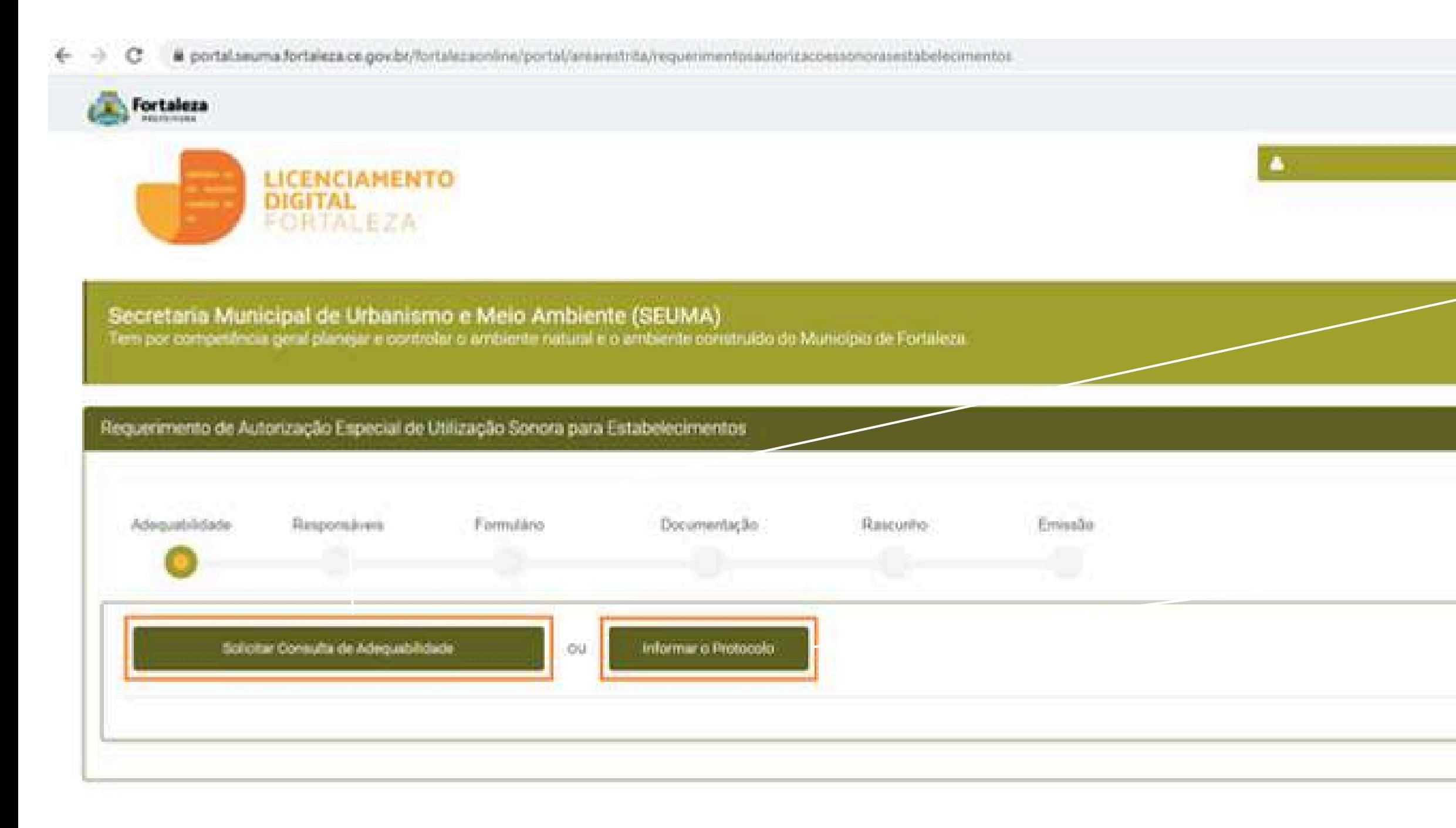

**EL Fide com o Fortuleza Online** 

 $0 - 10$ 

 $\Box$ 

查

A Consulta de Adequabilidade poderá ser realizada nesta etapa do fluxo. ?

Caso já possua uma Consulta de Adequabilidade adequada poderá ser informado o número do protocolo **FOR** ou **CEP.**

?

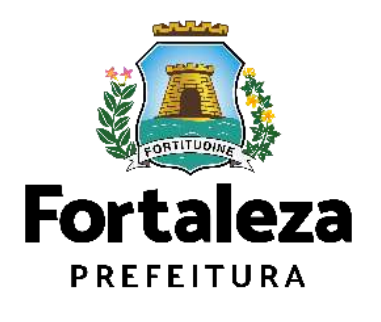

Uma Autorização Especial de Utilização Sonora para Estabelecimento só pode ser emitida para Pessoa Jurídica, ou seja, para um CNPJ.

 $\mathcal{L}(\mathcal{C})$ 

### **PASSO 5 - RESPONSÁVEIS**

Nesta etapa você deverá informar os dados da Empresa e do Responsável Legal.

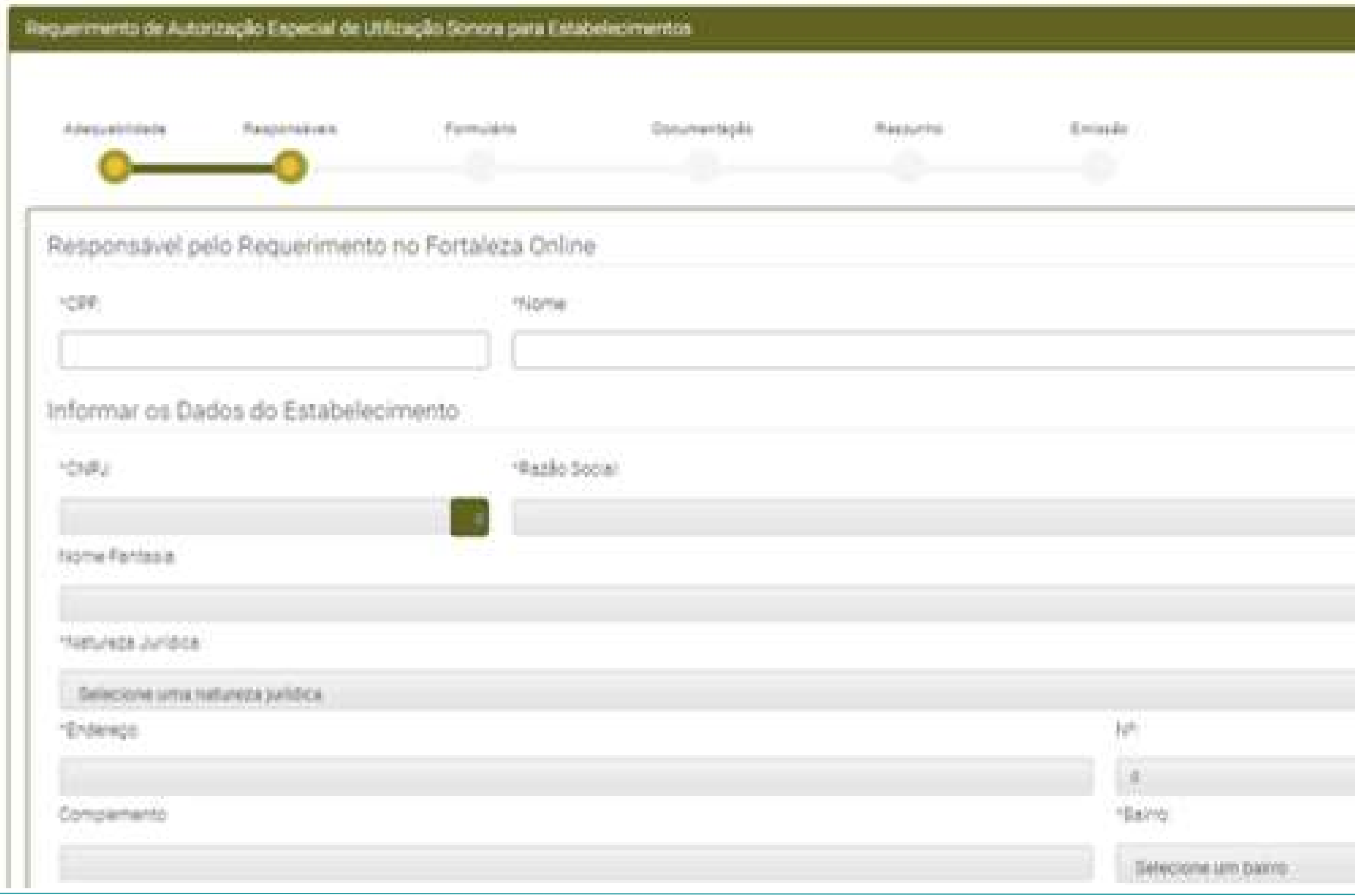

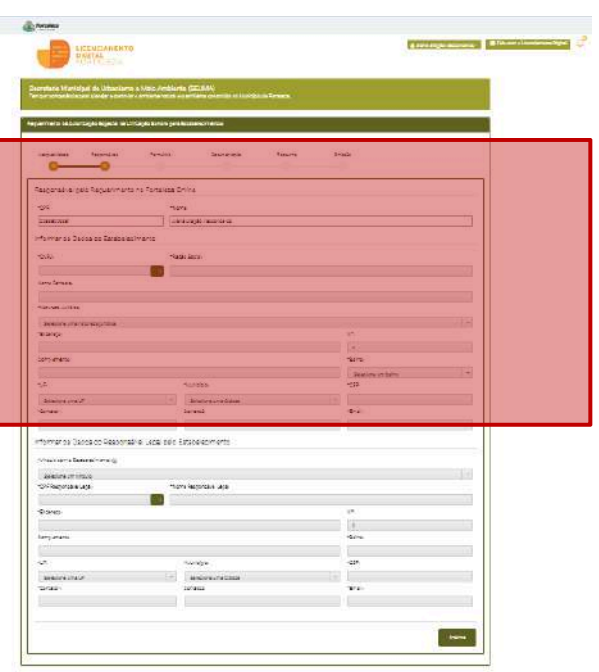

?

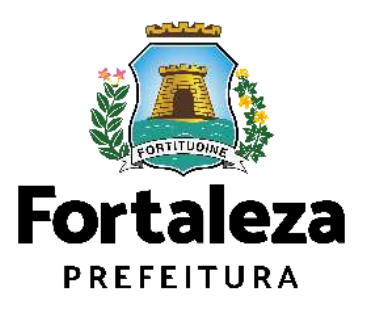

### **CONTINUAÇÃO PASSO 5 - RESPONSÁVEIS**

Após informar os dados do CNPJ, informe os dados do Responsável Legal pelo estabelecimento e clique em "Próximo".

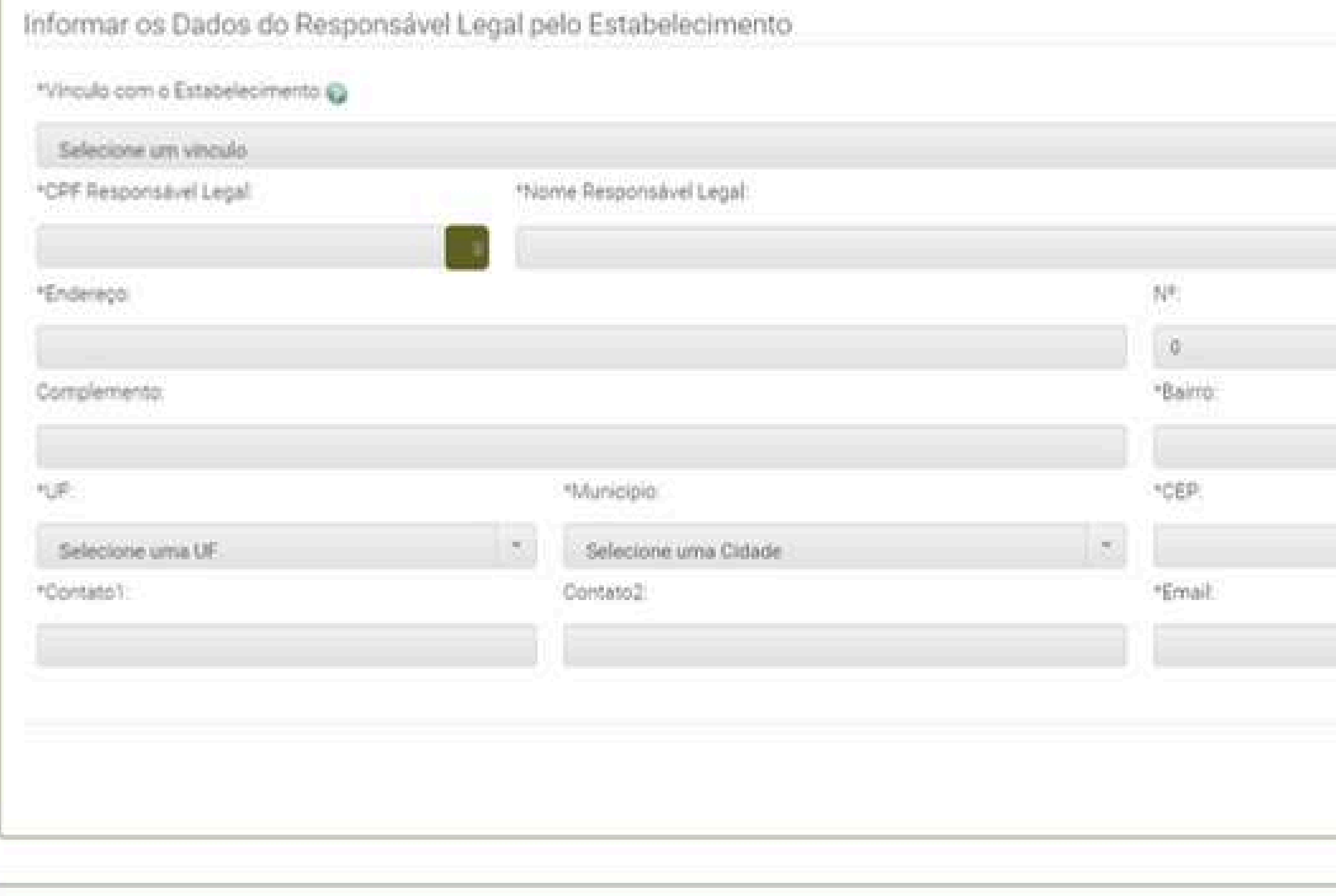

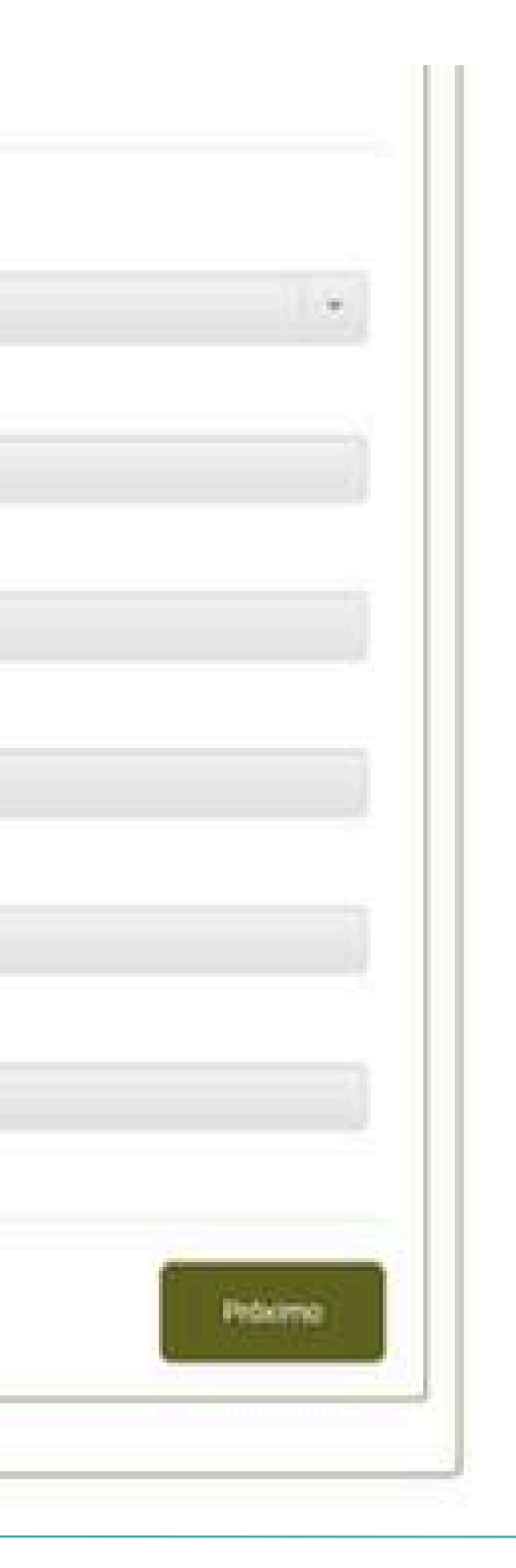

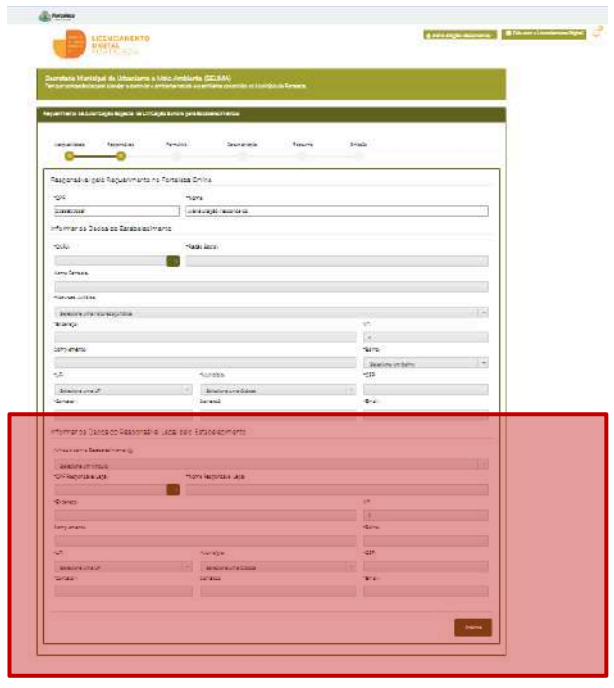

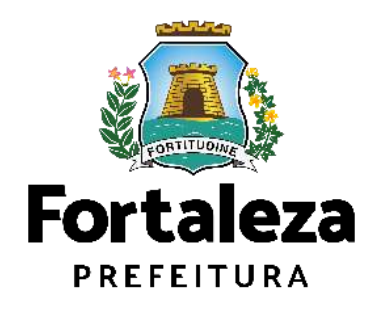

### **PASSO 6 - FORMULÁRIO**

Nesta etapa você deverá responder as perguntas do formulário.

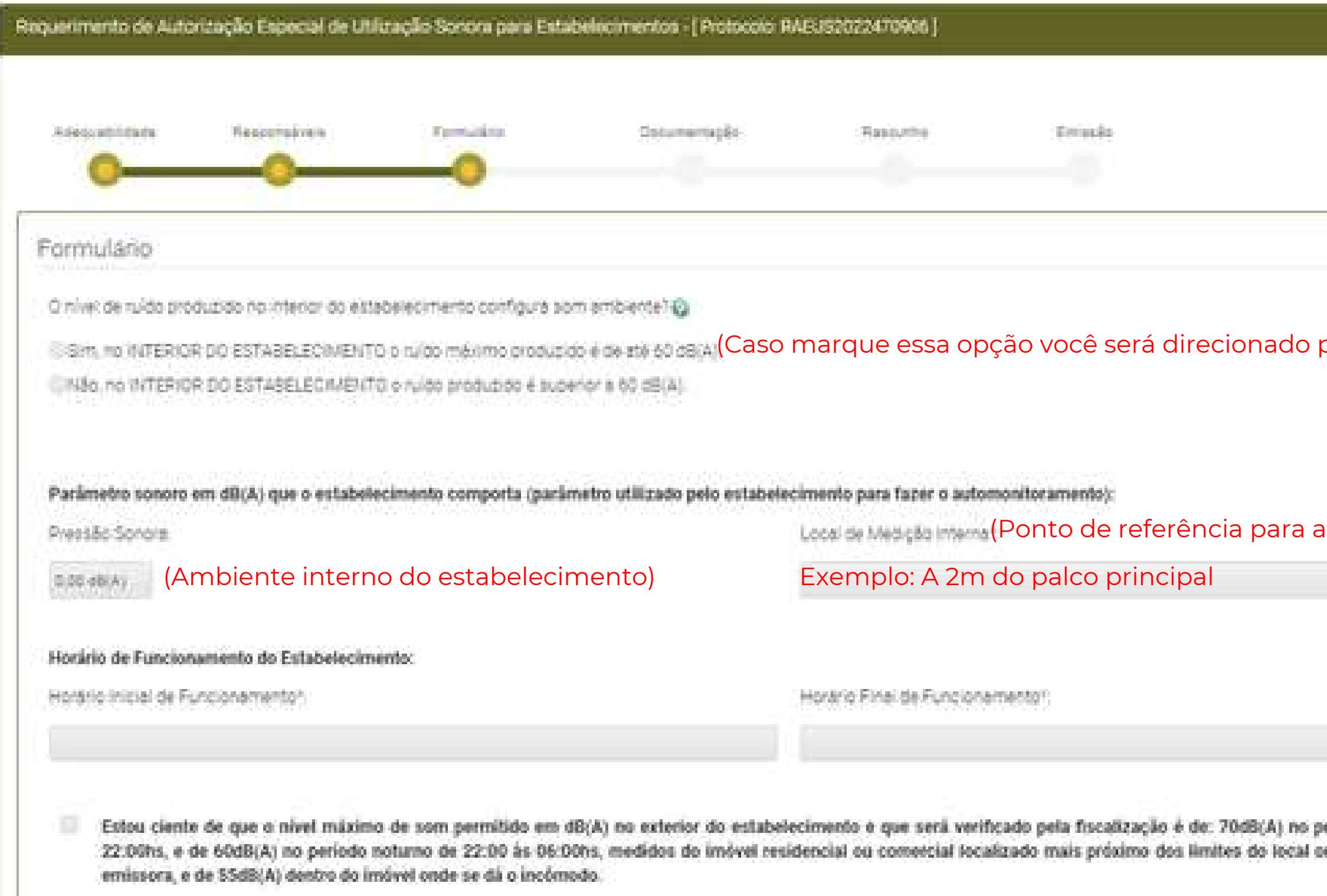

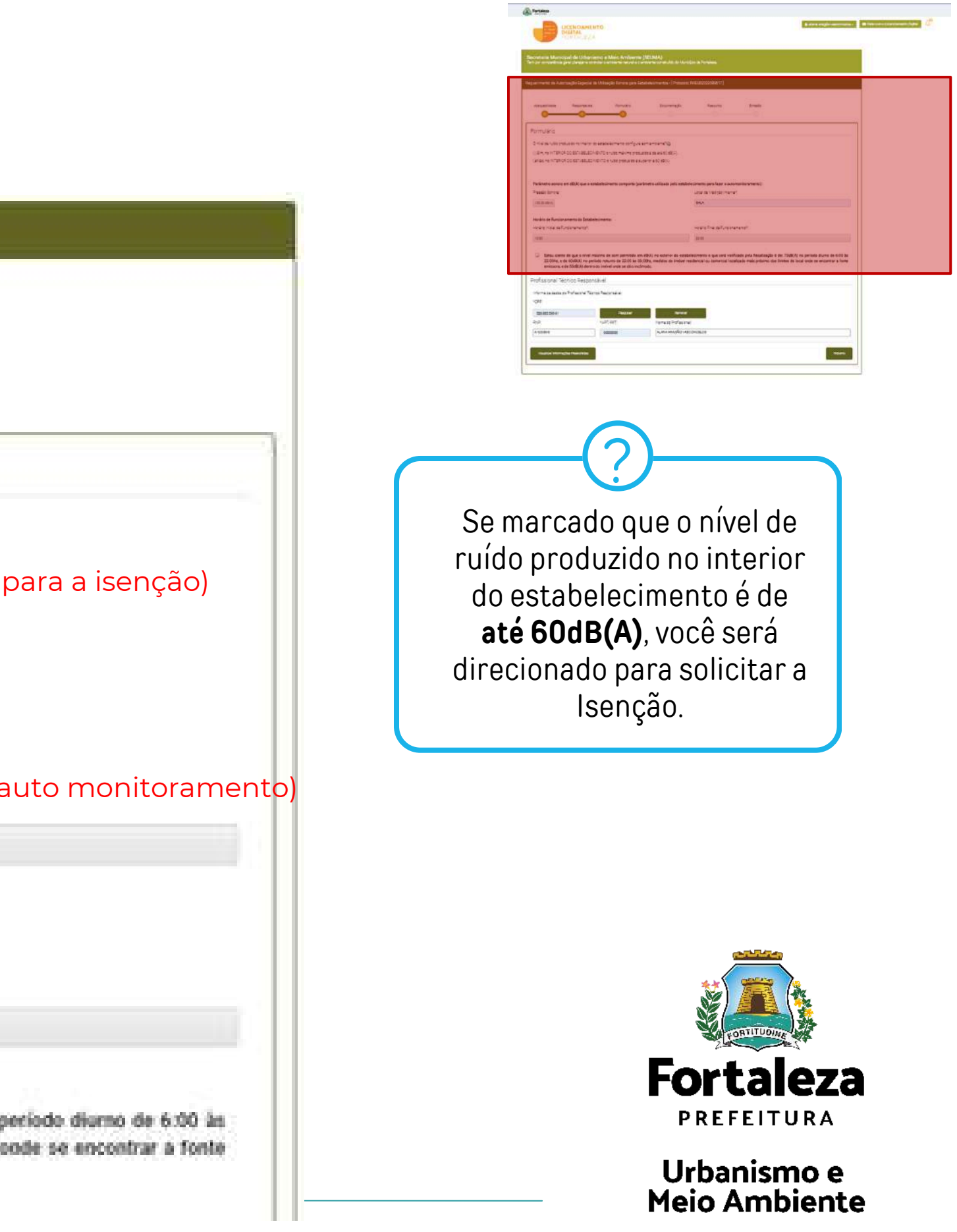

## **CONTINUAÇÃO PASSO 6 – FORMULÁRIO**

Preencha os dados do Profissional Técnico.

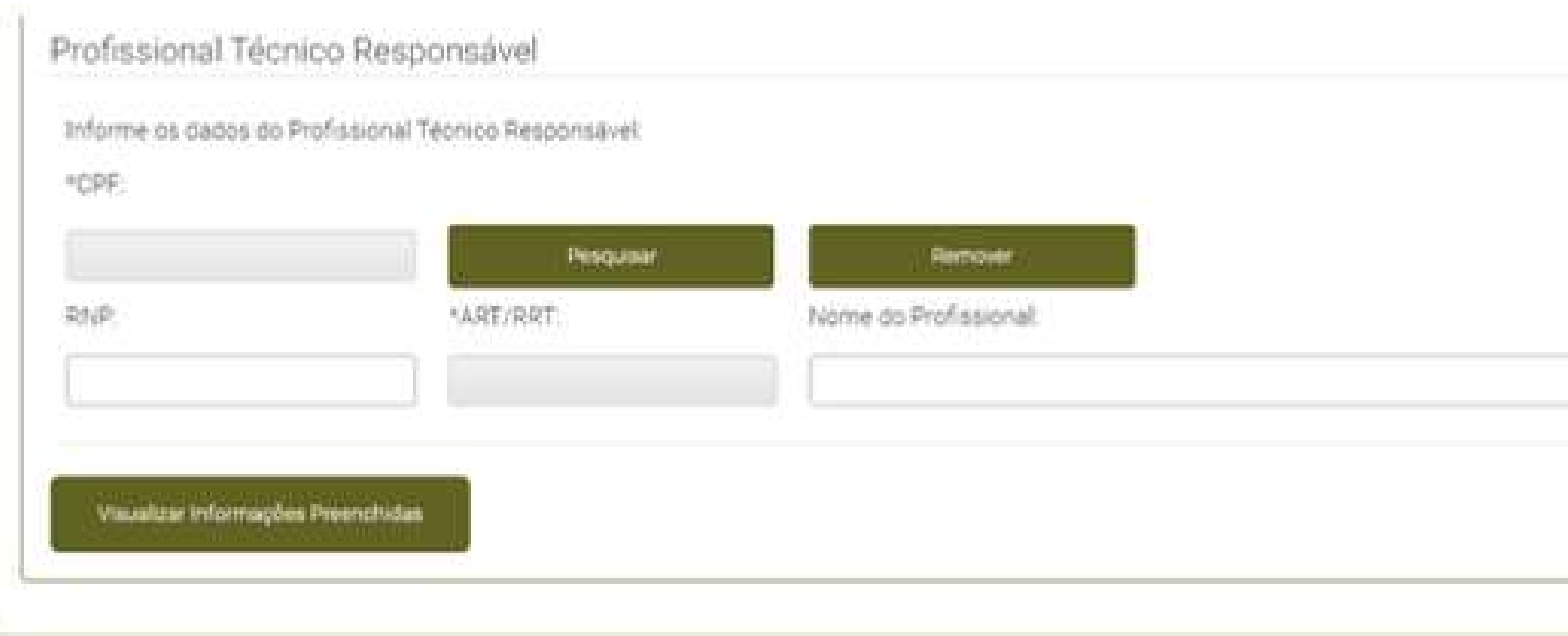

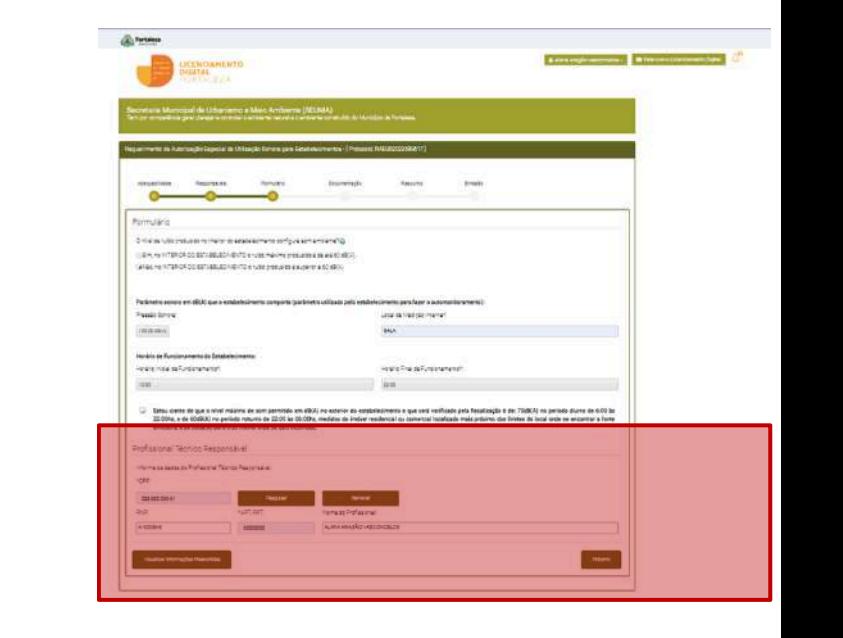

O Profissional Técnico deve estar previamente cadastrado no sistema como profissional técnico.

?

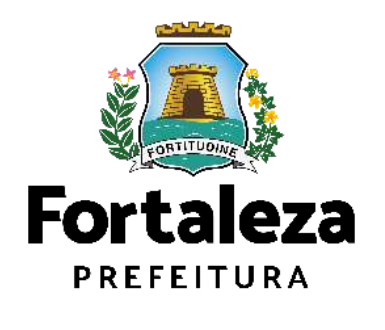

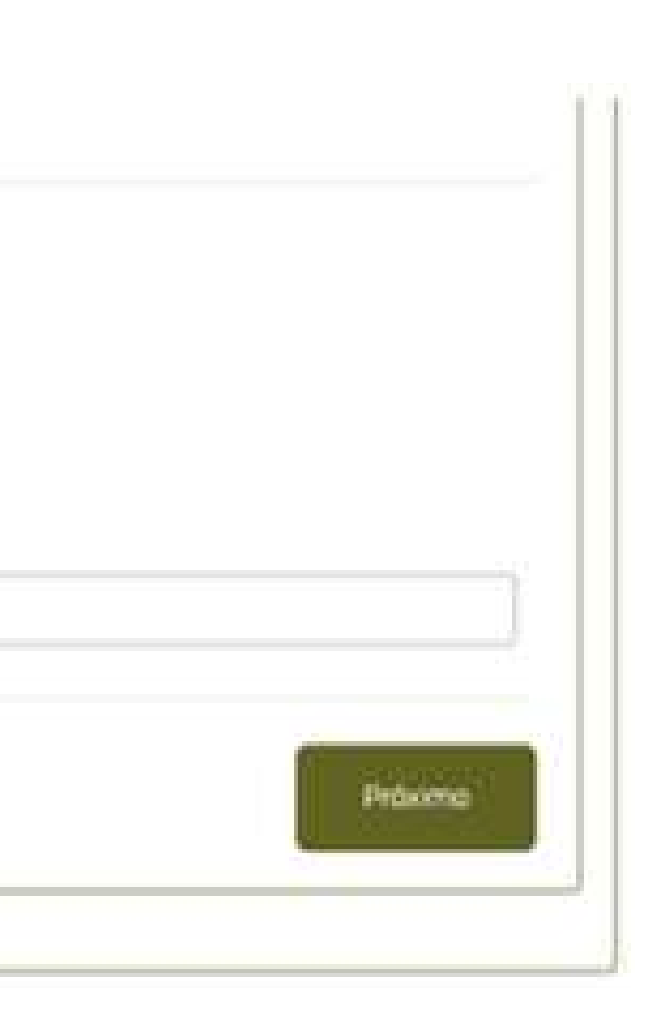

### PASSO 7 - DOCUMENTAÇÃO

Nesta etapa você deverá anexar as documentações solicitadas e depois clicar em "Próximo".

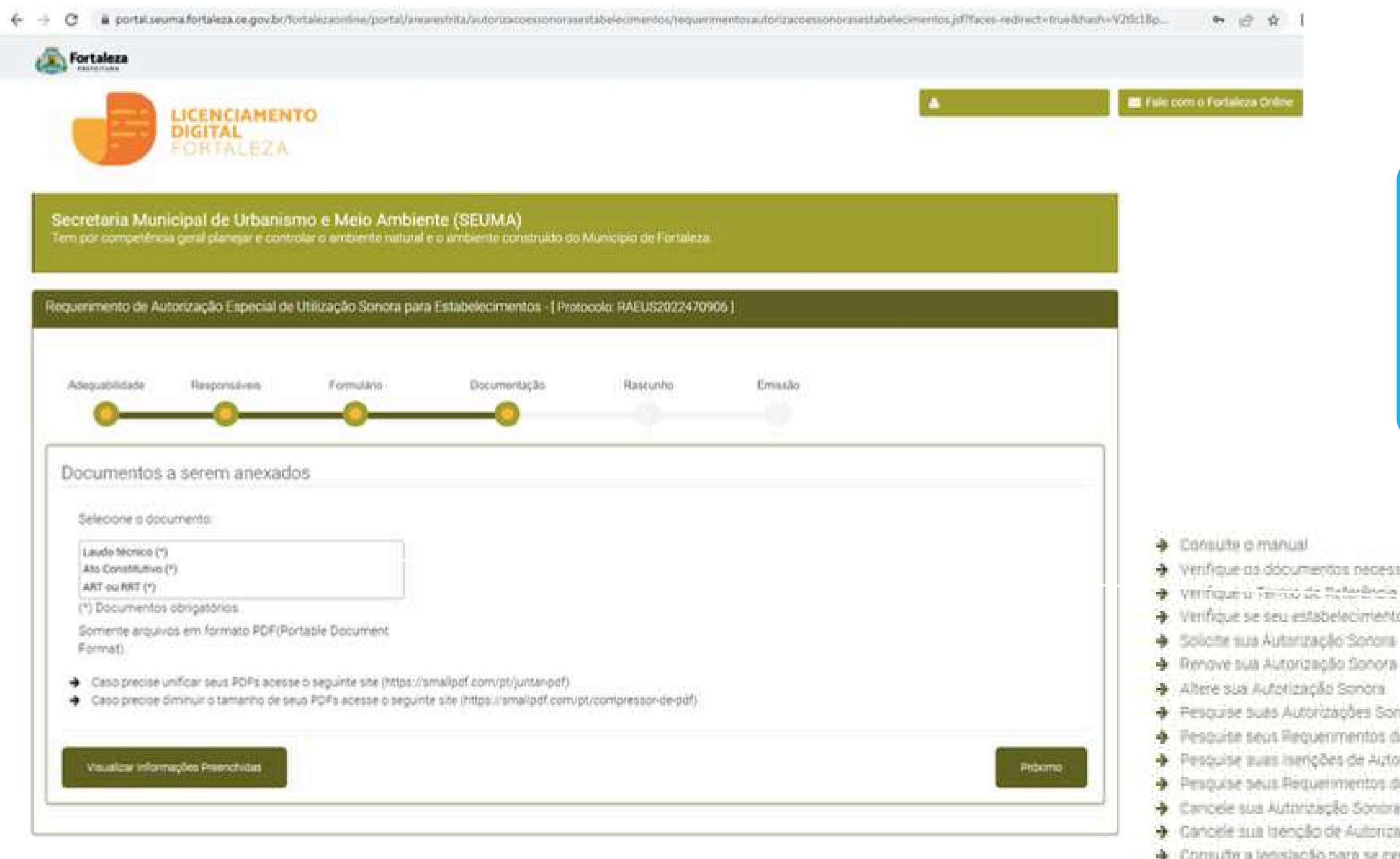

As documentações serão solicitadas de acordo com as informações prestadas no preenchimento do requerimento. Verifique a "Lista de documentos necessários" disponível no Link: https://portal.seuma.fortaleza.ce.gov.br/fortalezaonlin e/portal/checklist/CHECKLIST%20-%20AUTORIZA%C3%87%C3%830%20S0N0RA.pdf

- > Venfique as documentos necessários para emasão da Autorização Sonora
- → Verifique o Ferrito de Mañadosia nas elaboração de Laudo Técnico
- > Verifique se seu estabelecimento é liberito de Autorizacião Sonora
	-
	-
	-
- + Pesquise suas Autorizações Sonoras emitidas
- Fesquite seus Requerimentos de Autorizações Sonoras
- Penquise suas iserições de Autorizações Sonoras emitidas
- Pesquise seus Requerimentos de Isenções de Autorizações Sonoras.
- + Cancele sua Autorização Sonora
- > Cancele sua trenção de Autorização Sonora
- Consulte a legislação para se certificar da emissão coneta da sua Autorização Sonora

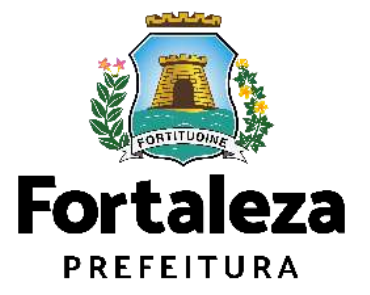

### **PASSO 8 - RASCUNHO**

Nesta etapa você deverá verificar as informações prestadas e posteriormente confirmar clicando em "Próximo".

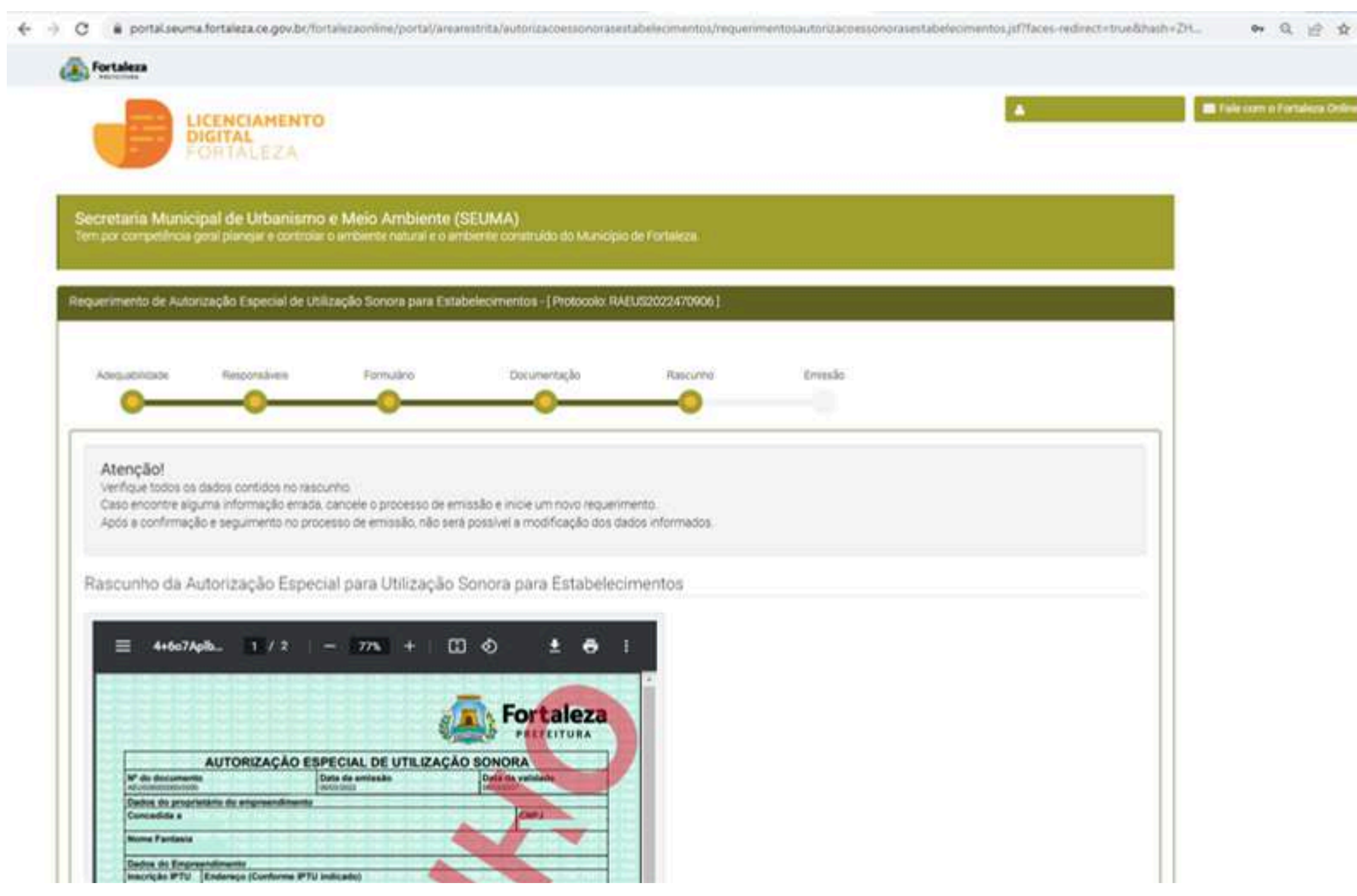

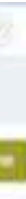

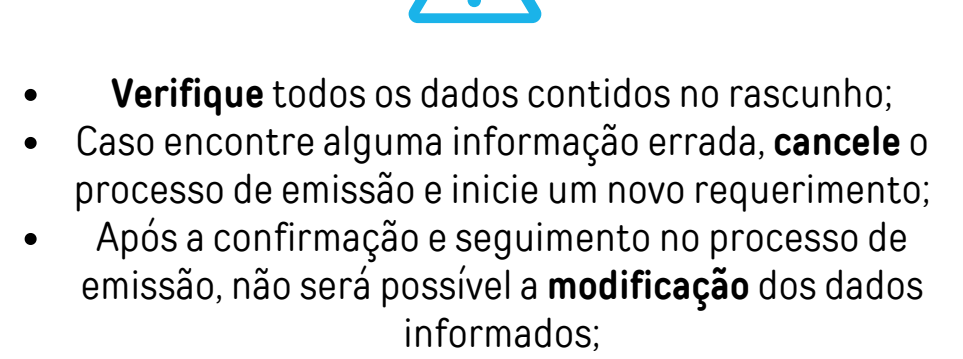

Se todos os dados estiverem corretos, clique em **"Próximo".**

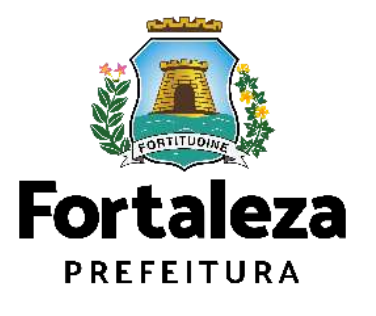

 $\sim$ 

### **PASSO 8 - RASCUNHO**

Nesta etapa você deverá verificar as informações prestadas e posteriormente confirmar clicando em "Próximo".

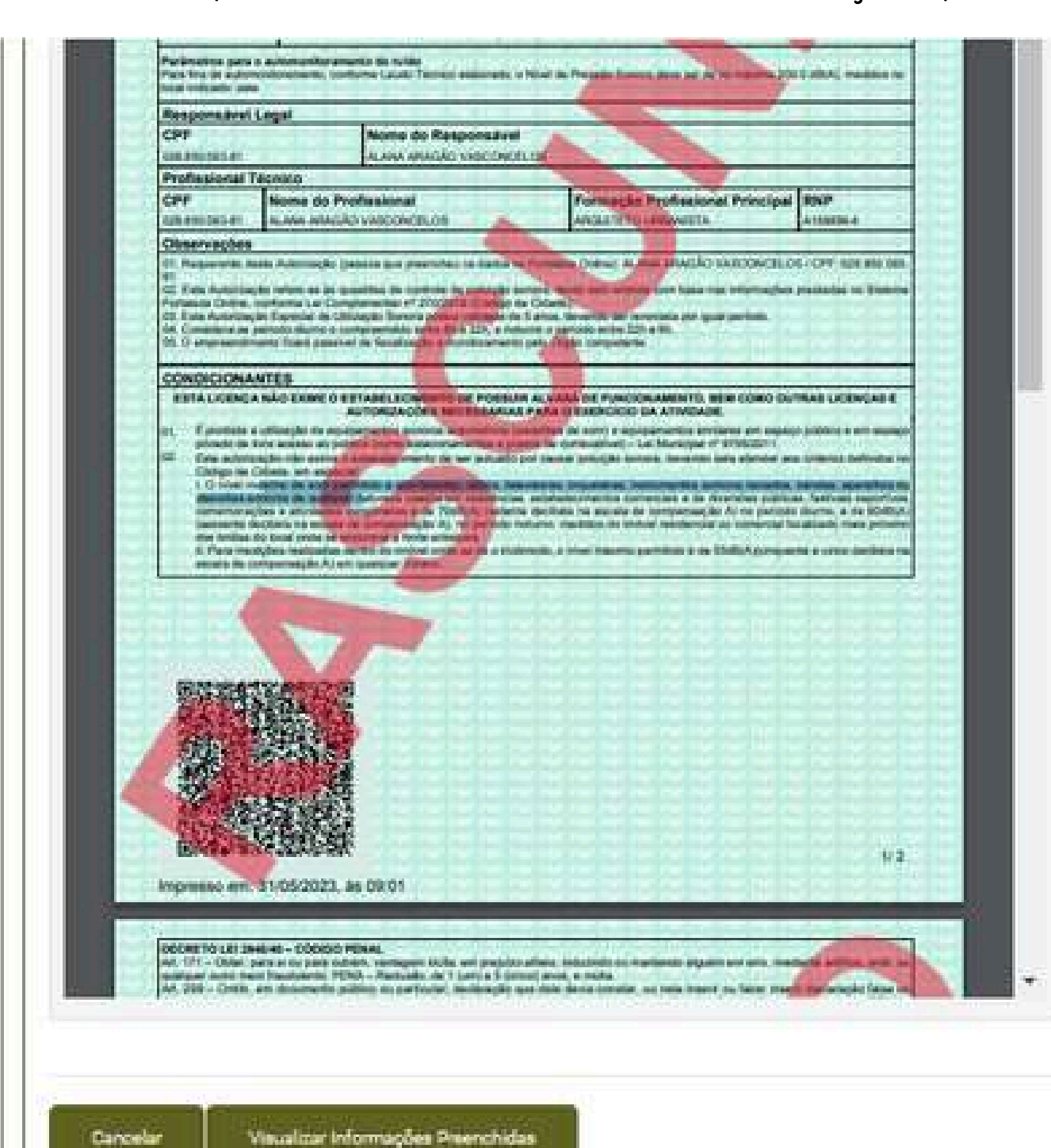

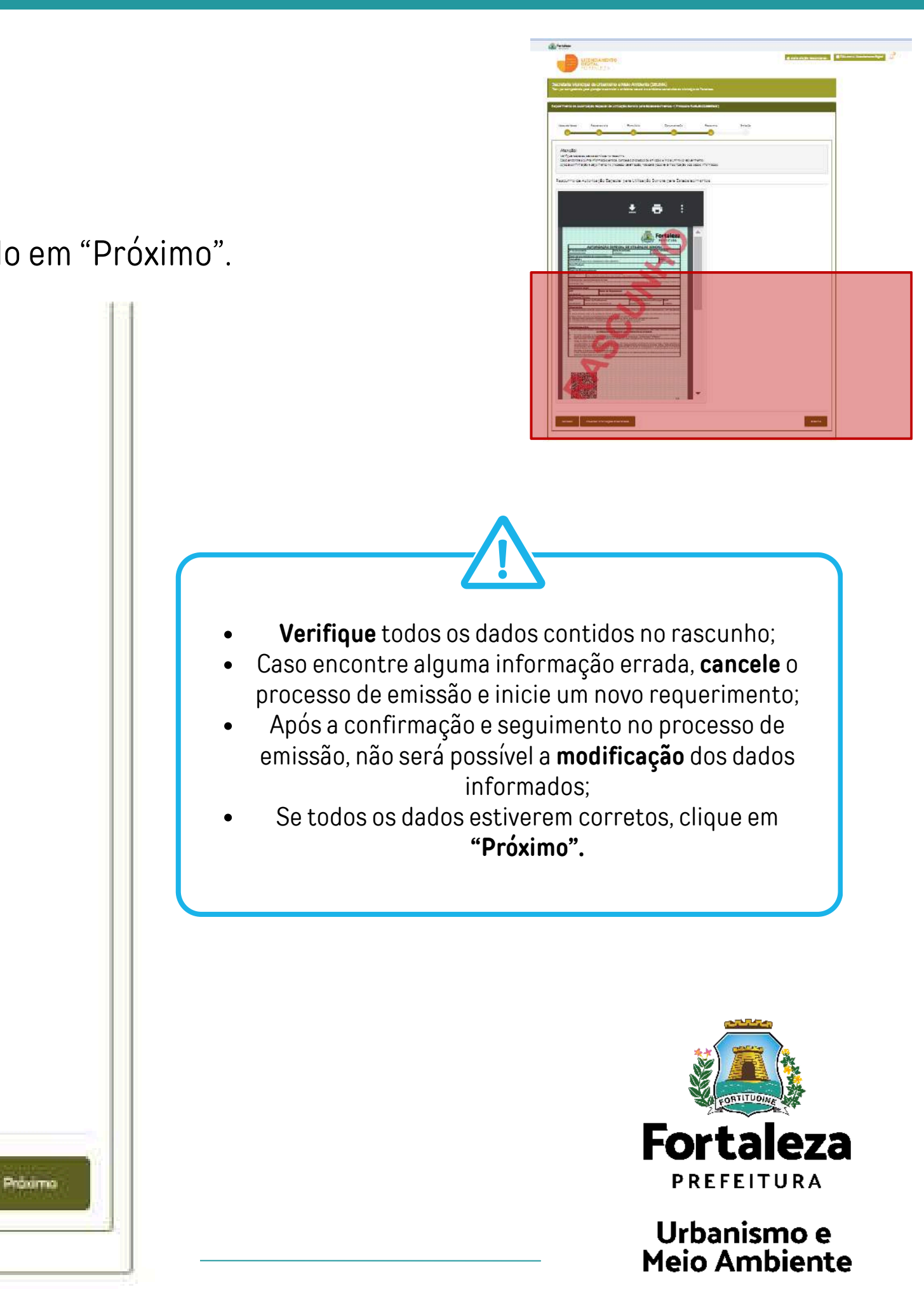

### **PASSO 9 - EMISSÃO**

Nesta etapa após as confirmações do Responsável Legal e do Profissional Técnico e a compensação do pagamento da Taxa, clique em "EMITIR".

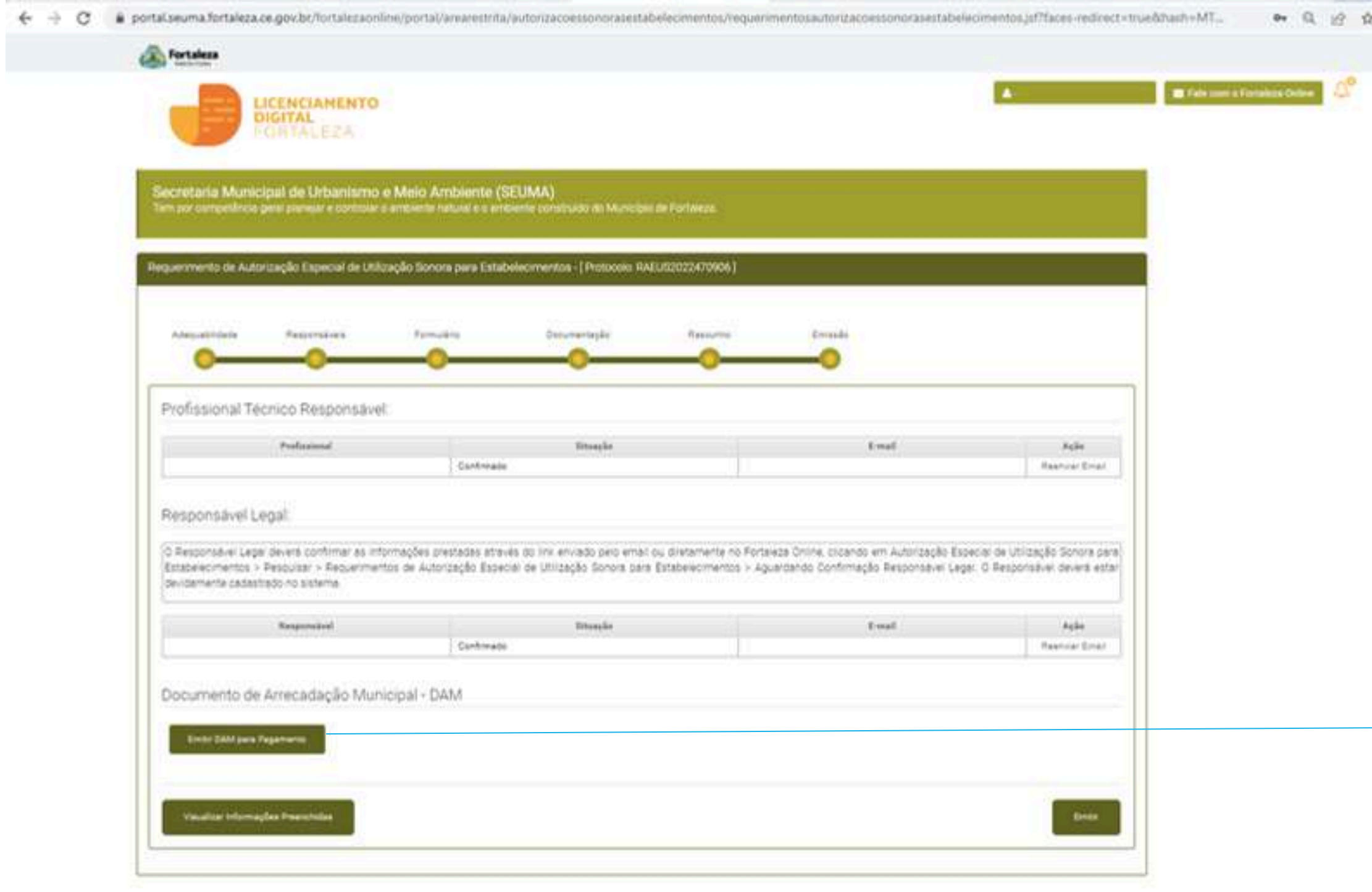

Profissional Técnico . O sistema irá atualizar a situação para "PAGO" quando a(s) taxa(s) for(em) compensada(s).

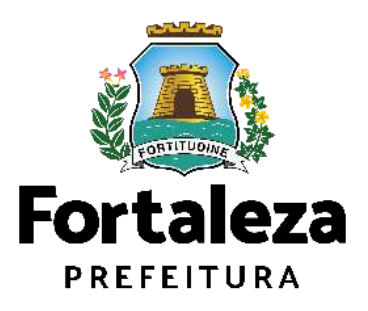

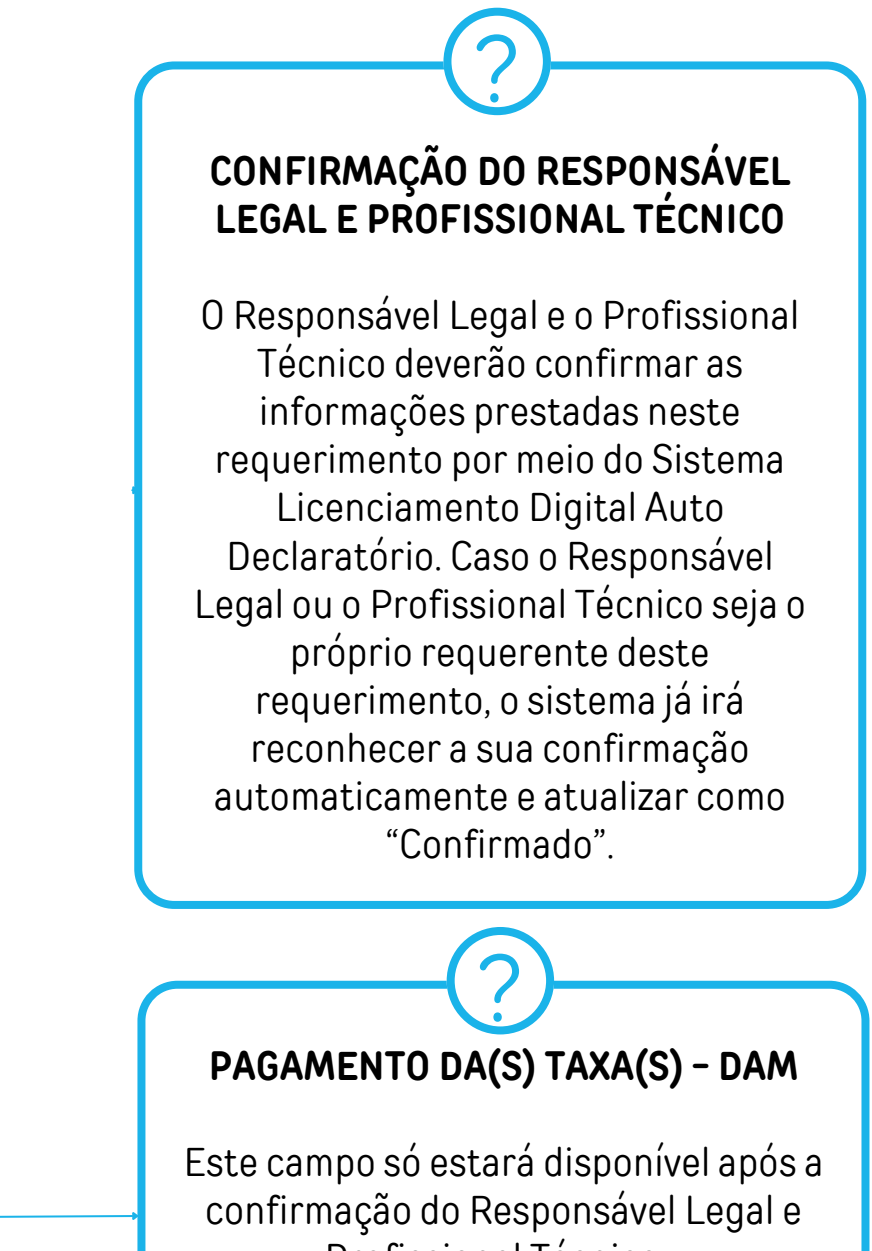

### **CONTINUAÇÃO DO PASSO 9 - EMISSÃO**

Nesta etapa você poderá visualizar o número da sua Autorização Especial de Utilização Sonora para Estabelecimento e abaixo você poderá fazer o Download.

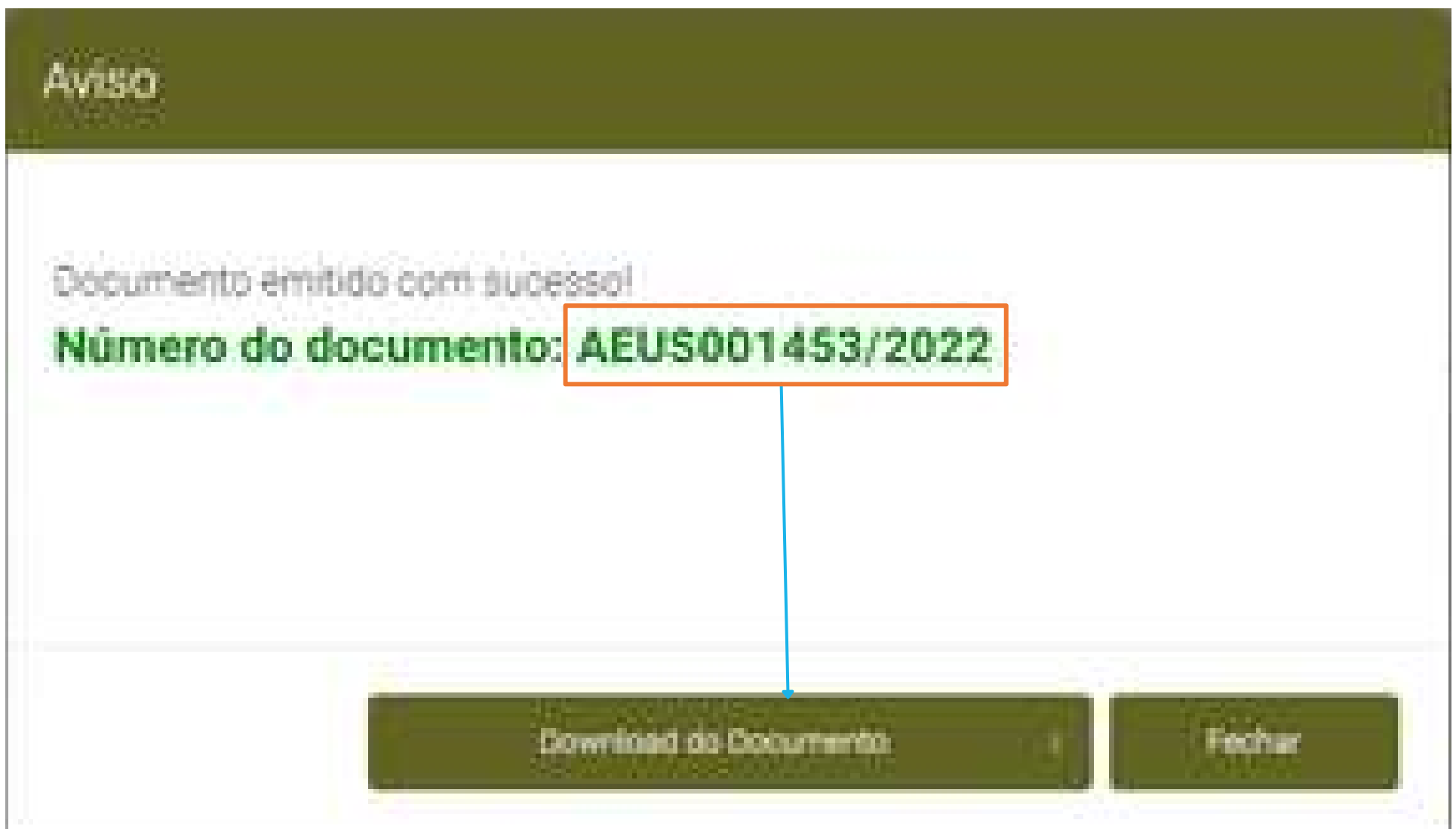

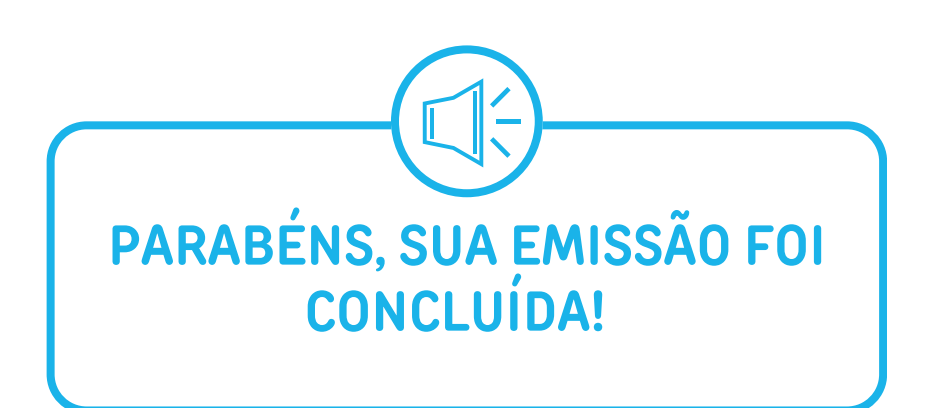

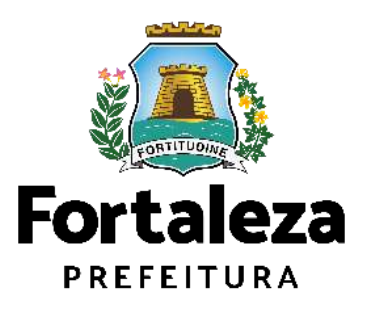

# **AUTORIZAÇÃO ESPECIAL DE UTILIZAÇÃO SONORA PARA EVENTO**

**3**

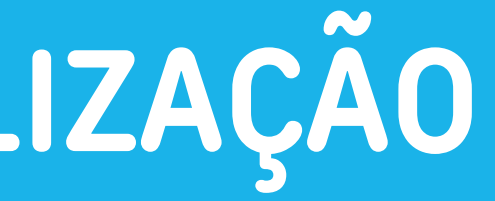

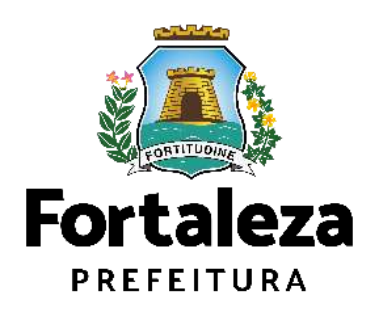

A Autorização Especial de Utilização Sonora para Evento é o documento que autoriza o **uso de equipamento(s) sonoro(s)** (rádios, televisores, bandas, aparelhos ou utensílios sonoros amplificados) **para eventos** realizados em áreas públicas e privadas no Município de Fortaleza.

**O nível máximo de som permitido** é de **70dB(A) no período diurno e de 60dB(A) no período noturno,** medidos do imóvel residencial ou comercial localizado mais próximo dos limites do local onde se encontrar a fonte emissora.

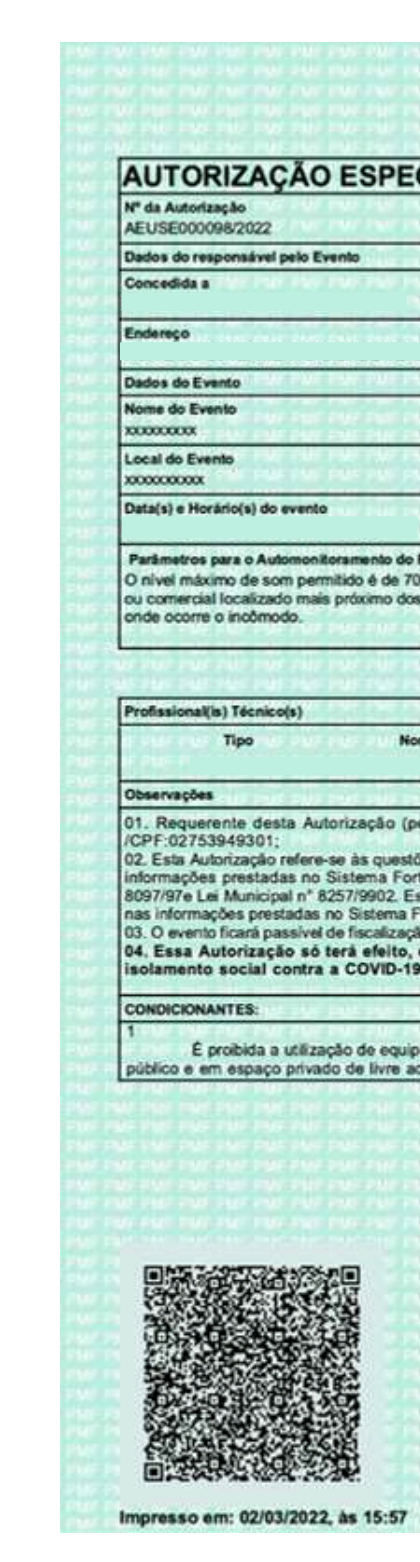

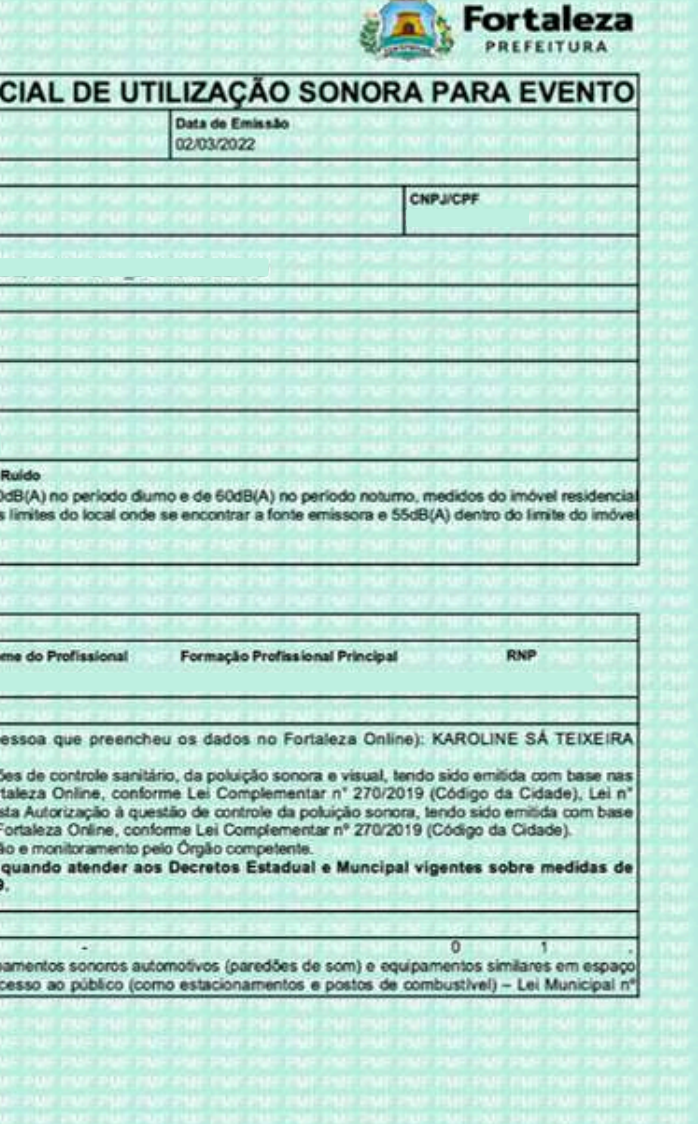

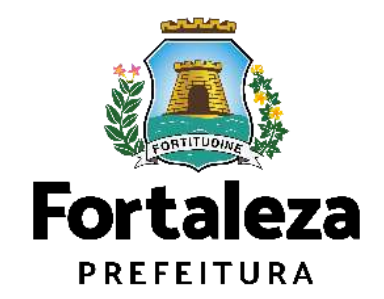

 $1/2$ 

Urbanismo e **Meio Ambiente** 

Exemplo de Autorização Especial de Utilização Sonora para Evento

**Classificação dos eventos:** (Art. 100 e 164 do Código da Cidade)

- eventos de pequeno porte até 2.500 (duas mil e quinhentas) pessoas;
- eventos de médio porte de 2.501 (duas mil e quinhentas e uma) a 10.000 (dez mil) pessoas;
- eventos de grande porte acima de 10.000 (dez mil) pessoas.

Para os eventos de médio e grande porte, será exigida a documentação legal cabível, acompanhada de **Projeto ou Laudo Técnico**, conforme estabelecido em Portaria específica da Secretaria Municipal de Urbanismo e Meio Ambiente (SEUMA).

**ATENÇÃO: Informamos que a Autorização dos Eventos realizados nos espaços públicos do Município de Fortaleza ficarão sob responsabilidade das Secretarias Regionais do**

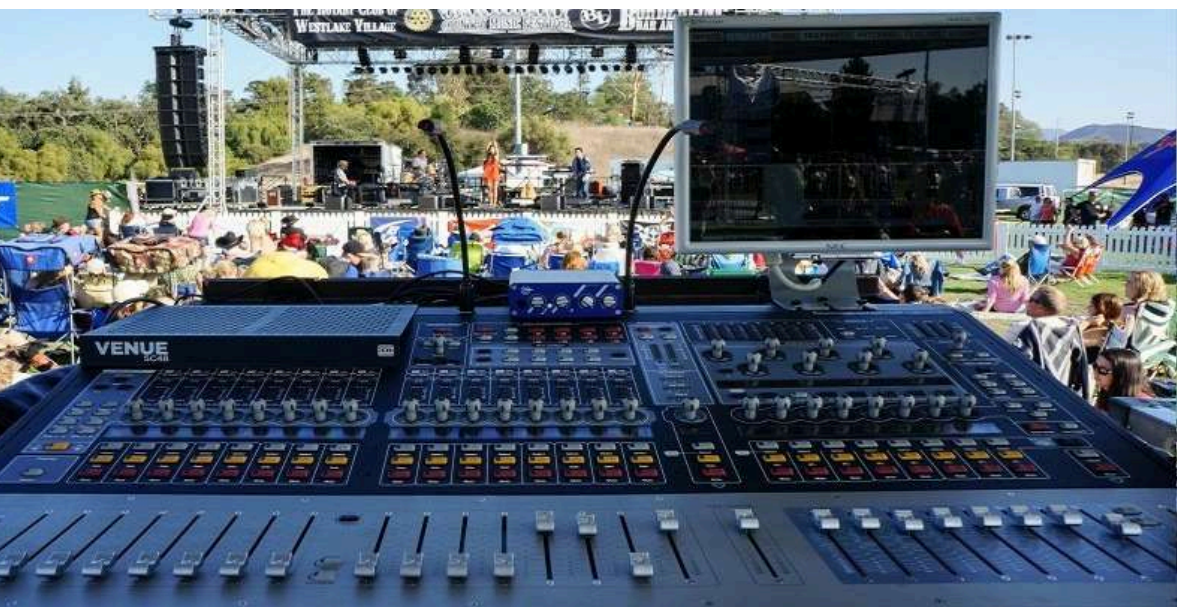

**bairro correspondente.**

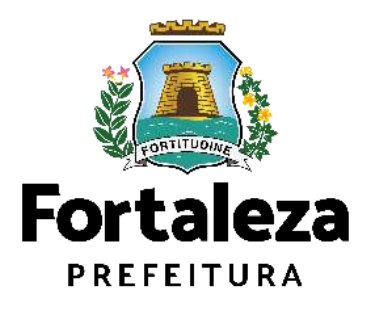

Art. 103 do Código da Cidade - Excepcionam-se, para os efeitos desta Lei, os sons produzidos por:

I – aparelhos sonorizadores, carros de som e similares usados nas manifestações coletivas desde que não ultrapassem a 80 dB(A) (oitenta decibéis na escala de compensação A), medidos a 7 (sete) metros da fonte, que ocorram somente no período das 8h às 20h e sejam comunicadas oficialmente aos órgãos competentes;

II – fanfarras ou bandas de música em procissão, cortejos ou desfiles cívicos ou atividades escolares, sem equipamentos de amplificação;

V – vozes ou aparelhos amplificados usado na propaganda eleitoral de acordo com a legislação própria.

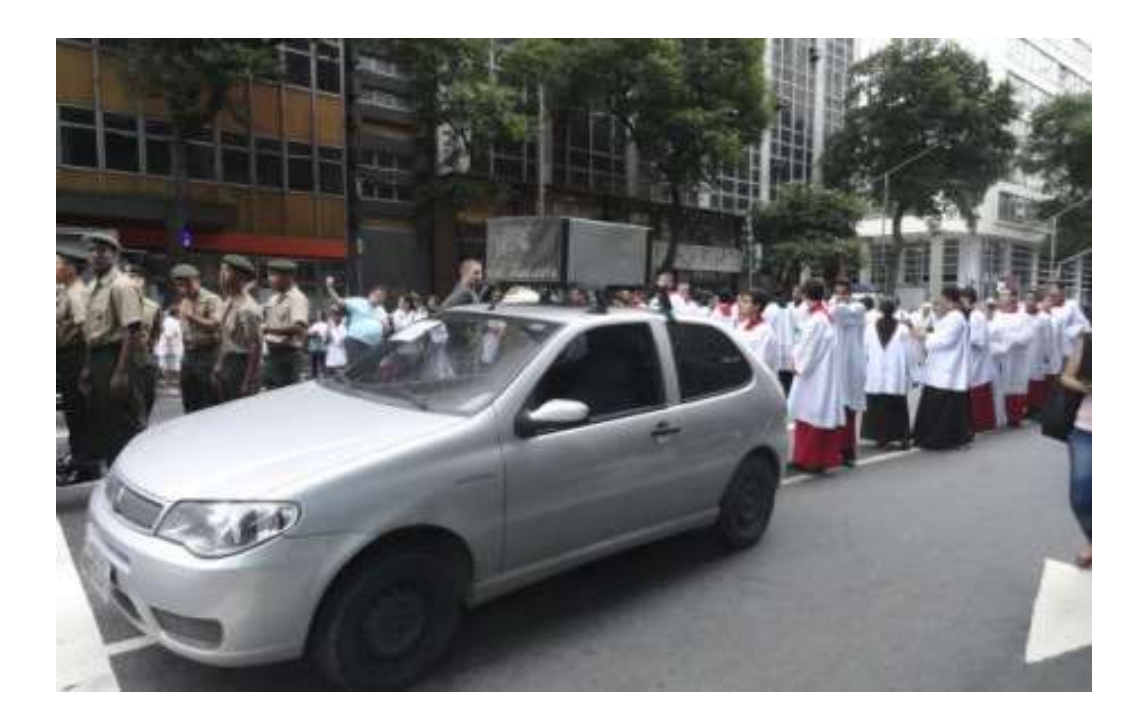

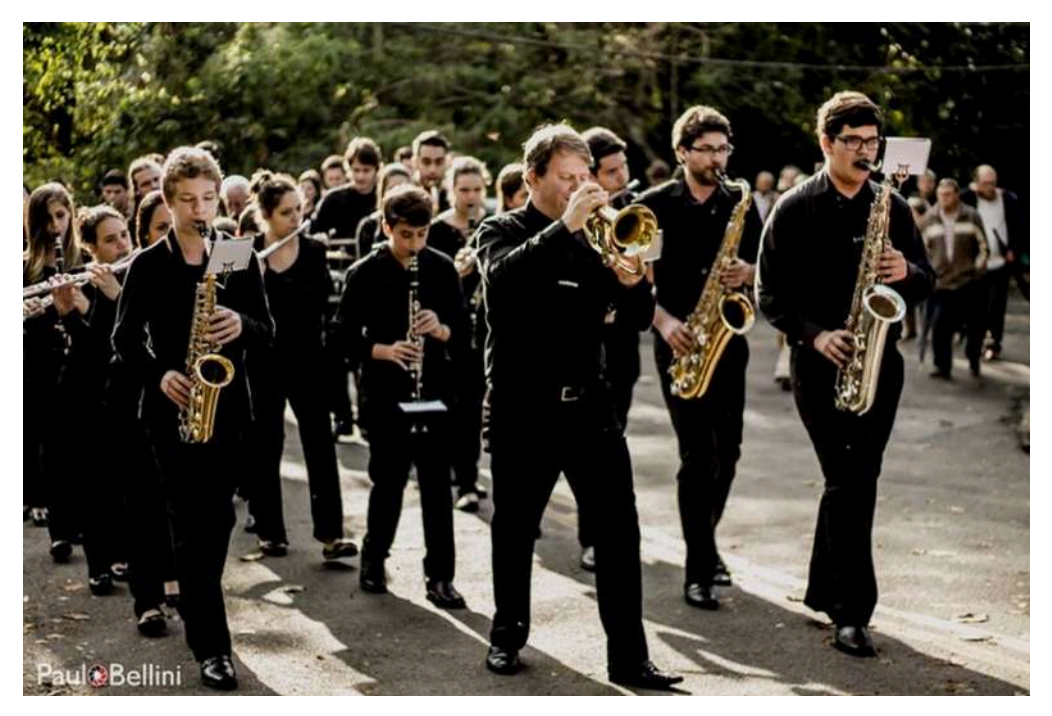

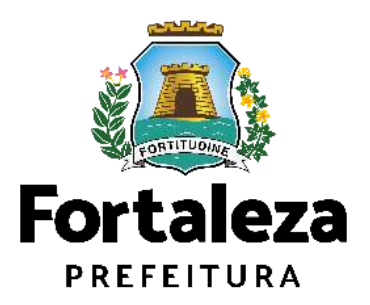

# **3.1 O LICENCIAMENTO**

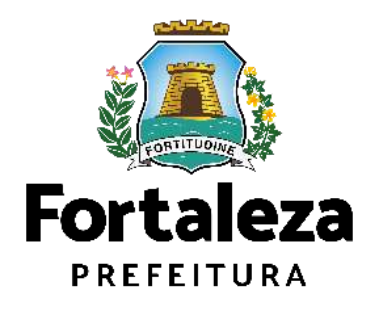

 $\vert$ Sua Licença será $\vert$ emitida em até 30 dias úteis!

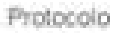

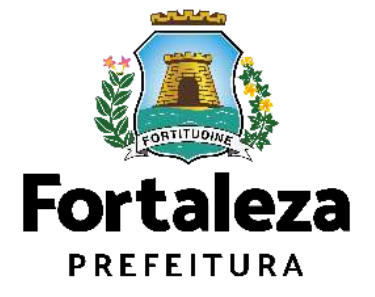

Urbanismo e **Meio Ambiente** 

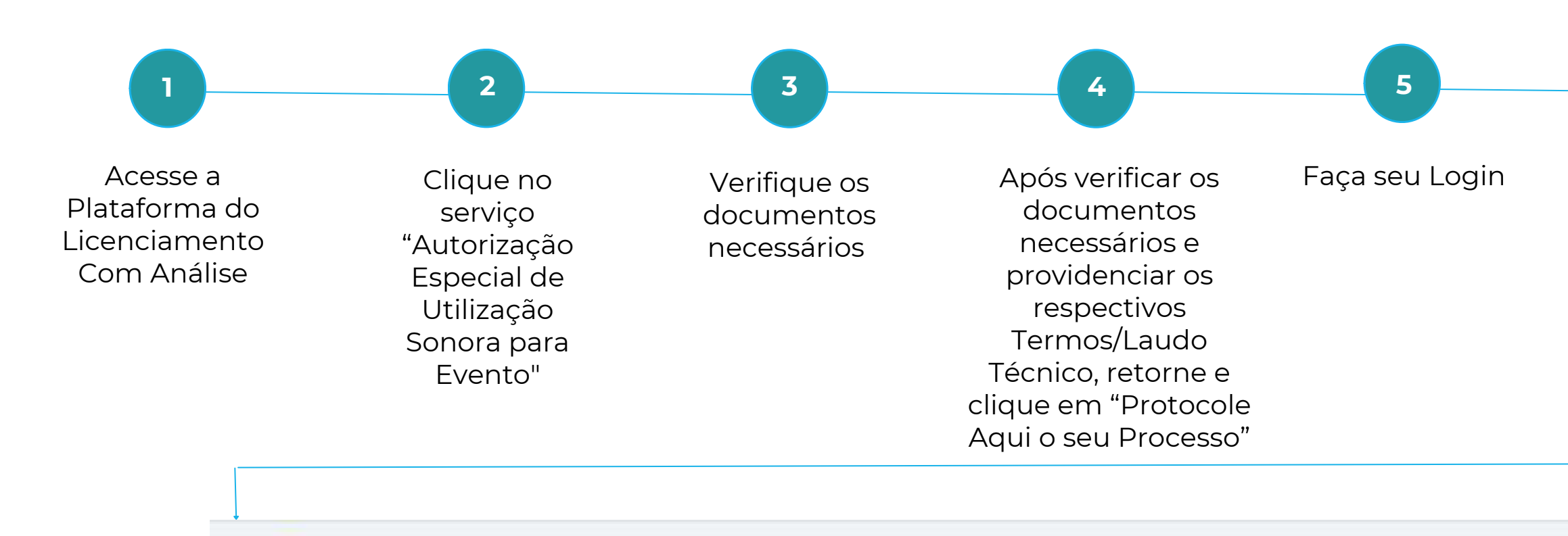

Fortaleza

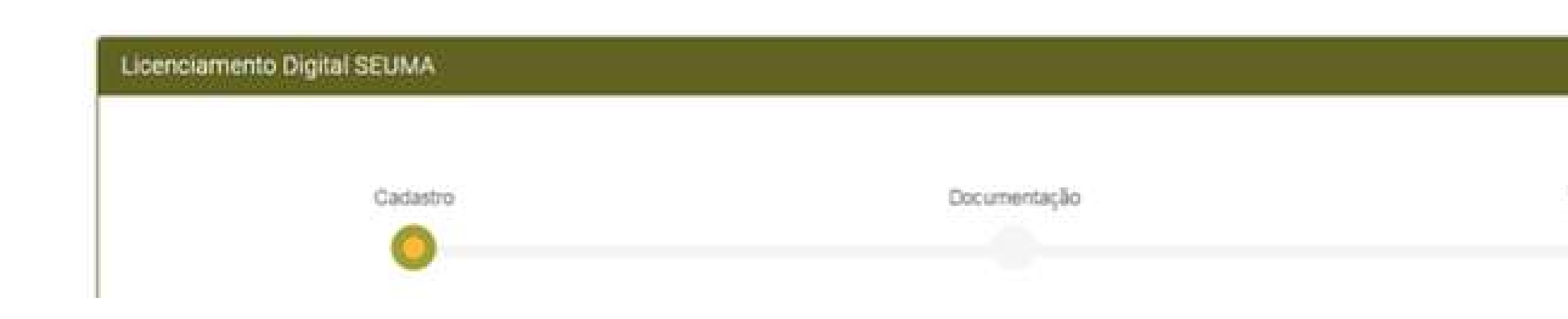

Você deu início a solicitação de uma Autorização Sonora para Evento, agora siga o **fluxo do serviço**!

## Fluxograma da Autorização Sonora para Evento

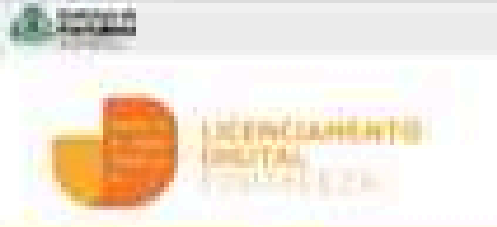

### Licenciamento Digital com Análtas Documental

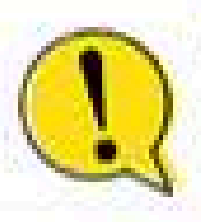

ATENÇÃO! Antes de solicitar que Licença ou Musik, verfique se que atividade econômica se temelica da Lei da Liberdade Edu LEI FEDERAL Nº 13.874 DC 30 DC SETÉMBRO DE JIHS

RESOLUÇÃO COSMA M' S2, DE 21.0E MAJO DE 2020 REMOLUCIÁD CO/SMUN" BB, DC 12 DE AGO 170 DE 2020

### Serviços Disponíveis

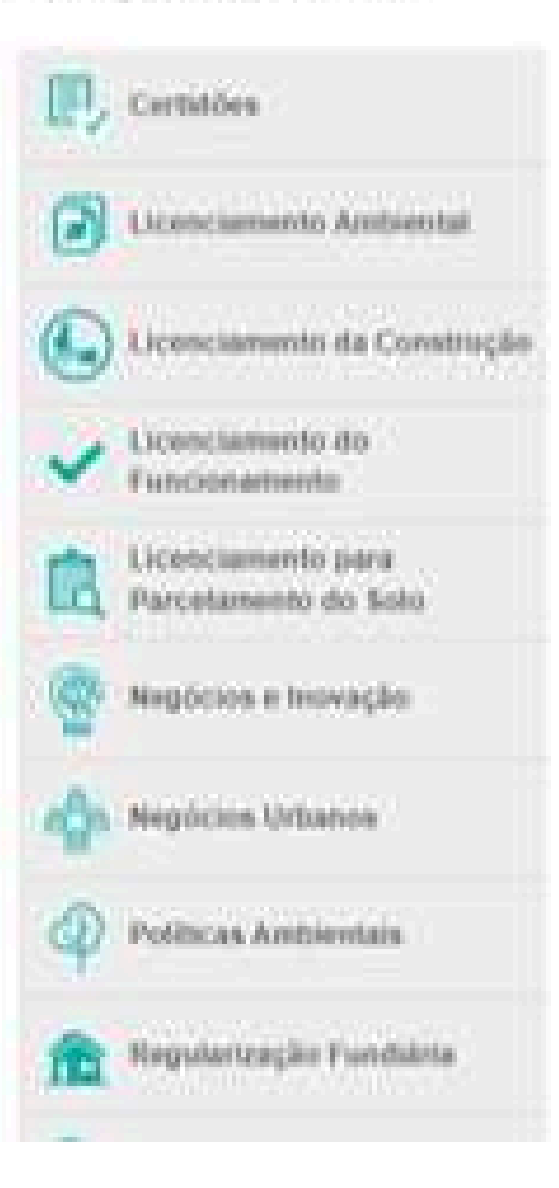

### Certidões

Registramos quie, una vita os servicios estando disponibilizados pará-Automotivation, seeks protectation, a party de 22 de março de 2 apesantaren, istrigaturiarieria, urte hista Devolutiva arritista pelo Colenciaments Digital Autodectarables

### Catholic In Exdansis e Nimero Corbidio de Sánite Municipal e Esicro, Lógradouro pu Continentes

### Licenciamento Ambiental

Autorização Antiurréal Drestain (Nosilamento do Temero, Encavação Autorização Antivistad para Mande do Fauna Sóvedor Lexentanente Reformation in contractor price or an accountable industrial significant Autorização de Compartifisamento do Infranciculura Pública Subferrá Licença Avelentesi para Allvistaten - LAR - Republicação Licença Ambiental para Constitução Civil - LAR - Regularização Licença Artikierital por Autodeclarisção - LAO - Entreder Licença Antiumbri por Autominiunção - LAO - Tempeação Licença Andiental Smeldicada para Atividades - LAS - Benovação Lacerga Archaeolal Sivepifficada para Civistração Civil : LAS - Banes Kidwiga de Instalação - Li - Emissále Licença de Instalação - LT - Europeação Licença de Irmisóxião Antiusmial de Loteanismito Sotutusmento - Link Excença de Investorajão Antibornisti da Luforanismento Rehibearantes - Flam Licença de Operação - UO - Omivalo -Clownya de Operação - LO - Stanningilio Licença da Osmaglia - Lill - jours Estação da Tratamento de Esquito -Tropage. Licença de Operação - UO - jouix Estução de Tratamento de Expirito -

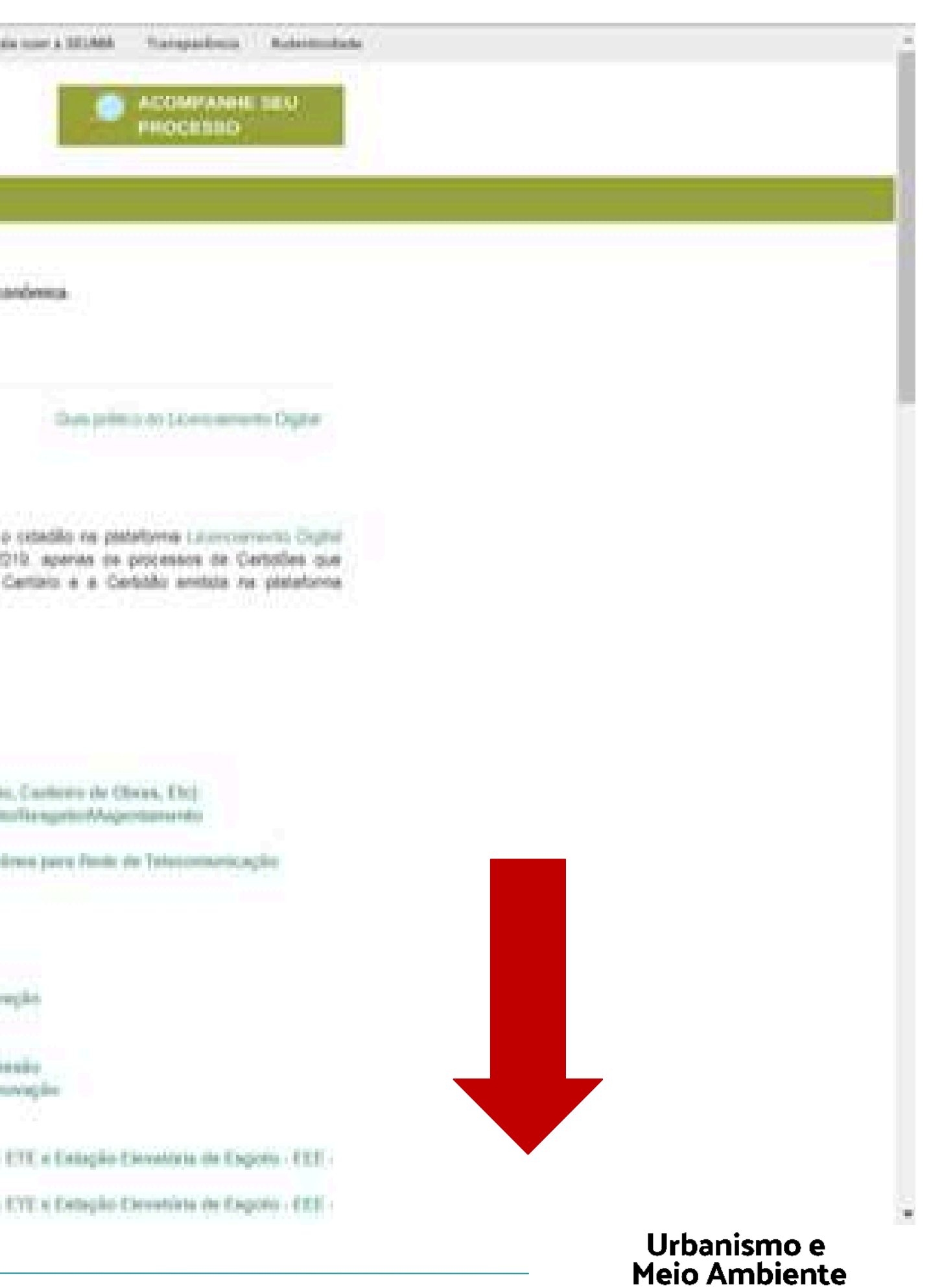

Hanwerencia do Uneita de Construit

Ahenocân/Cessão da CEPAC a terraios (sem stiltasção sis Potencial). Eminado do CCPAC para imével perador de Potoricial Utilização de CEPAC em imóvel após a receber Poloncial Construtivo

### **Politicas Ambientais**

Excel/Rougal Fallor Merchi - Atlandades Económicas (Famouramiento) Certificação Fator Vorde - Construção Civil Certificação Falor Verde - Parcelamento do Sutu-Certificação Fator Werde - Produtos Pré-Contrficação Fator Winte - Construção Pré-Certificação Fatur Verde - Parcelamento do Solo Salo Empreso Amiga du Moto Antiserta:

### Regularização Fundiária

Aprovo Definitivo de Regularizáção Franciário - RE1RUS -Regularização Pandúzia (Maria de Interesse Social - REMIB-S

### Solicitações Gerais

Informações sobre o Seterna Váldo. Places de Logradoura Mundomenanto Airdiarrita) / Ralableto da Automonitoramento das ETE's Responsabilitische Tecnica (Retiratis our Substitucção) Solicitação de Cópia da Processos" Syldestegåd Geral (Olivetronic Ambierntale) Subsiting So Great (Ownbrizes (Marken) Solicitação Geral (Licencianum) Ambientati Solicitação Greal (Licernsamento Construção Extrinações) Siderbiglio Geral (Licenstatument Functoriamento) Transferência de Titutaridade:

### Utilização Sonora

Autorização de Propaganda Volunte - Etrasaão Autorização Especial de Utilização Sonora para Evento / Emissão

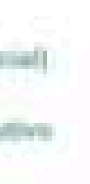

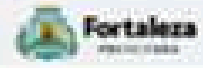

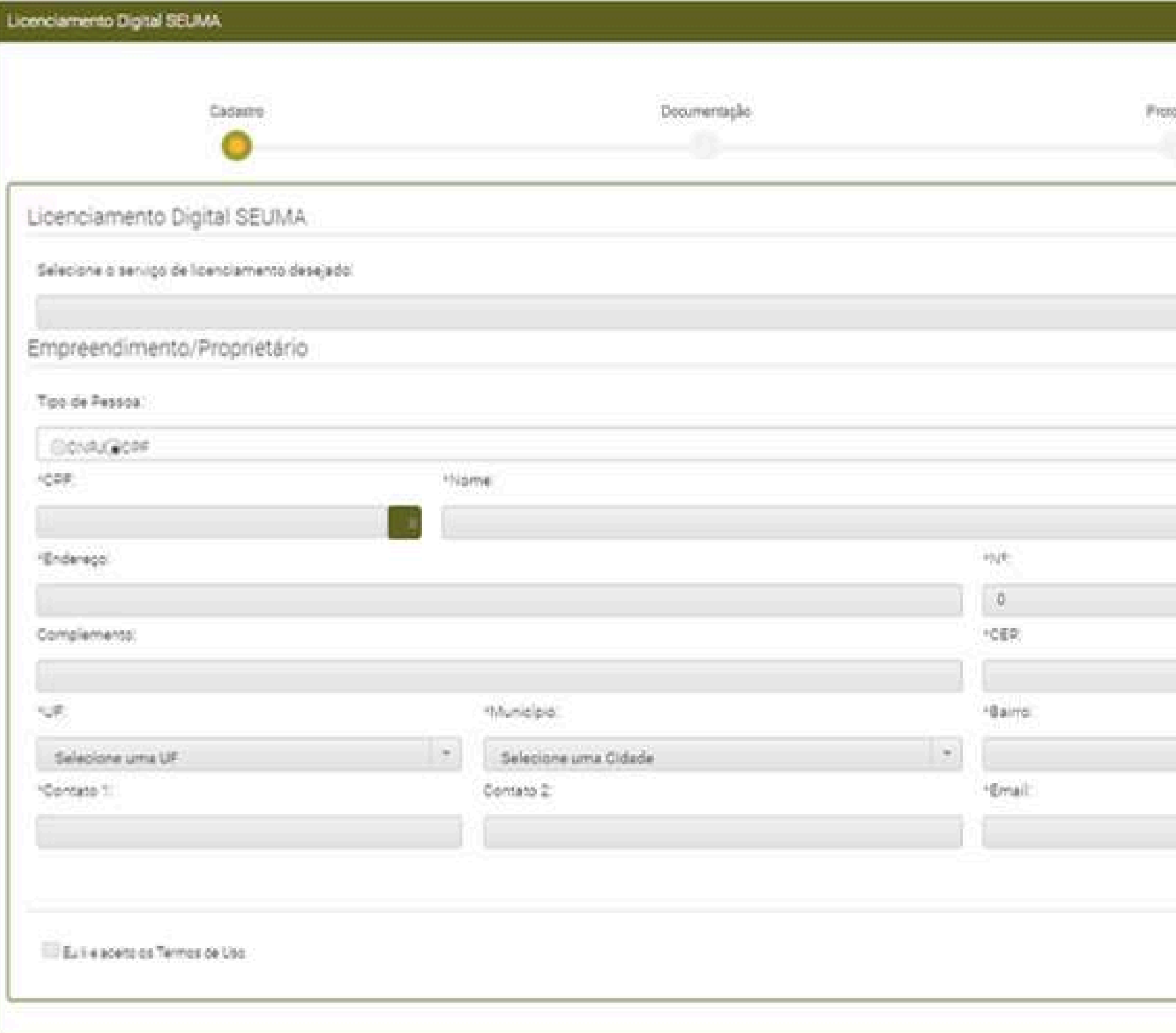

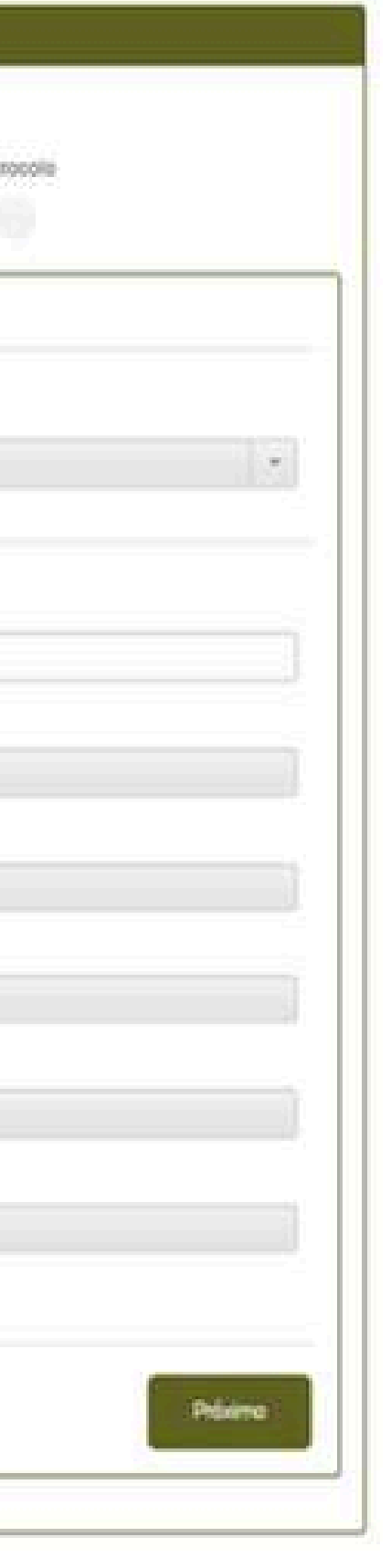

Preencha com as informações que está pedindo

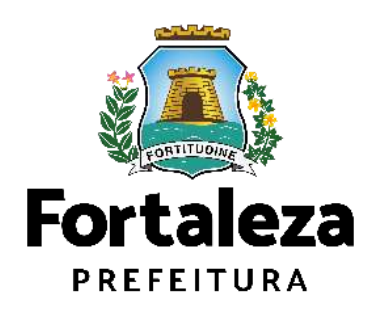

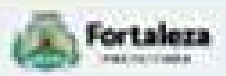

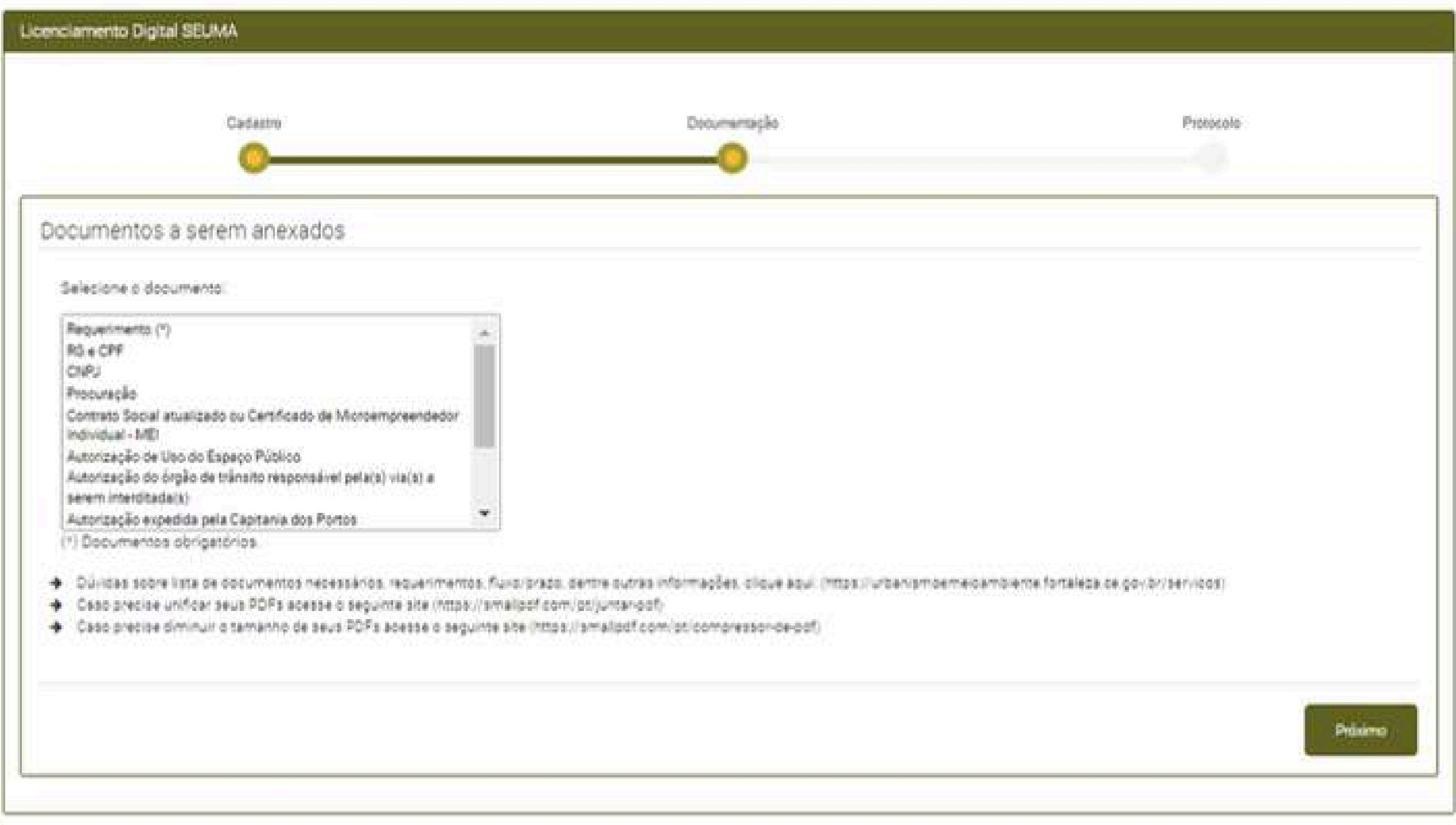

### Anexe os documentos necessários

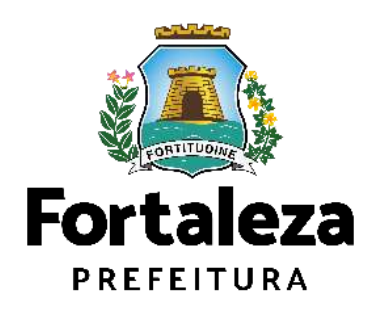

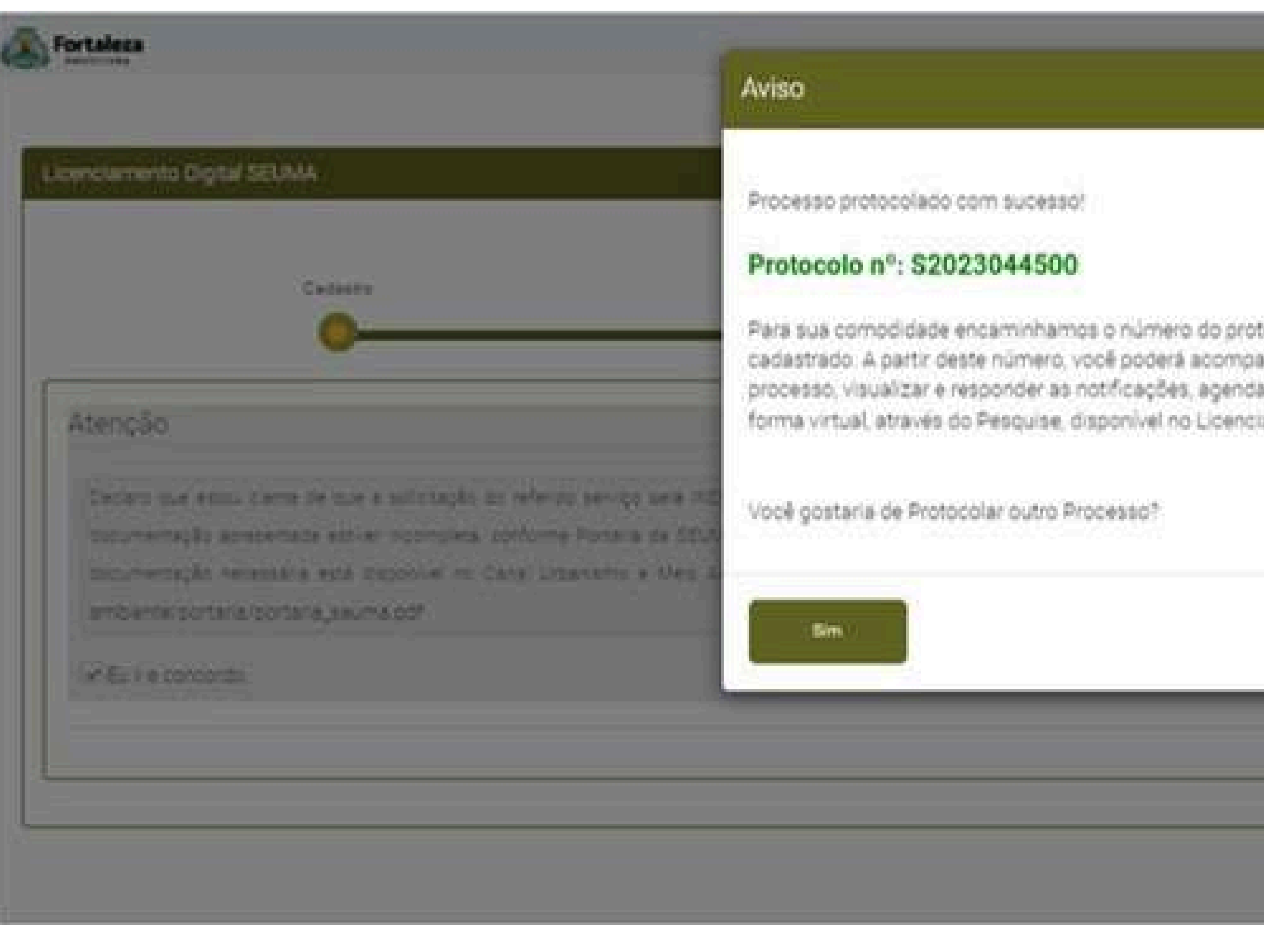

focolo gerado ao e-mail anhar o andamento do ar atendimento, tudo de lamento Digital SEUMA.

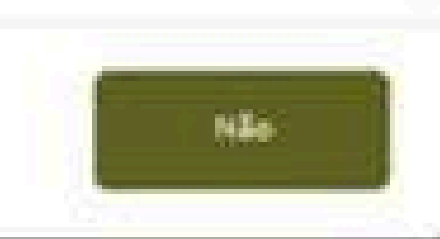

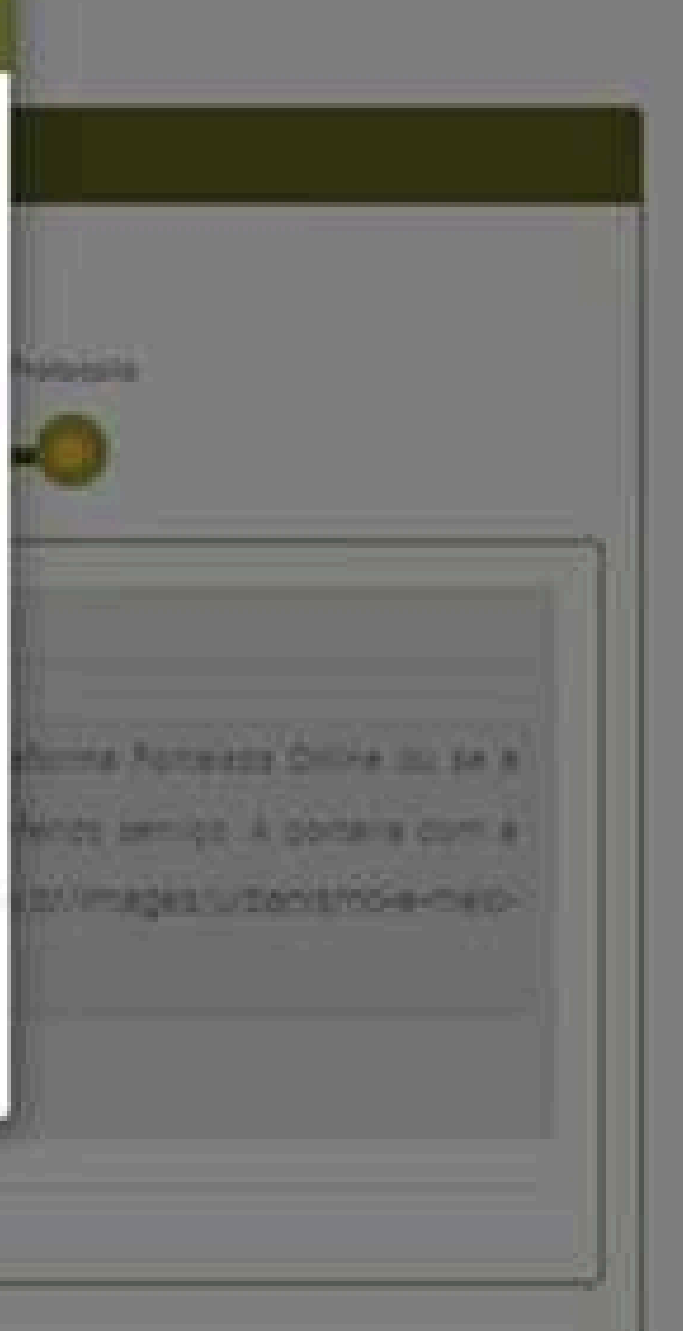

## O LICENCIAMENTO

 $Na$ Licenciamento Autodeclaratório Plataforma de **Digital** (Fortaleza Online) estão disponíveis os serviços que podem ser emitidos *online* para o cidadão, como: Consulta de Adequabilidade Locacional, Alvará de Construção, Alvará de Funcionamento, Plano de Gerenciamento de Resíduos, Licenciamento Ambiental, Licença de Publicidade, Autorização de Publicidade para Evento, Autorização Especial de Utilização Sonora para Evento, Autorização Especial de Utilização Sonora para Estabelecimentos, Licença Sanitária, Certidão e outros.

Este sistema atende ao cidadão de forma que a obtenção de licenças e autorizações sejam solicitadas via internet, a qualquer hora do dia.

### $\leftarrow$   $\rightarrow$   $\times$  a porta

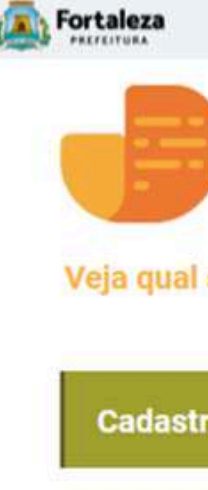

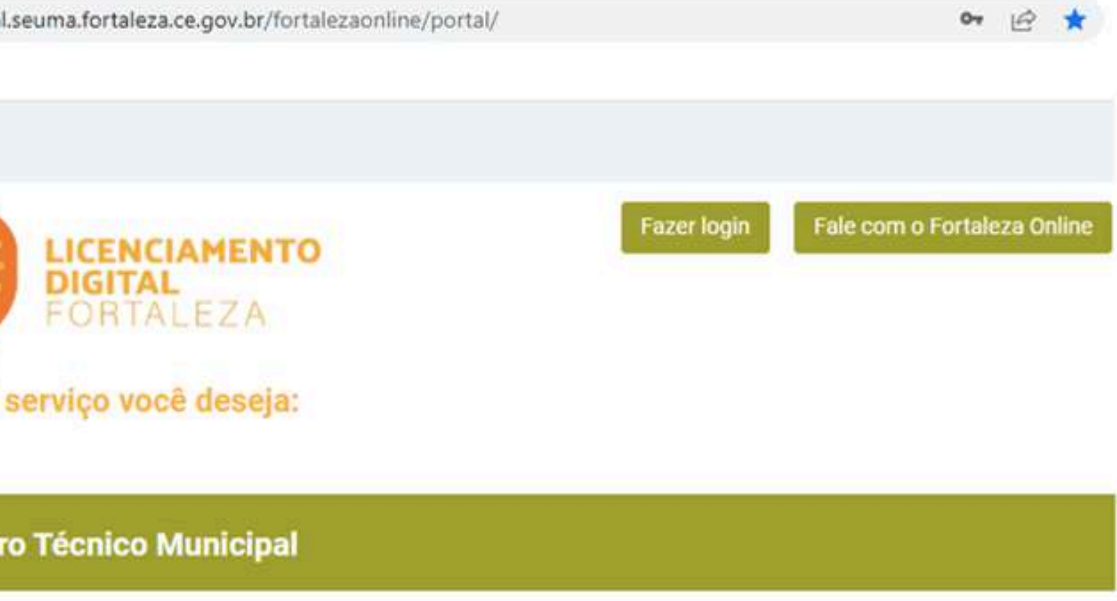

### Isenções de Licenças

- Isenção de Plano de Gerenciamento de Resíduos (PGRS ou PGRCC)
- Isenção de Licença Ambiental para Atividade
- Isenção de Licença Ambiental para Construção Civil
- Isenção de Licença para Obras Parciais (Pequenas Reformas)
- Isenção de Licença Sanitária
- Isenção de Autorização Sonora para Estabelecimento.
- Isenção de Licença de Publicidade
- Isenção do Certificado de Inspeção Predial (CIP)
- Isenção de Licença para Instalação Urbanístico-Ambiental
- Isenção Única de Funcionamento

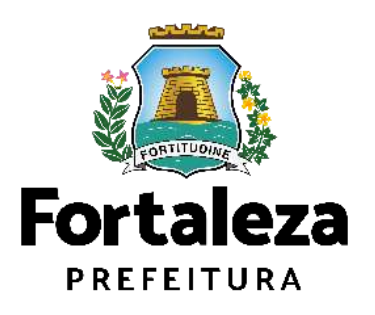

Para utilizar a Plataforma de **Licenciamento Digital Autodeclaratório** é necessário se cadastrar utilizando um e-mail\* válido, seu número de CPF e uma senha.

\*O e-mail não poderá ser o mesmo já utilizado no sistema por outro CPF.

Você também poderá verificar o MANUAL de "Tire suas dúvidas sobre acesso e alterações no seu cadastro" disponível na aba "Outros Serviços".

### **LICENCIAMENTO DIGITAL AUTODECLARATÓRIO**

### **Outros Serviços**

- Confira aqui os documentos necessários para emissão dos licenciamentos
- Consulte o CNAE da atividade
- Verifique a autenticidade de qualquer Documento ou Licença
- Tire suas dúvidas sobre acesso e alterações no seu cadastro

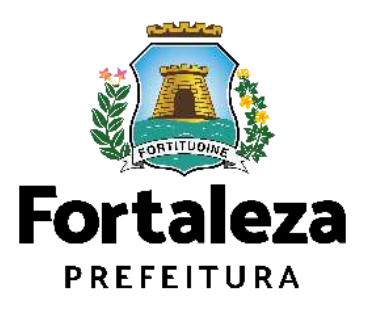

Urbanismo e **Meio Ambiente** 

Plataforma onde as licenças podem ser emitidas pelo requerente direto na internet.

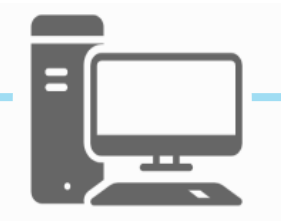

# O LICENCIAMENTO

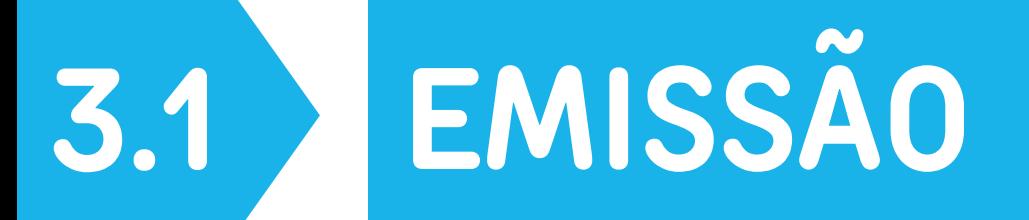

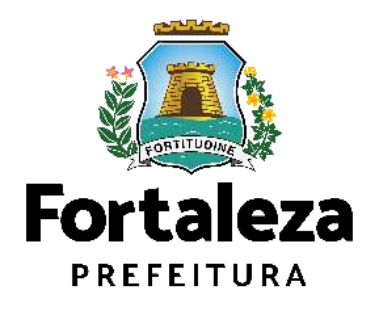

Parabéns! Você emitiu uma Autorização Sonora para Evento.

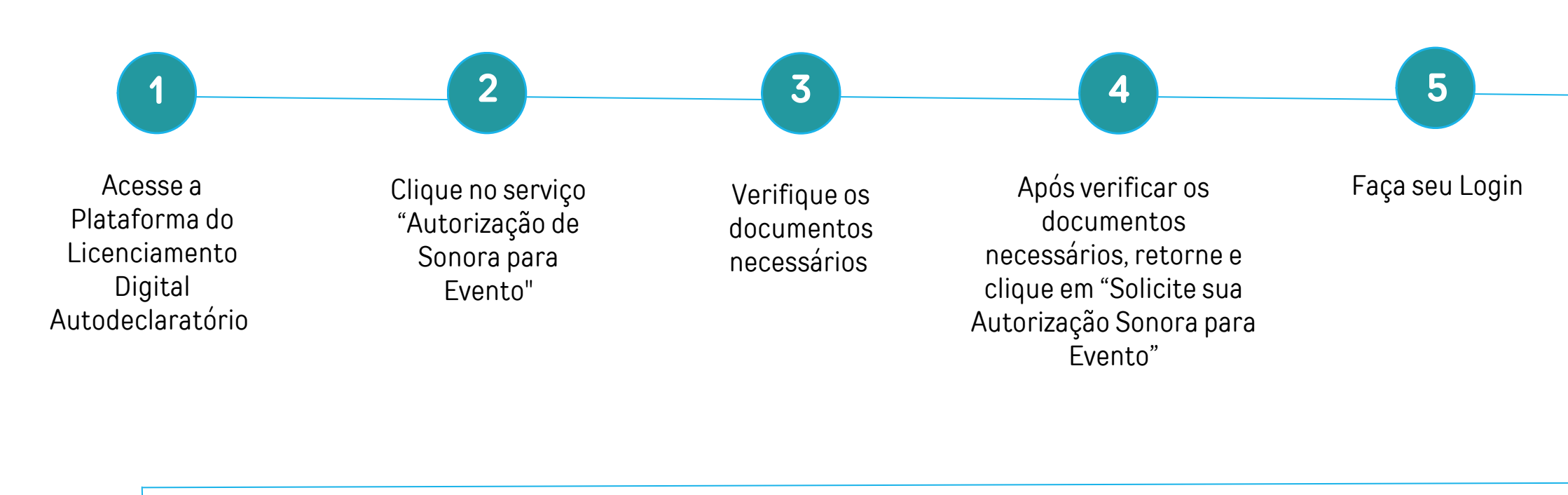

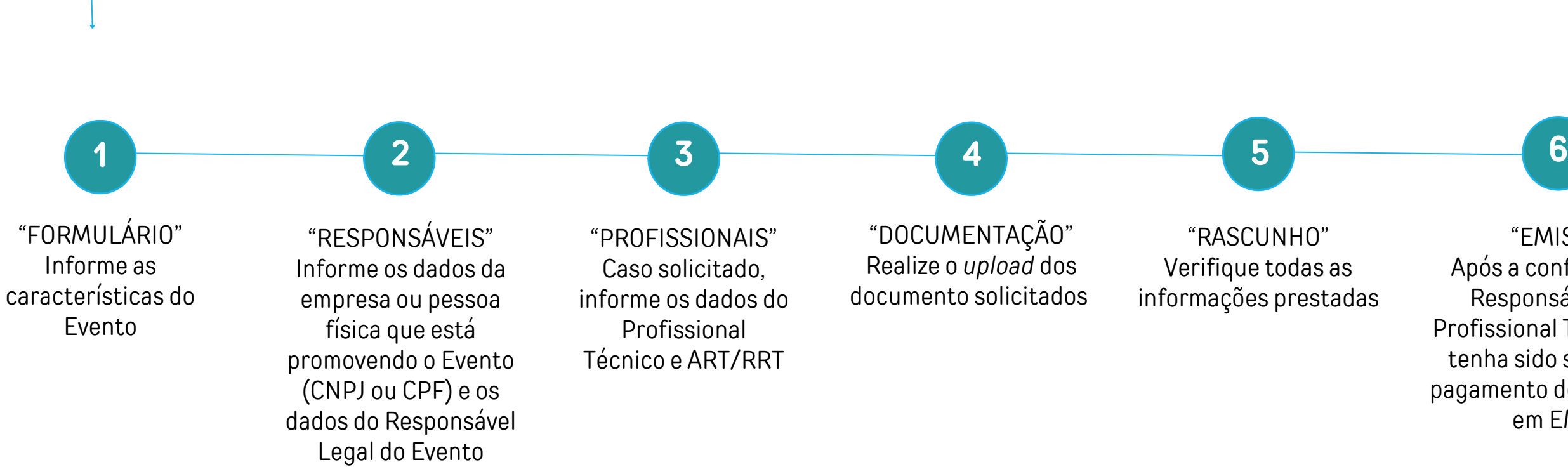

Você deu início a solicitação de uma Autorização Sonora para Evento, agora siga o fluxo do serviço!

"EMISSÃO" Após a confirmação do Responsável Legal, Profissional Técnico (caso tenha sido solicitado) e pagamento do DAM, clique em EMITIR

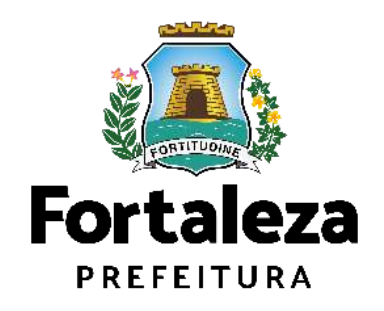

Urbanismo e **Meio Ambiente** 

## FLUXOGRAMA

### **PASSO 1 - ACESSO**

Acesse a Plataforma Licenciamento Digital Auto Declaratório e clique em "Autorização Especial de Utilização Sonora para Evento".

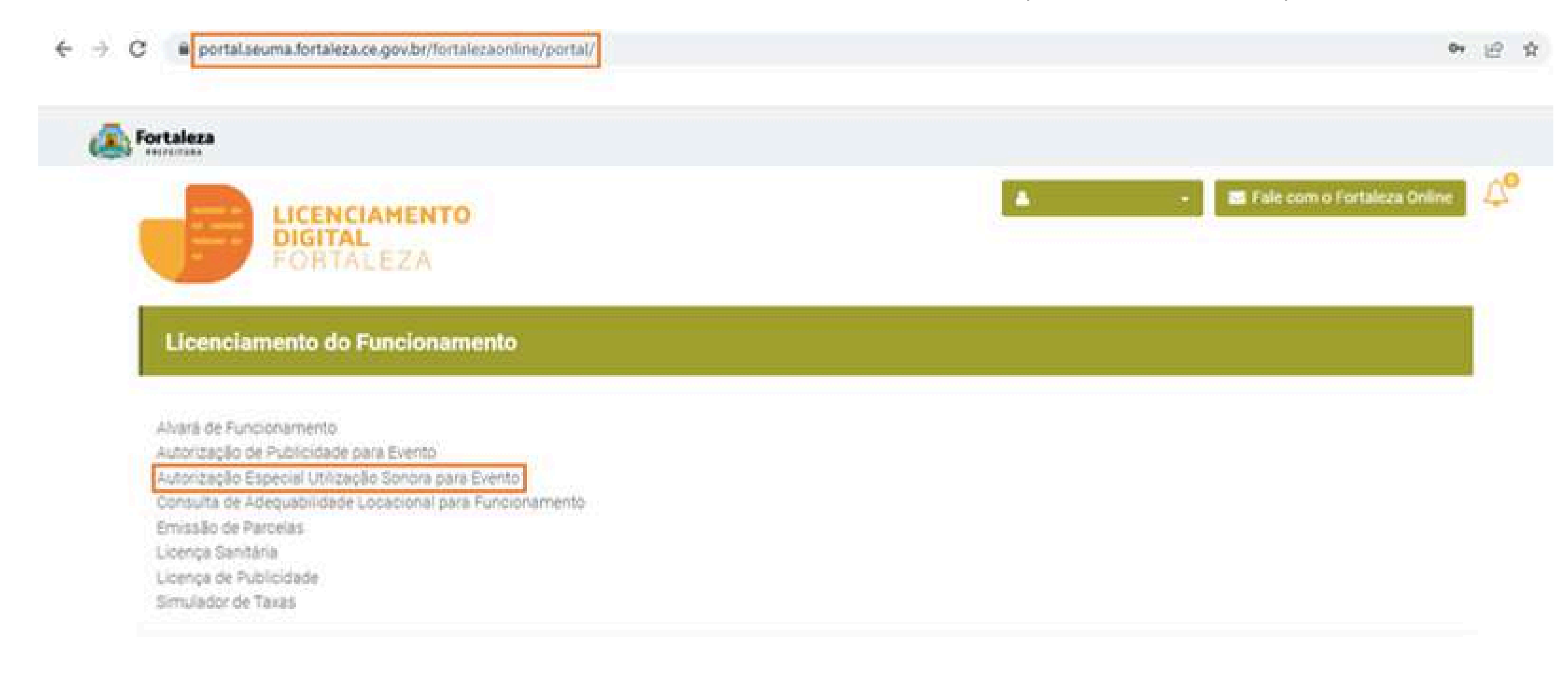

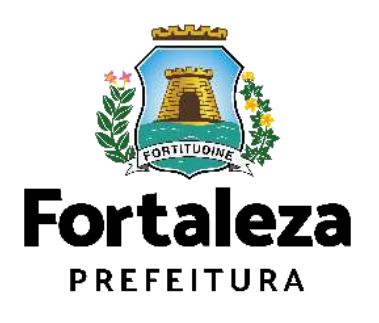

### **PASSO 2 - ACESSO**

Verifique os documentos necessários, depois retorne e clique em "Solicite sua Autorização Especial de Utilização Sonora para Evento".

@ : portal.seuma.fortaleza.ce.gov.br/fortalesaonline/portal/listaservicos.jsf?hash <autorizacao\_sonora\_evento. e ÷. **Fortaleza** LICENCIAMENTO **DIGITAL** FORTALEZA PORTAL DE SERVIÇOS - PREFEITURA DE FORTALEZA Para o melhor desempenho do sistema, usar o navegador Google Chrome Autorização Especial de Utilização Sonora para Evento A Autorização Especial de Utilização Sonora para Evento é o documento que autoriza o uso de equipamento(s) sonoro(s) (alto-falantes, orquestras, instrumentos sonoros isolados, bandas) em eventos temporários em areas públicas ou privadas no município de Fortaleza. ventique os documentos necessários para emissão da sua Autorização Especial de Utilização Sonora para Eventi iniche sue Autorização Especial de Utilização Sanora para Evento" Pesquise suas Autorizações Especial de Utilização Sonora para Evento Emitidas

- Pesquise seus Requerimentos de Autorização Especial de Utilização Sonora para Evento
- Cancele sua Autorização Especial de Utilização Sonora para Evento.
- Consulte a legislação para se certificar da emissão correta da sua Autorização Especial de Utilização Sonora para Evento

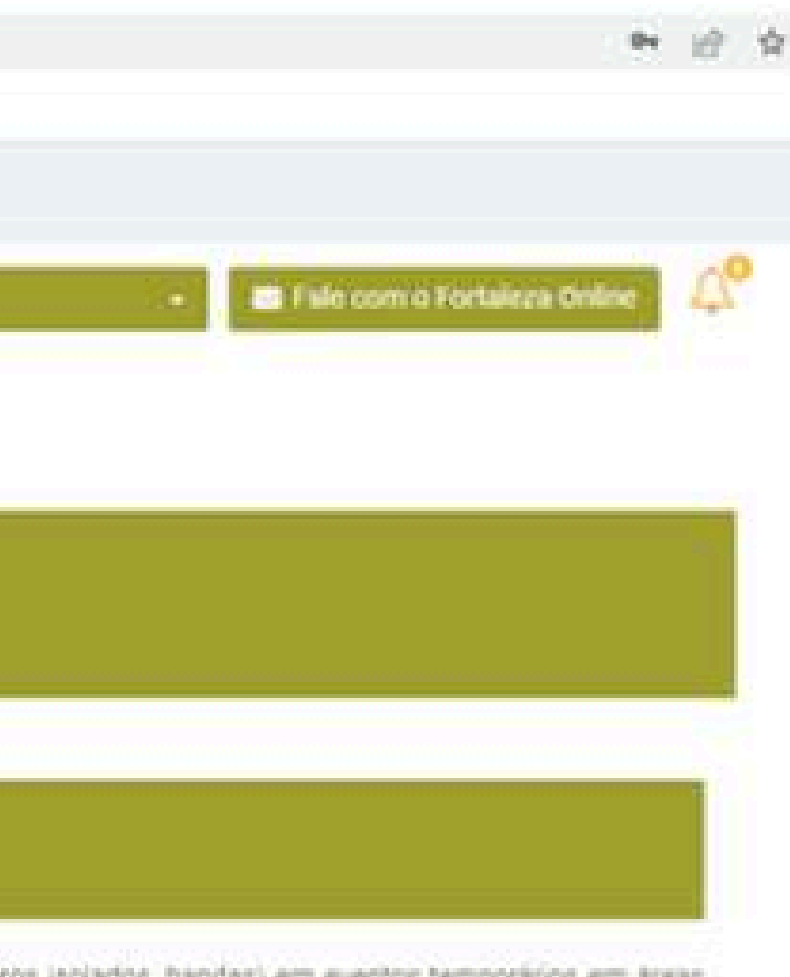

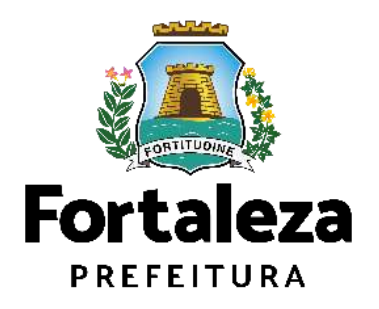

### **PASSO 3 - LOGIN**

Faça o seu Login e clique em "Entrar".

 $\langle \mathbf{G} \rangle$ portal.seuma.fortaleza.ce.gov.br/fortalezaonline/portal/login.jsf?hash=/portal/arearestrita/autorizacoessonoraeventos/requerimentosautorizacoeseventos.jsf  $+$   $+$ 

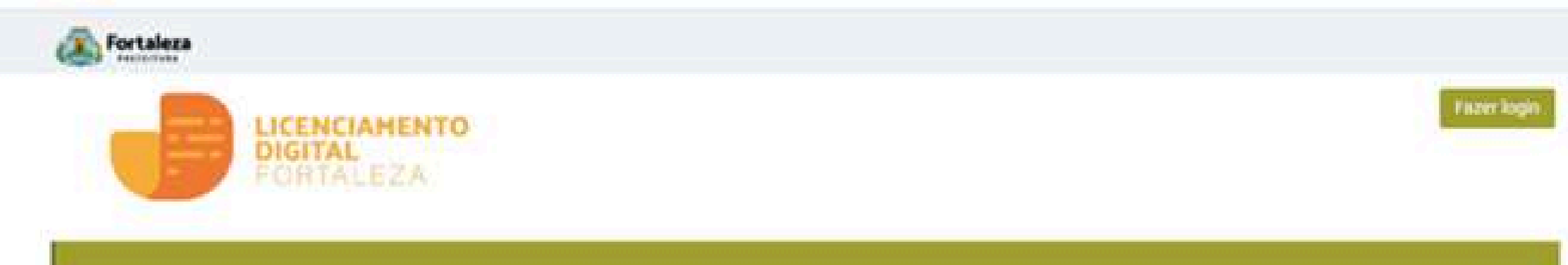

### PORTAL DE SERVIÇOS - PREFEITURA DE FORTALEZA

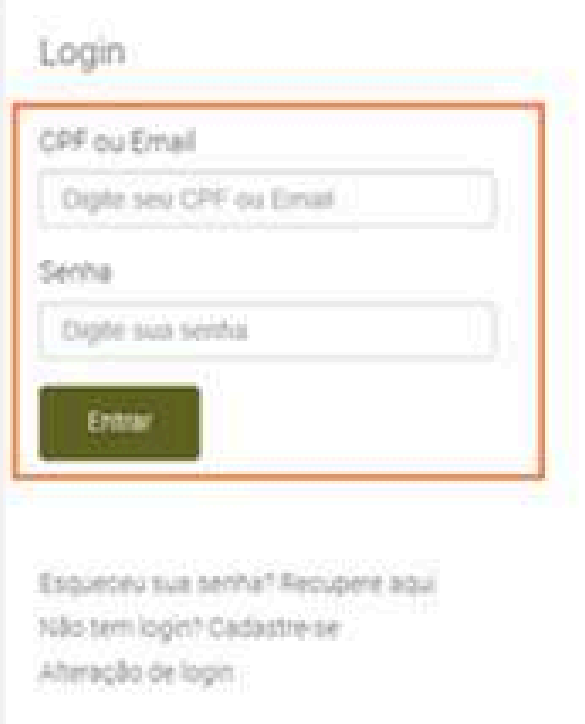

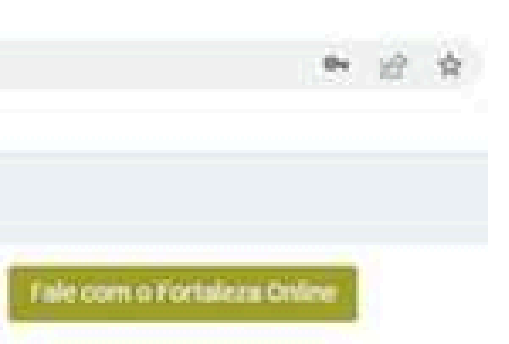

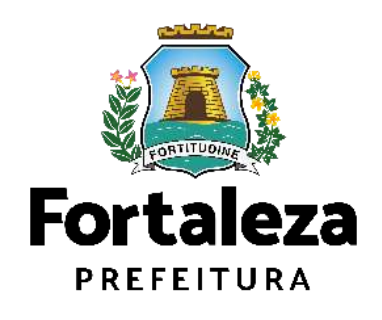

C ... A most of sources fortulars as most of initial condition instal (see contribution communities of the community

### **PASSO 4 - FORMULÁRIO**

alle de

Nesta etapa você deverá informar o público estimado, a(s) data(s) e horário(s) e o espaço onde ocorrerá o Evento.

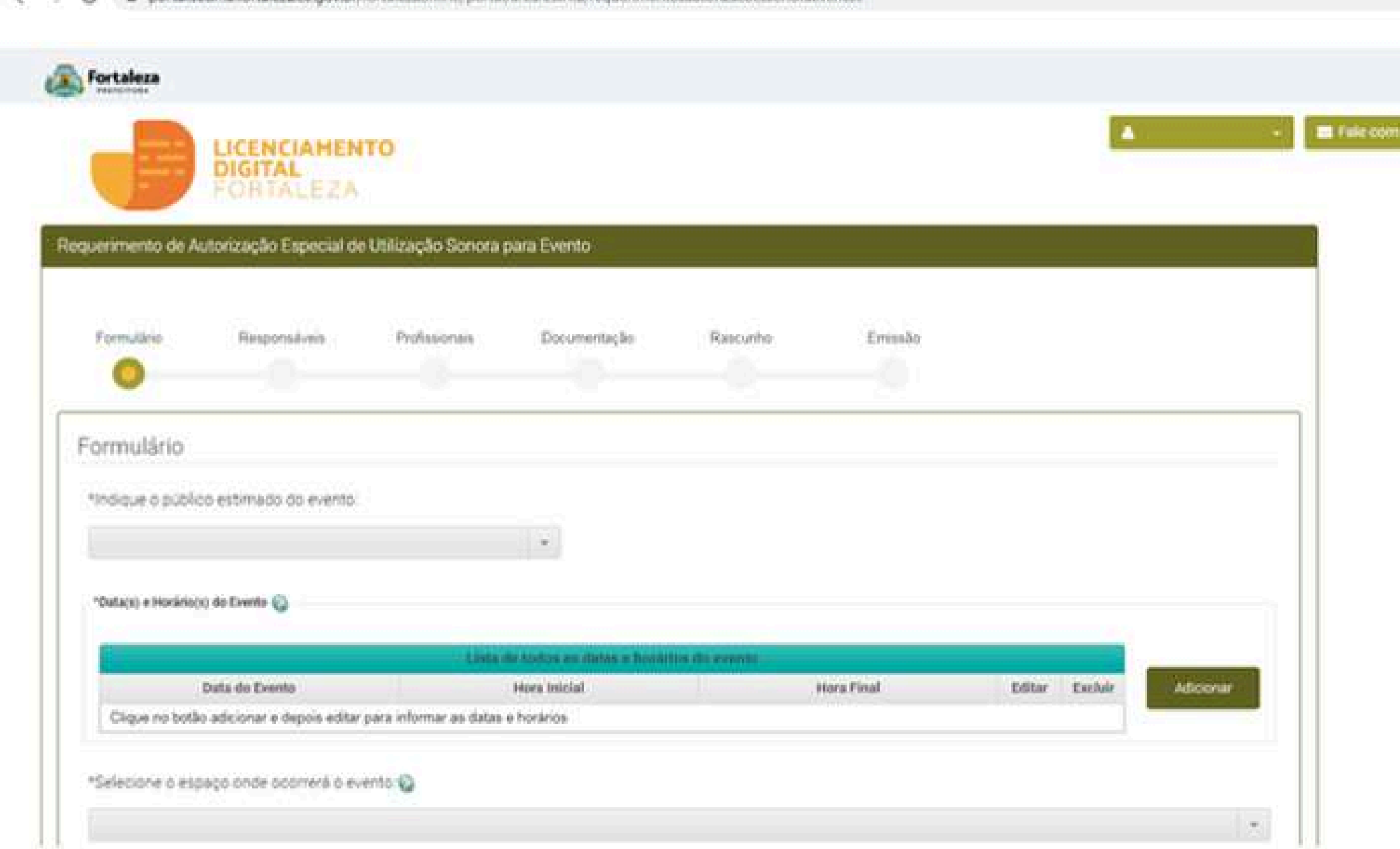

● 近 ☆

Fortalista Online

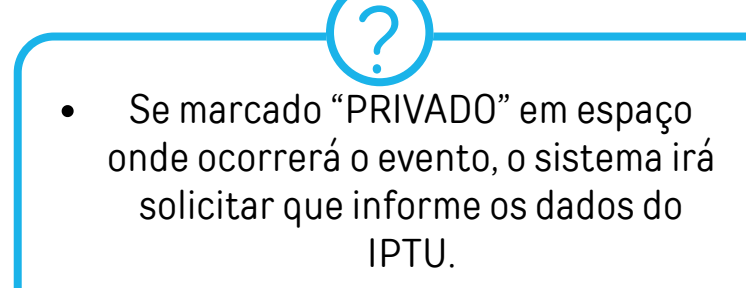

Se marcado "PÚBLICO" ou  $\bullet$ "EQUIPAMENTO PÚBLICO" em espaço onde ocorrerá o evento, o sistema irá solicitar o "Autorização de Uso de Espaço Público".

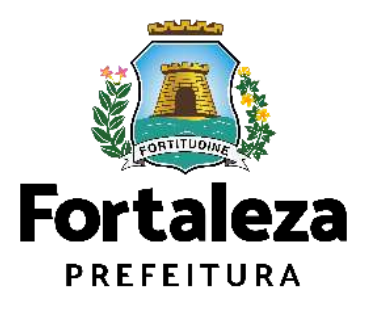

### **CONTINUAÇÃO DO PASSO 4 - FORMULÁRIO**

Após preencher os dados acima, informe o nome, endereço e bairro do Evento e clique em "Próximo".

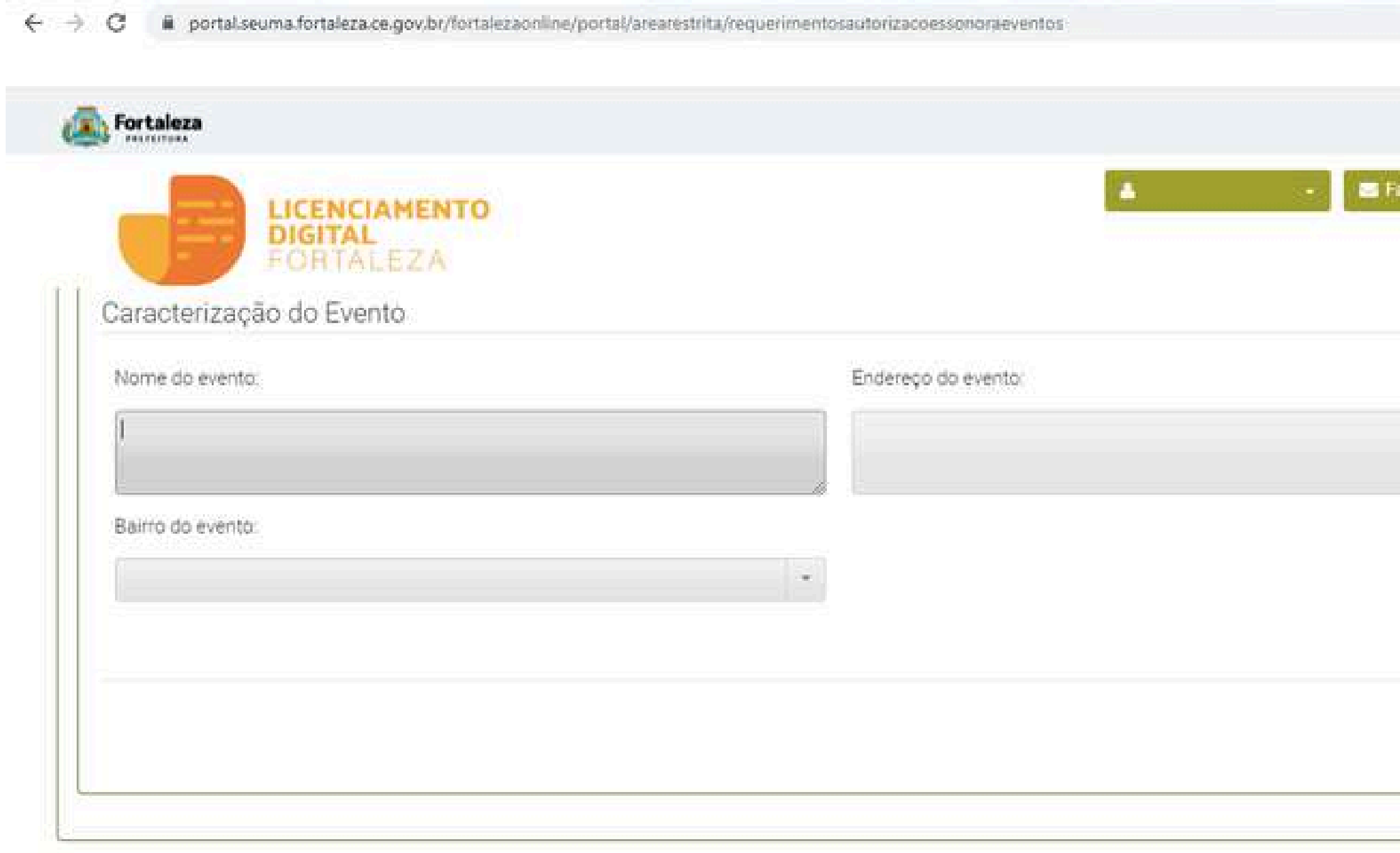

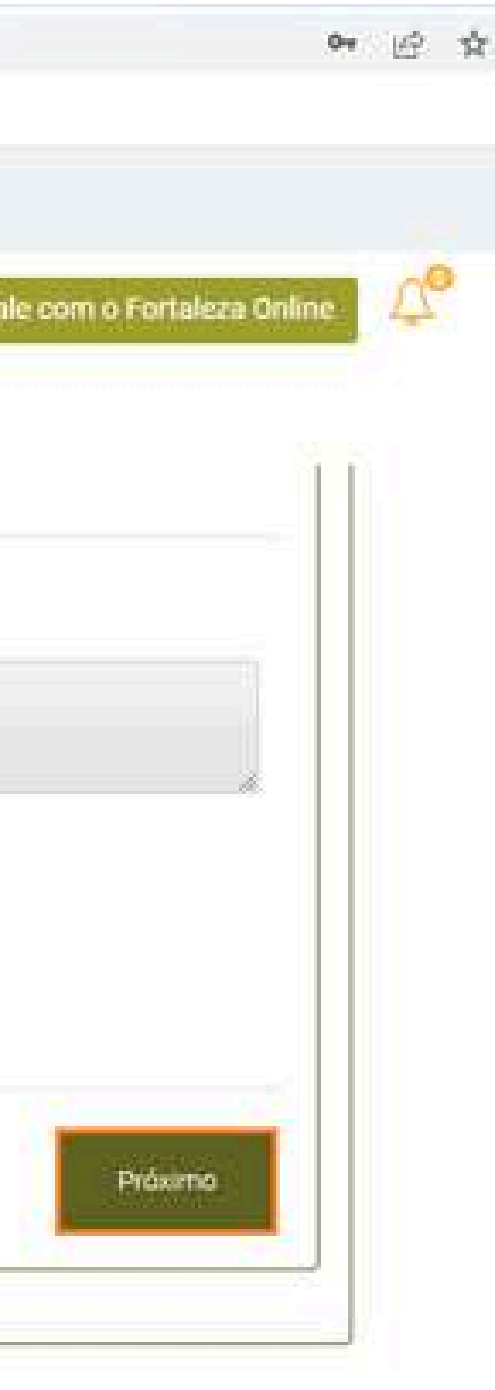

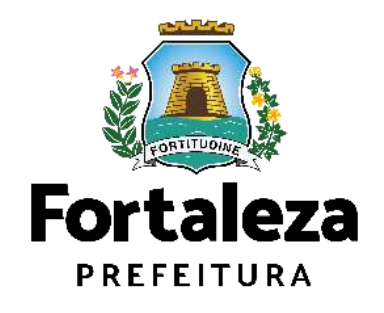

### **PASSO 5 - RESPONSÁVEIS**

Nesta etapa você deverá informar os dados da Empresa ou da Pessoa Física (CNPJ ou CPF) que está promovendo o Evento.

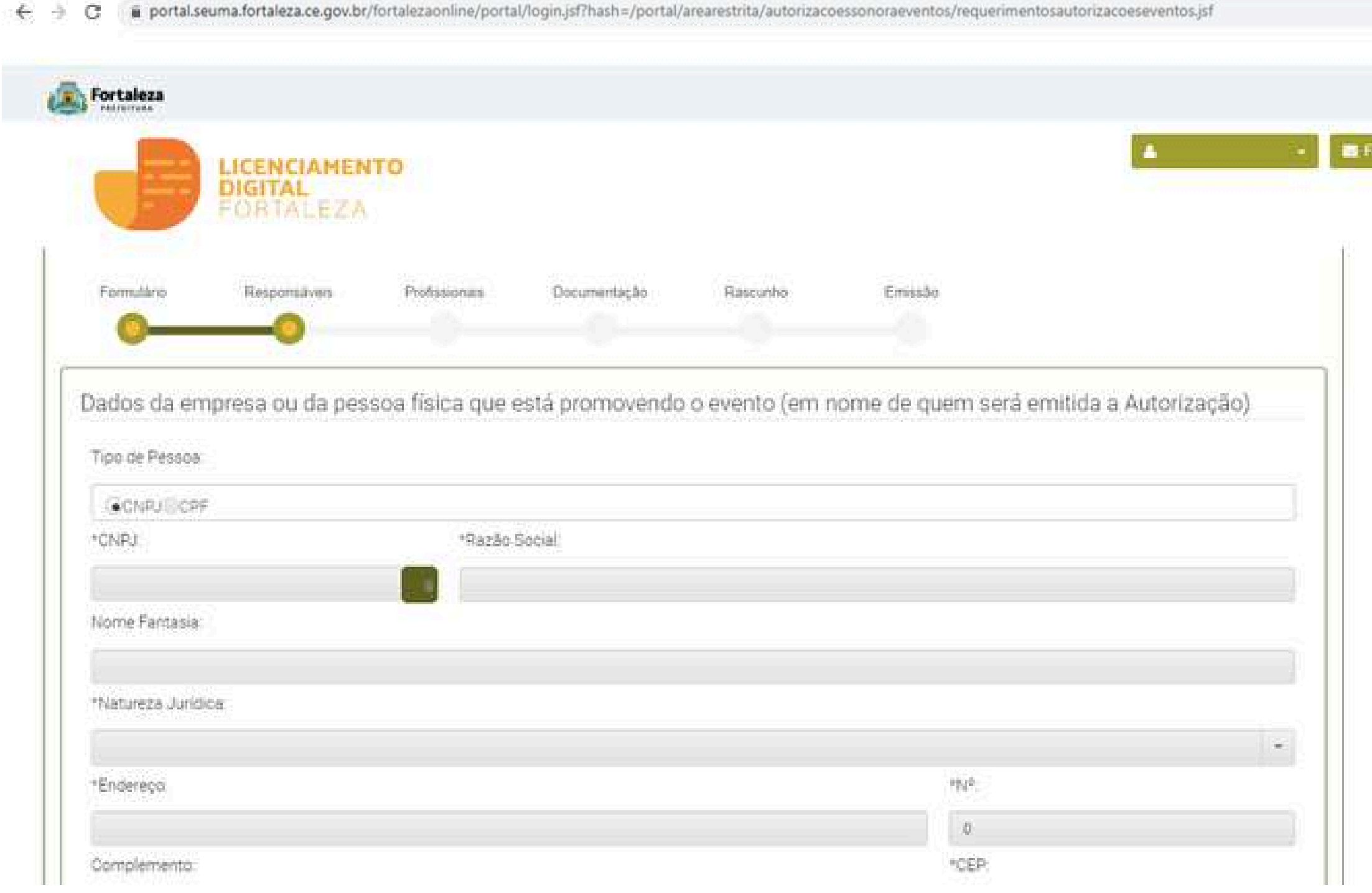

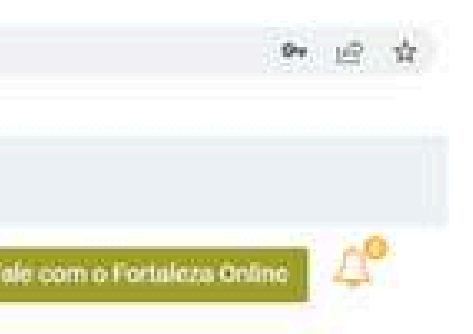

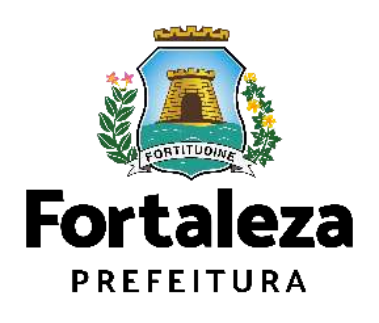

### **CONTINUAÇÃO DO PASSO 5 - RESPONSÁVEIS**

Após informar os dados do CNPJ ou CPF, informe os dados do Responsável Legal pelo Evento e clique em "Próximo".

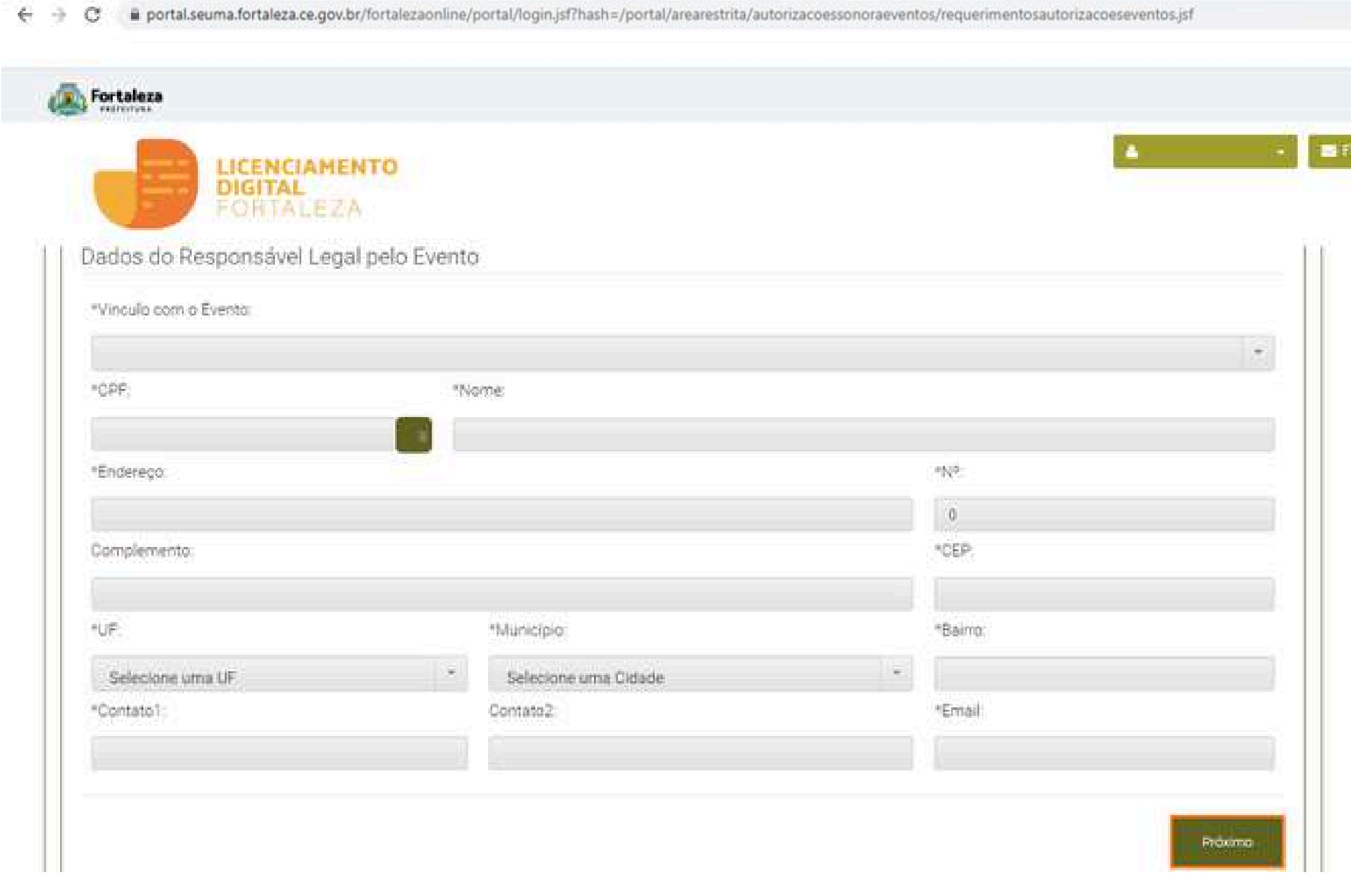

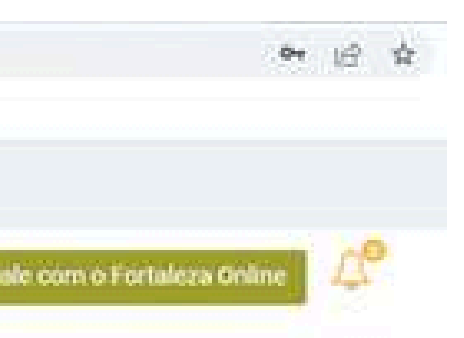

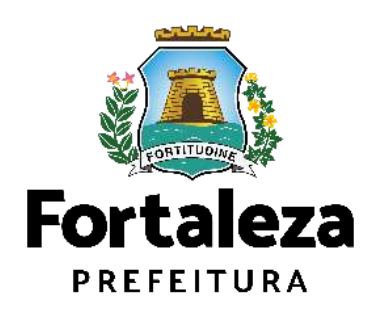

### PASSO 6 – PROFISSIONAIS \*ESSA FASE SERÁ EXIBIDA CASO O SISTEMA IDENTIFIQUE QUE O PÚBLICO É ACIMA DE 2.500 PESSOAS. Nesta etapa você deverá informar os dados do Profissional responsável pelo som e ART/RRT correspondente, clicando posteriormente em "Próximo".

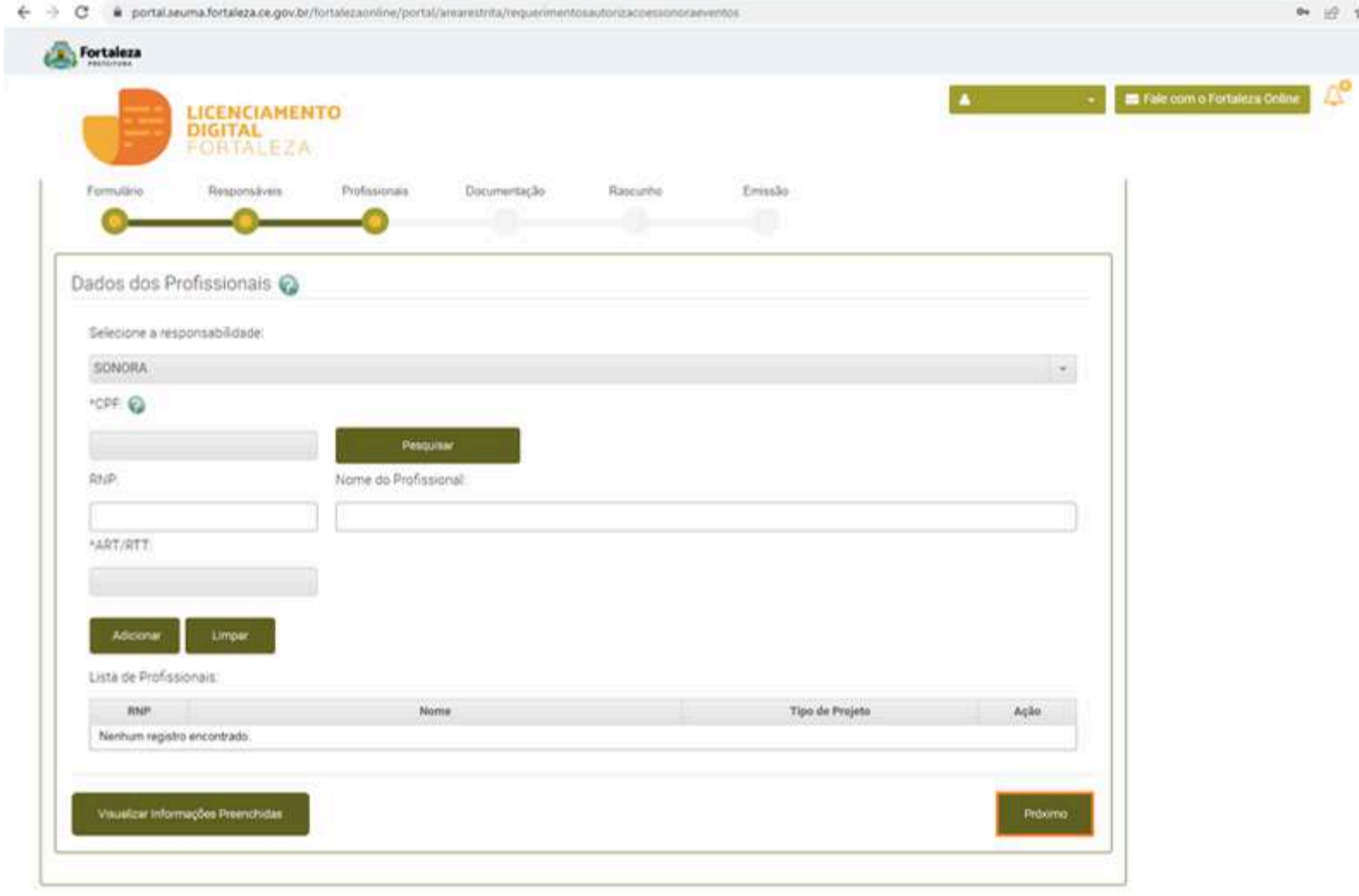

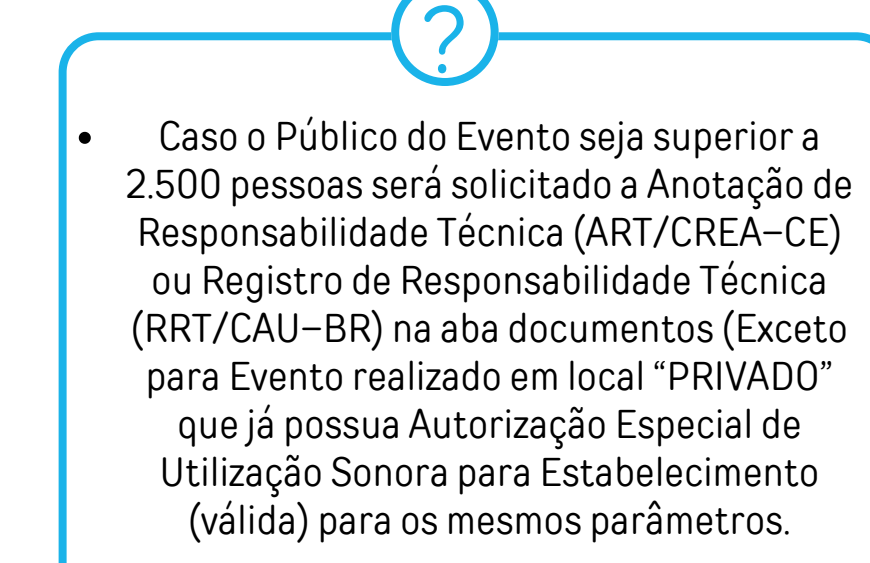

O Profissional Técnico deverá estar cadastrado como profissional no sistema Licenciamento Digital Auto Declaratório. Link para cadastro de Profissionais: https://portal.seuma.fortaleza.ce.gov.br/fort alezaonline/portal/listaservicos.jsf? hash=cadastro\_tecnico

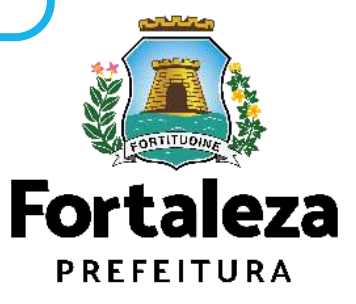

### **PASSO 7 - DOCUMENTAÇÃO**

Nesta etapa você deverá anexar as documentações solicitadas e depois clicar em "Próximo".

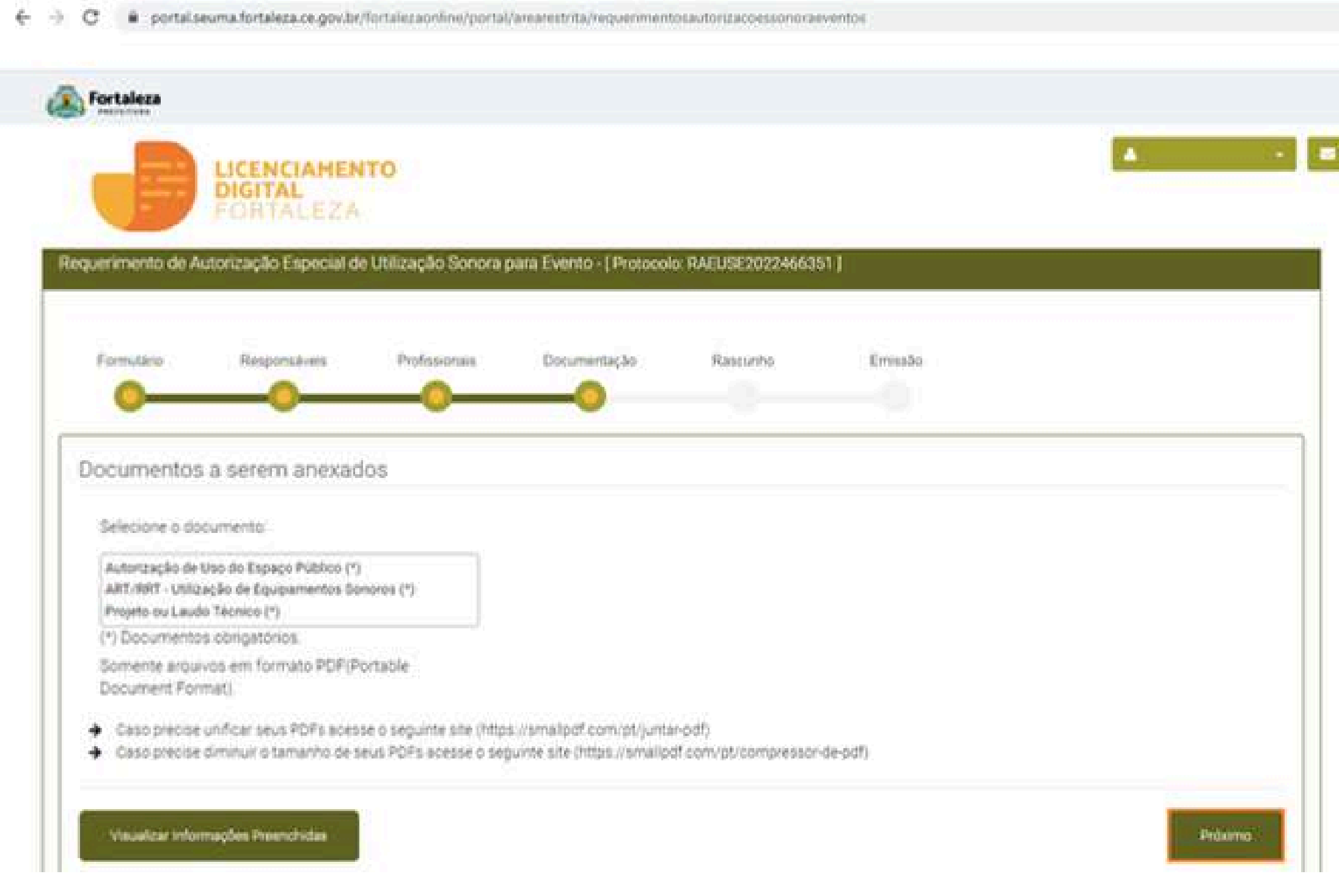

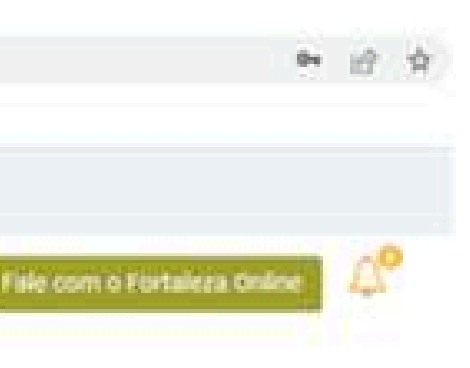

As documentações serão solicitadas de acordo com as informações prestadas no preenchimento do requerimento. Verifique a "Lista de documentos necessários" disponível no Link: https://portal.seuma.fortaleza.ce.gov .br/fortalezaonline/portal/checklist/ CHECKLIST\_AUTORIZACAO\_ESPECIA L\_DE\_UTILIZACAO\_SONORA\_PARA\_EV ENTO.pdf ?

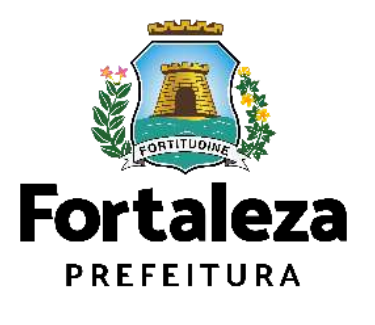

### **PASSO 8 - RASCUNHO**

Nesta etapa você deverá verificar as informações prestadas e posteriormente confirmar clicando em "Próximo".

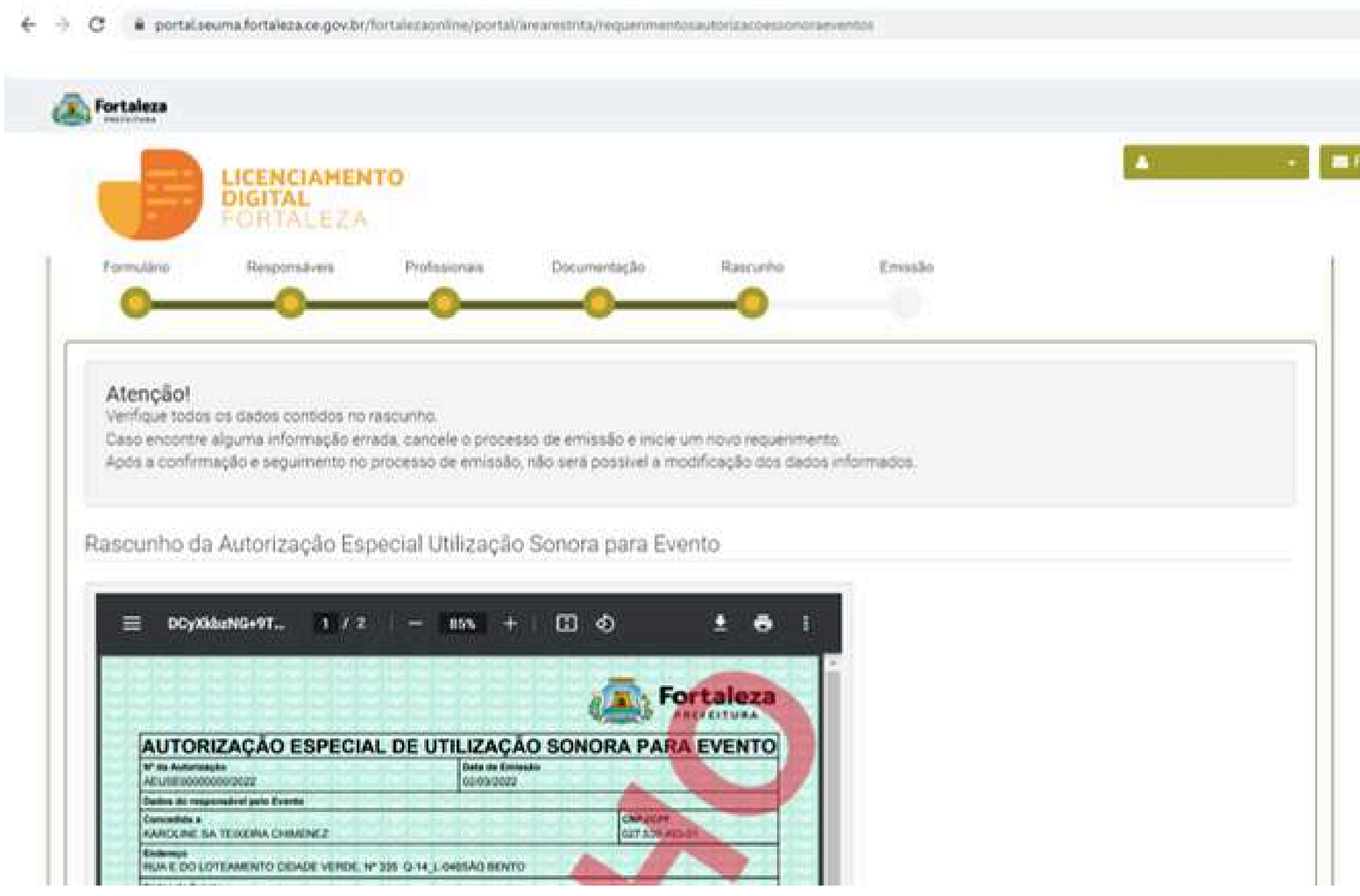

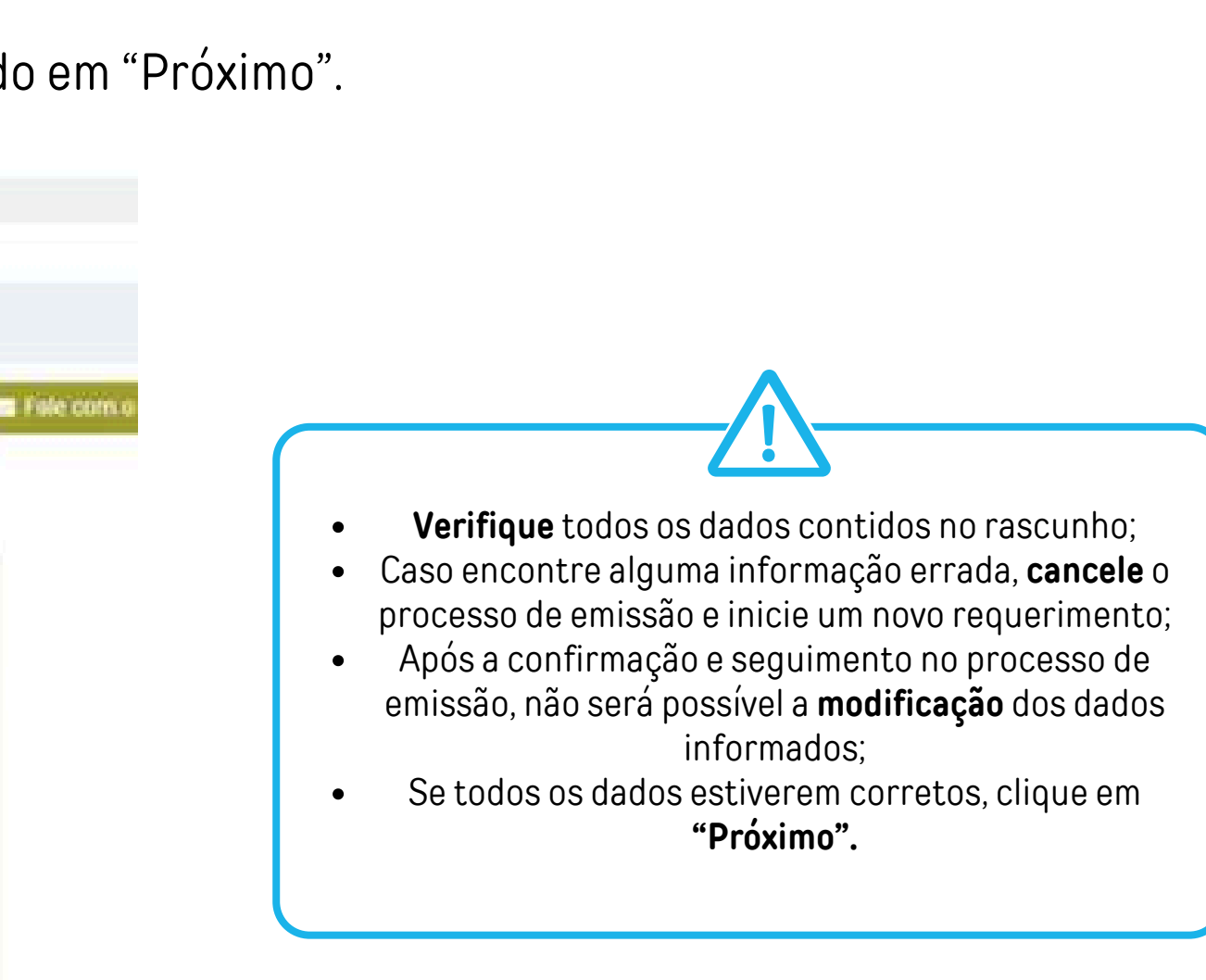

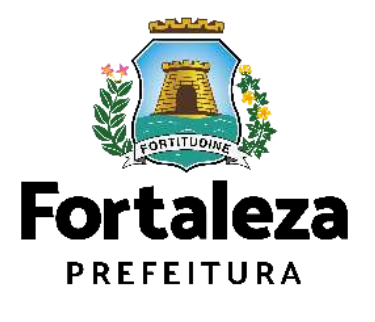

### **PASSO 9 - EMISSÃO**

Nesta etapa após as confirmações do Responsável Legal e do Profissional Técnico e a compensação do pagamento da Taxa, clique em "EMITIR".

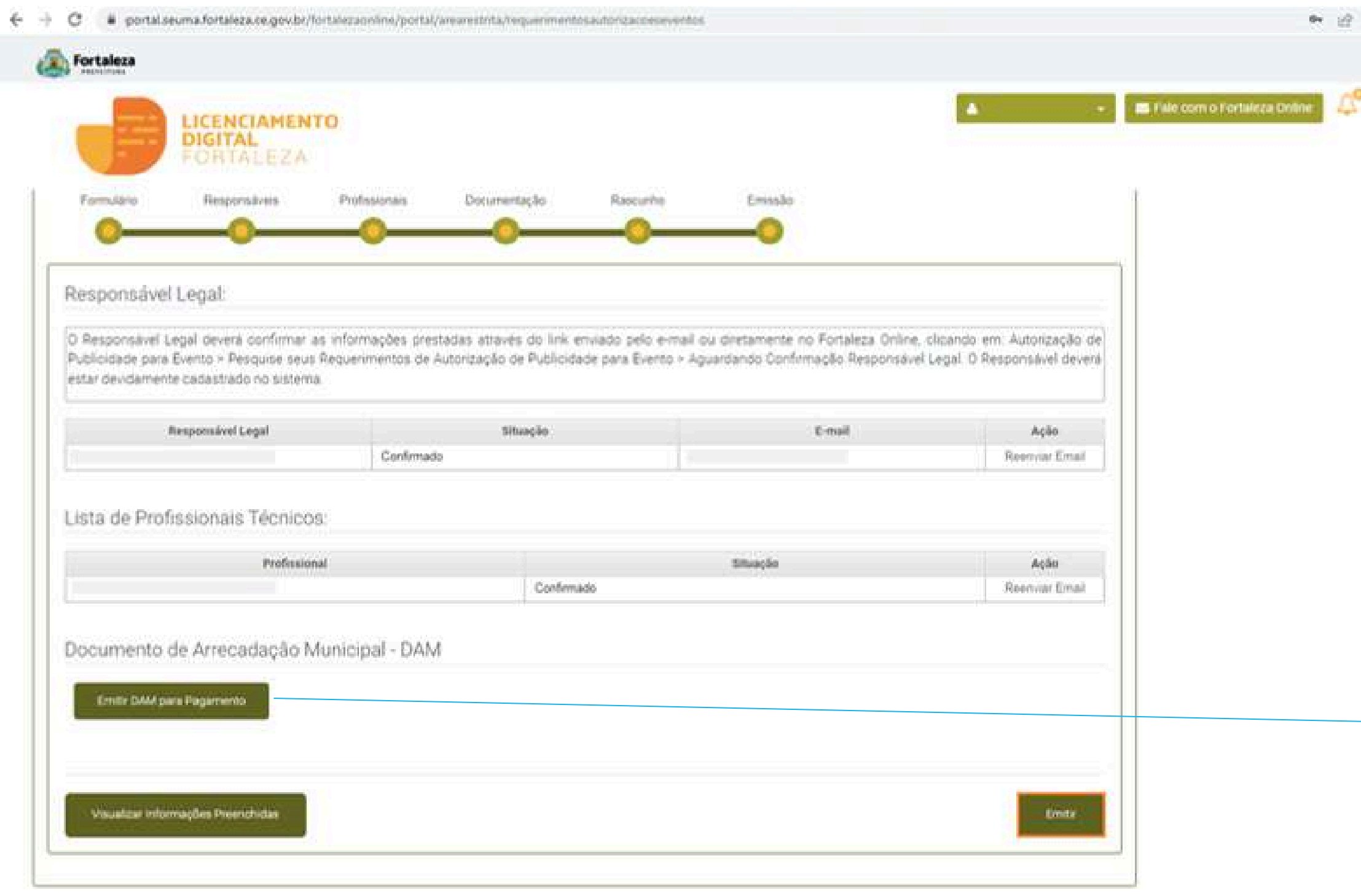

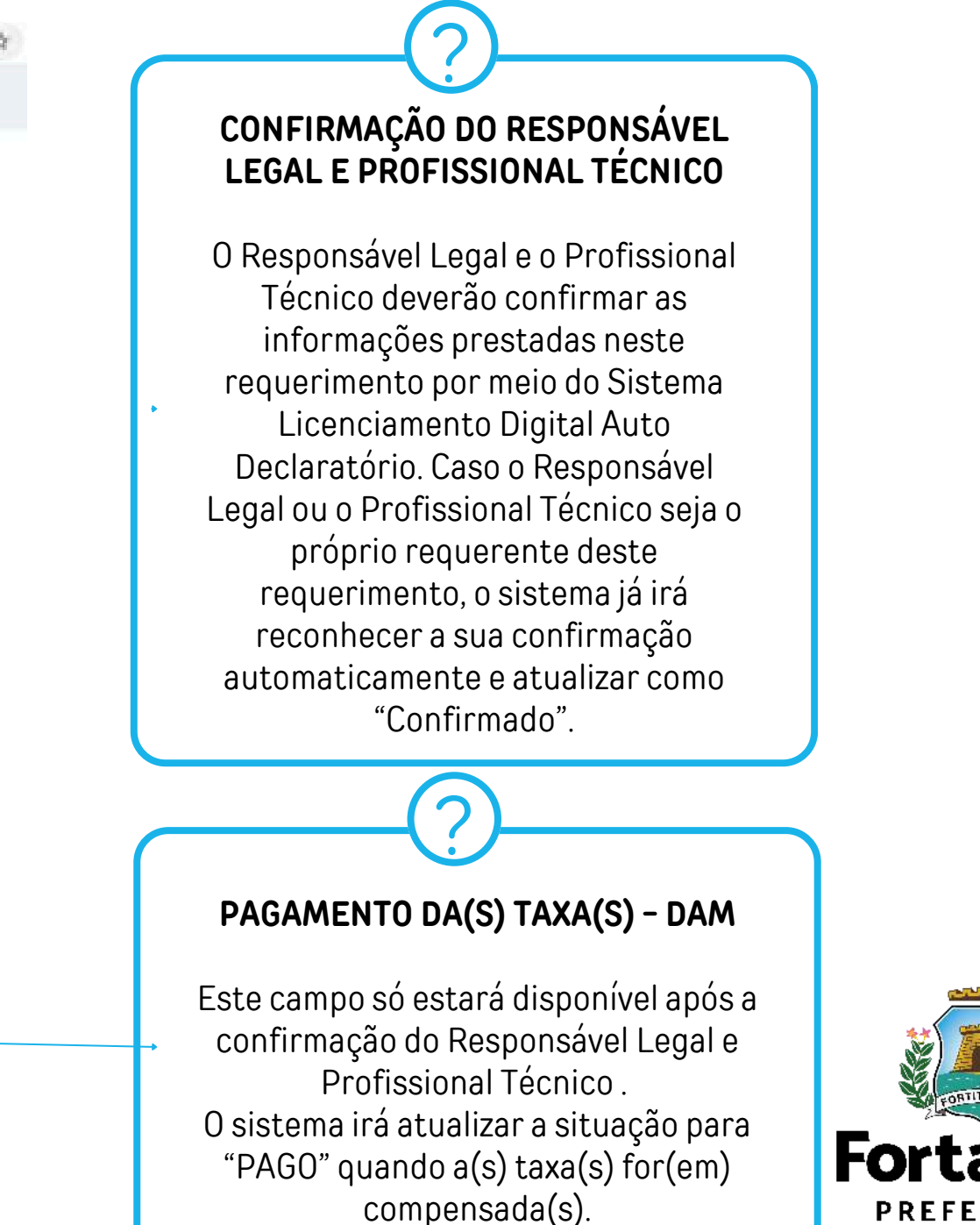

**Fortaleza PREFEITURA** Urbanismo e **Meio Ambiente** 

### **CONTINUAÇÃO DO PASSO 9 - EMISSÃO**

Nesta etapa você poderá visualizar o número da sua Autorização Especial de Utilização Sonora para Evento e abaixo você poderá fazer o Download.

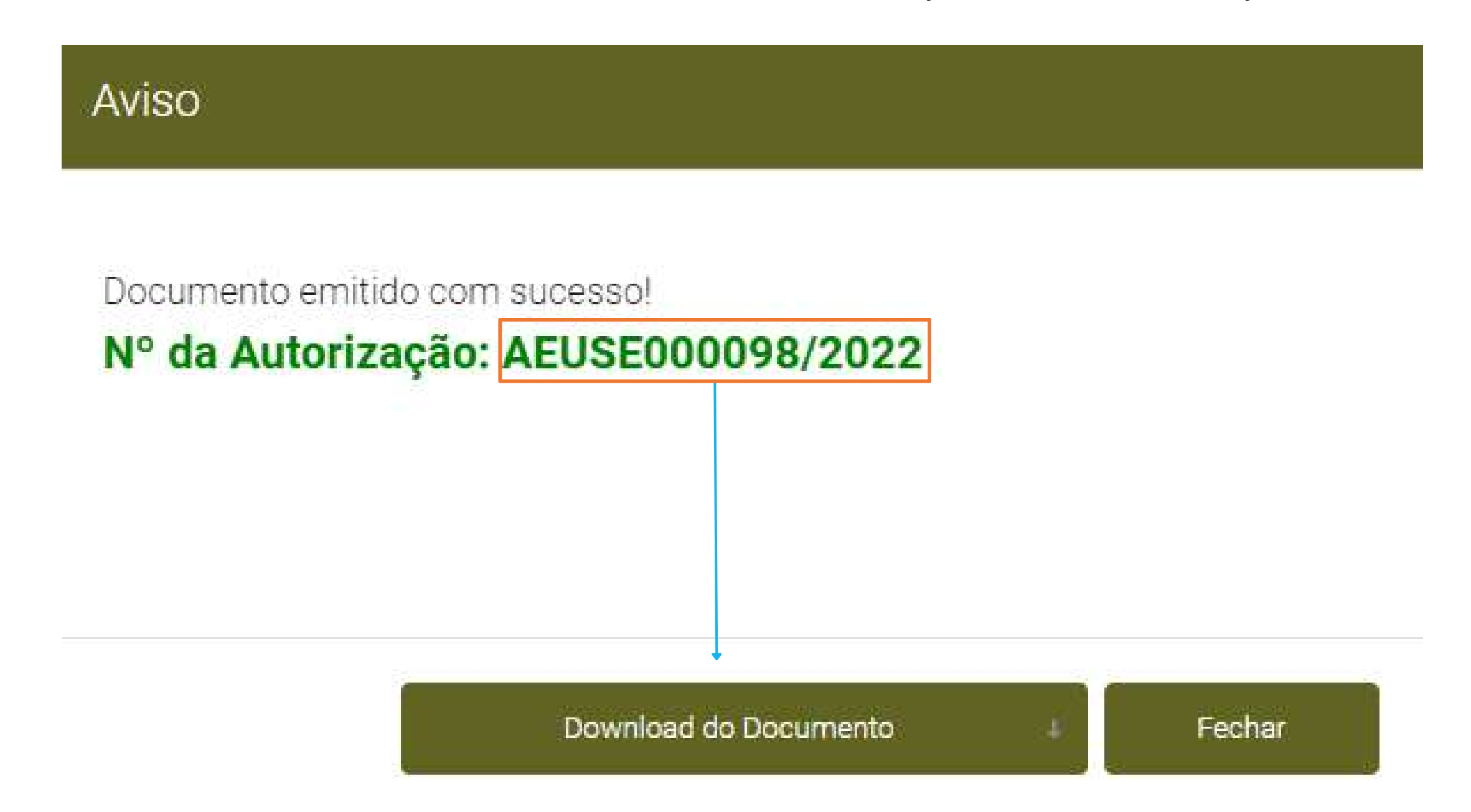

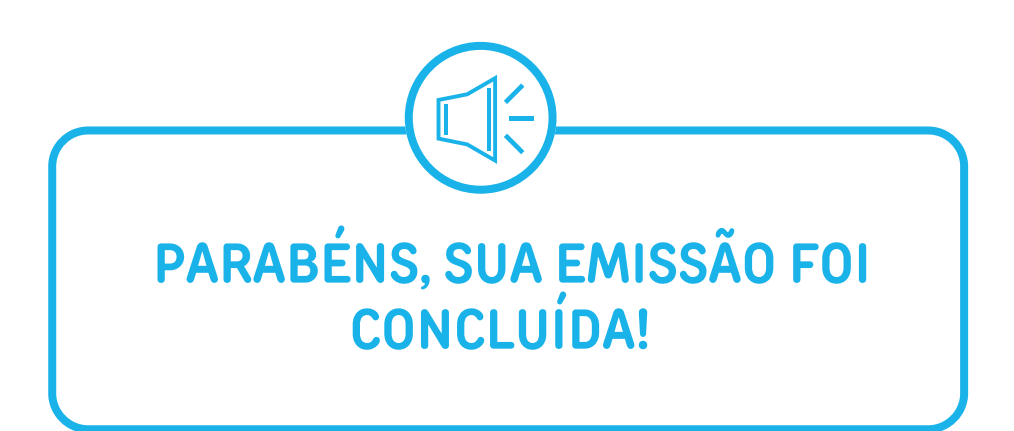

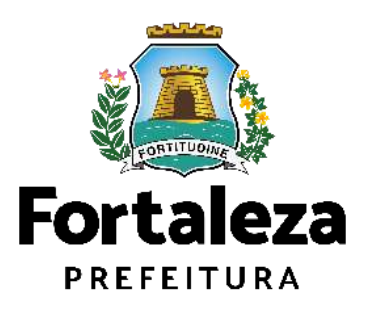

Canal: <https://urbanismoemeioambiente.fortaleza.ce.gov.br/servicos/622-capacitacao>

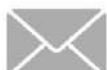

E-mail[:](mailto:capacitacao.seuma@seuma.fortaleza.ce.gov.br) [capacitacao.seuma@seuma.fortaleza.ce.gov.br](mailto:capacitacao.seuma@seuma.fortaleza.ce.gov.br)

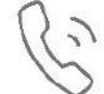

Telefone: 85 3452-6906

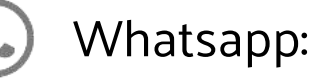

•Privado: 85 98814-3852

•Grupo: <https://bit.ly/whatsappcapacitacaoseuma2>

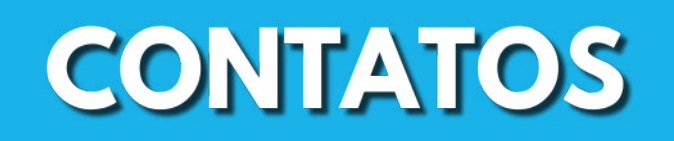

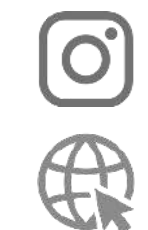

### **Coordenadoria de Negócios e Inovação Célula de Capacitação**

Secretaria Municipal do Urbanismo e Meio Ambiente de Fortaleza

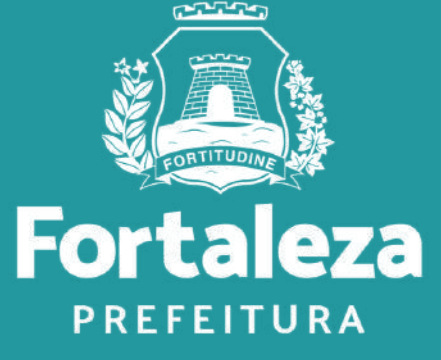

Urbanismo e **Meio Ambiente** 

### Instagram: @seumafortaleza